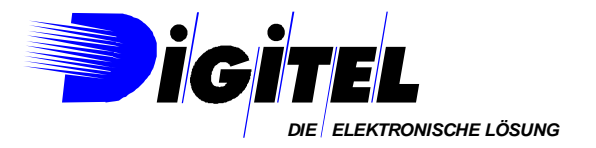

# WIE

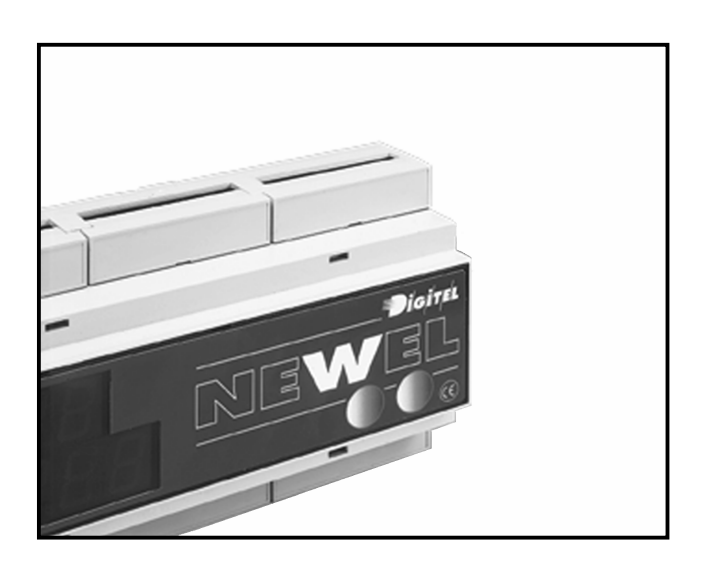

## **Gebrauchsanweisung**

## EINFÜHRUNG

Eventuelle Änderungen der erwähnten technischen Eigenschaften bleiben der Firma Digitel vorbehalten.

> Digitel SA Alle Rec hte vorbehalten.

*File : D\_Introduction.doc* Letzte Aktualisierung: 15.09.2003

## *Inhaltsverzeichnis*

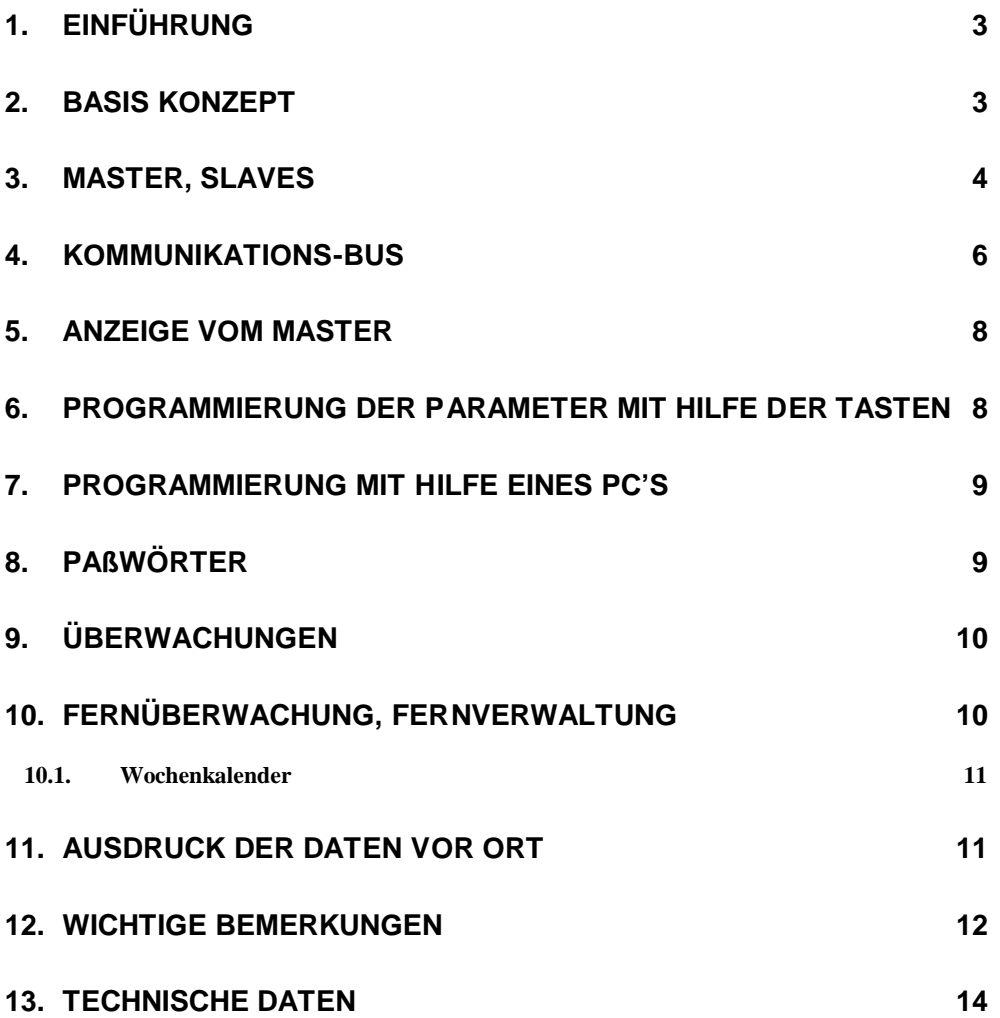

#### *1. Einführung*

*NEWEL repräsentiert die neue Reglergeneration für die Anwendung in gewerblichen Kälteanlagen. Durch eine enge Zusammenarbeit zwischen DIGITEL und Kältefachleuten, integriert NEWEL alle den Vorteile der Serie MP49, die seit 1990 gut auf den Markt eingesetzt ist, und bringt viele Verbesserungen auf der Seite der Flexibilität, der Funktionalität und der Betriebsicherheit.* 

#### *2. Basis Konzept*

Das NEWEL System wird aus einer Basiseinheit, « Master » genannt, und einer oder mehreren peripherie Einheiten, « Slaves » genannt, zusammengesetzt.

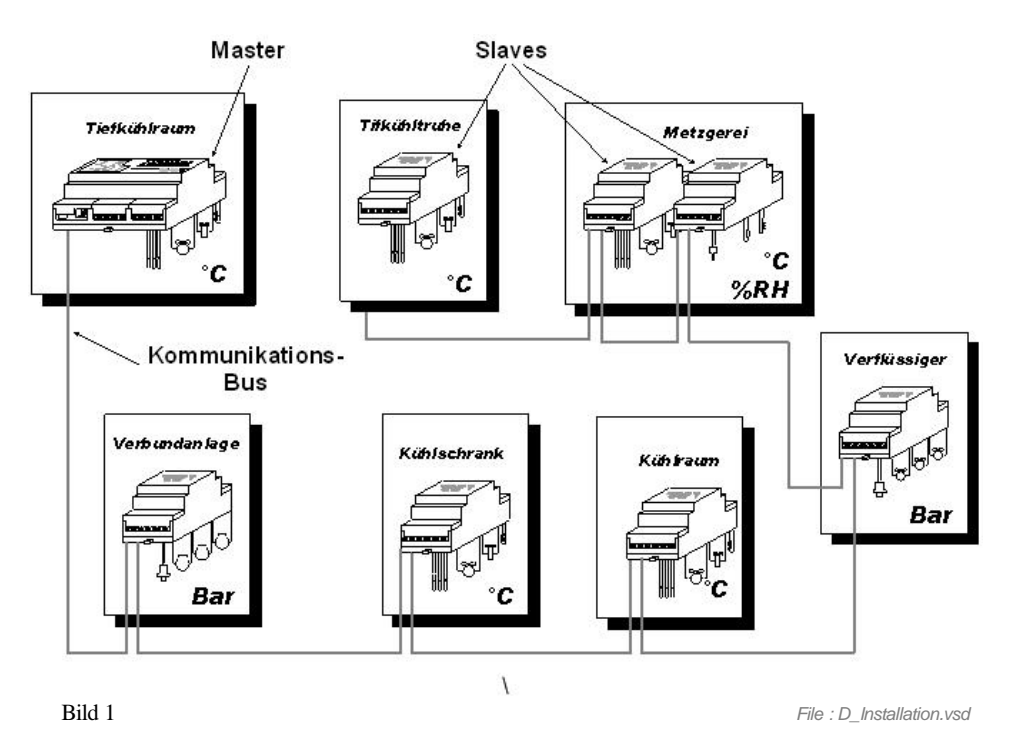

Der Master übernimmt die Verwaltungsfunktionen und die Schnittstelle mit dem Benutzer. Er spricht mit den Slaves durch eine Datenbus-Leitung. Die Slaves kümmern sich um die Meß-, Überwachungs- und Steuerungsfunktionen der Reglereinrichtungen (Ventile, Verflüssiger, Ventilatoren, Verdichtern etc...). Obwohl alle Slaves identisch und voll auswechselbar<sup>1</sup> sind, können sie, je nach der Parametrierung, sehr verschiedene Funktionen sichern. Sie unterstützen speziell folgende Funktionen :

- · Kühlstellenregelung
- **Feuchteregelung**
- · Verbundsteuerung
- · Verflüssigersteuerung
- Andere Funktionen für die besonderen Anwendungen sind in der Entwicklung

 1 In der Ausnahme vom Slave Nr. 0, der im Master integriert ist

#### *3. Master, Slaves*

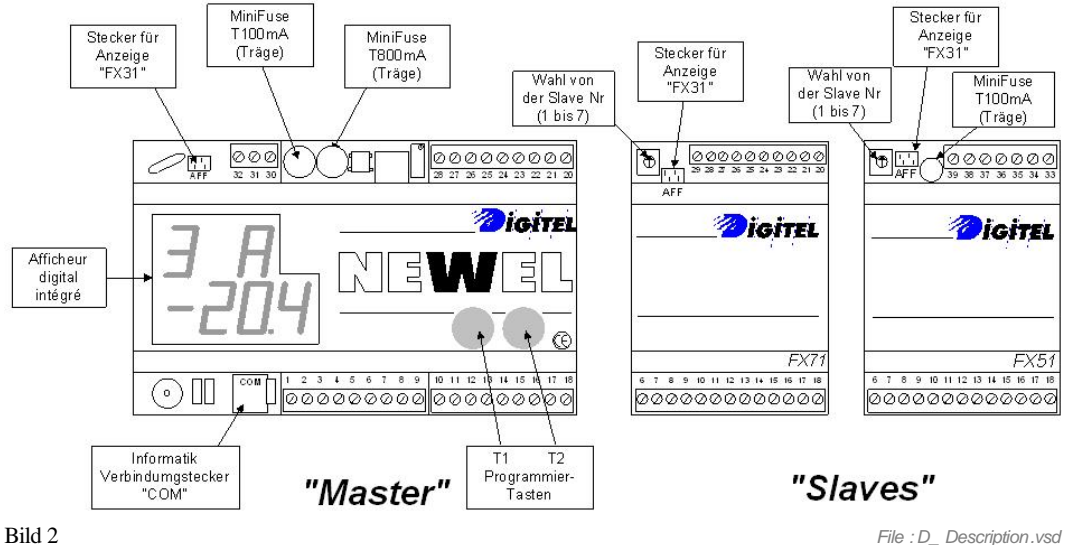

Der Master und die Slaves werden in Gehäusen für die Montage an DIN - Schienenbefestigung geliefert. Die im Master integrierte Anzeige gibt die gemessenen Werte von allen an den Slaves angeschlossenen Fühlern an und ist für die Programmierung der Parameter bestimmt. Ein Slavemodul ist direkt im Master integriert.

Zur Zeit sind 2 Slaves Typ erhältlich:

- ÿ *FX71 (FX70 mit integrierten Anzeige)*
- ÿ *FX51 (FX50 mit integrierten Anzeige)*

Das Bild 3 hebt die Unterschiede der Anschlüssen zwischen beide Slaves Versionen in Falle Kühlstellen Regelungen hervor.

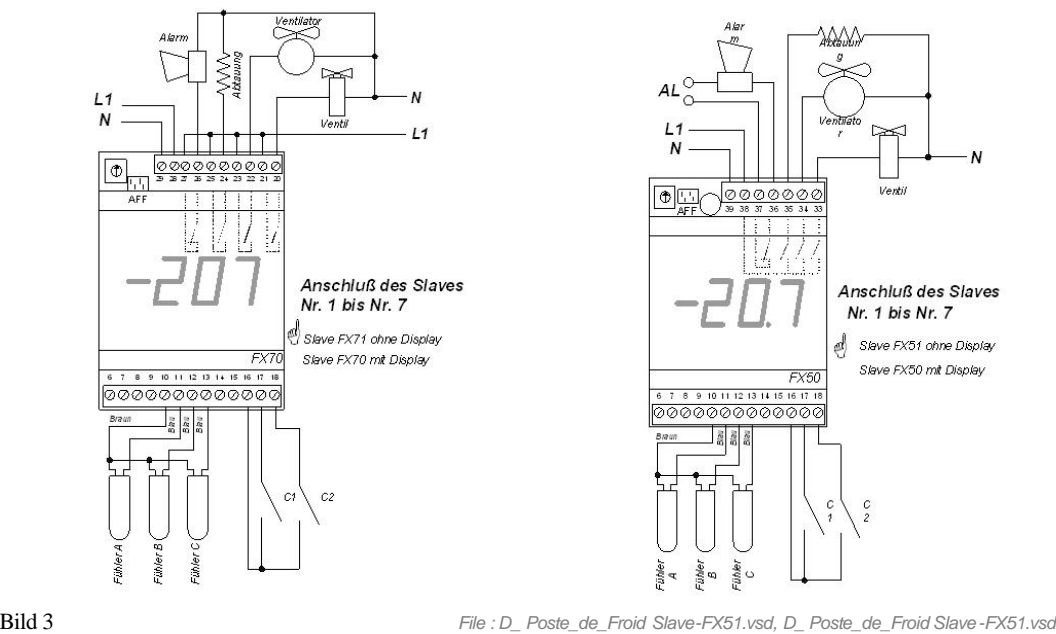

Die Anschlüsse der Eingänge (Sonden, Überwachungskontakt, Transmitter, etc…) sind identisch. Die Tabelle 1 zusammenfaßt die Hauptunterschiede.

Tabelle 1

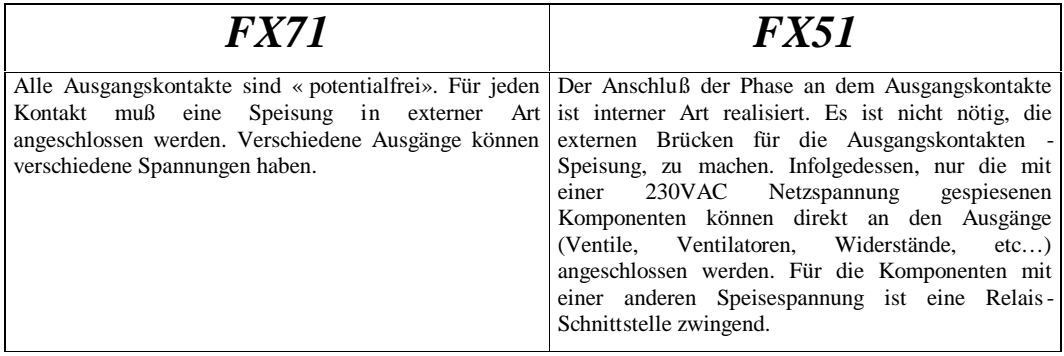

Die Slaves FX51 und FX71 sind unabhängig. Wenn die Verbindung mit dem Master unterbricht (Unterbruch der Master-Speisung, Unterbruch vom Bus oder Master-Panne), alle Slaves FX51 schalten automatisch in Notbetrieb um und setzen alle Hauptfunktionen zu sichern fort. Gewisse Funktionen geringer Wichtigkeit sind nicht durch das Notprogramm durchgeführt (zum Beispiel: Sollwertverschiebung). Die Taktuhr des Slaves arbeitet weiter, sie hat aber keine Arbeitsreserve. Sie kann sich verstellen, wenn während der Notprogramm-Zeit die Speisung des Slaves eine Zeit unterbrochen ist.

Das Notprogramm ist vom Slave Arbeitsmodus abhängig. Sie werden mehr Präzision diesbezüglich in den entsprechenden Abschnitten über den verschiedenen Modus finden.

 $\mathcal{O}$  In der Folge dieser Dokumentation stellen wir Ihnen Beispiele von Anschlußschemas für eine der Slave-Version vor (FX51 in der meisten Fälle). Beim Gebrauch vom anderen Typ müssen die entsprechenden Schemas angepaßt werden.

*Die Slaves FX51, FX50, FX71 oder FX70 können nur mit Programmversionen 8141 oder neuere ausgerüstete Masters, arbeiten.* 

Alle ab den 1. Mai 1998 gelieferten Master sind mit diese Versionen ausgestattet.

Die Slaves sind mit oder ohne im Gehäuse eingebauter Anzeige erhältlich.

Die Anzeige kann auch extern vom Gehäuse montiert werden, zum Beispiel auf der Tür vom Schaltschrank.

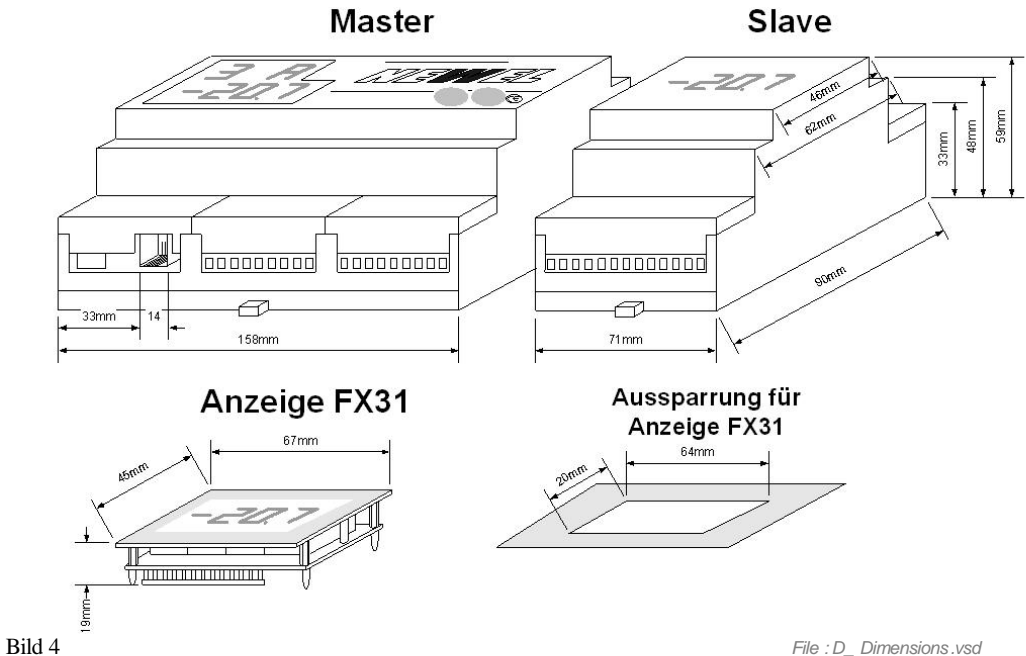

#### *4. Kommunikations-Bus*

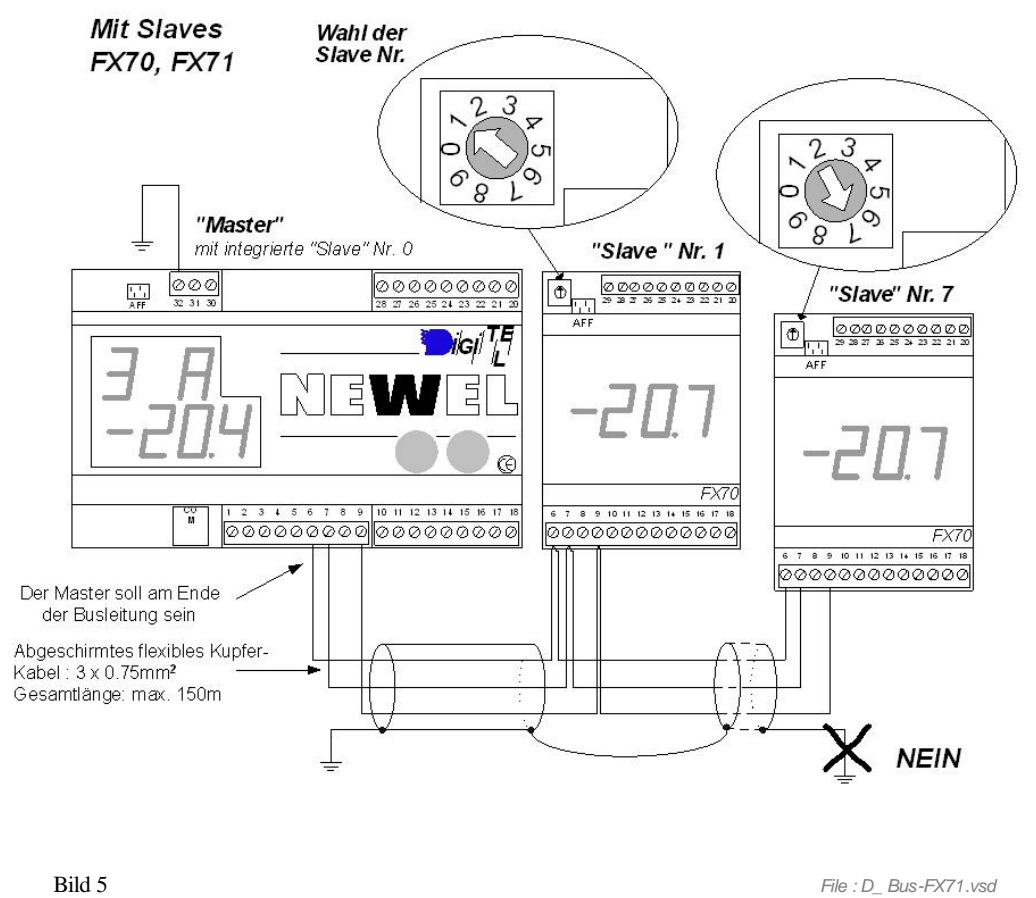

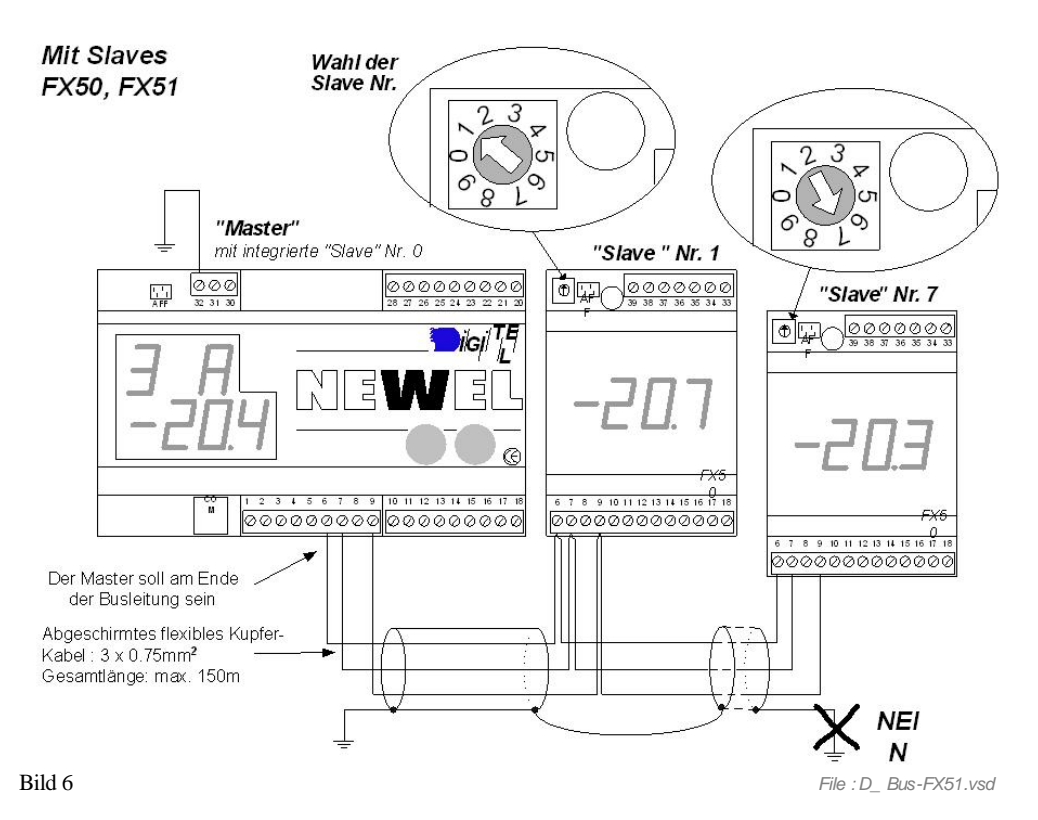

Das NEWEL System ist aus einem Master und bis zu 8 Slaves<sup>2</sup> zusammengesetzt. Der Master identifiziert die Slaves nach ihrer *Slaves Nr.,* die mit Hilfe eines Schraubenziehers vor eingestellt werden. Die gleichen *Slaves Nr.* werden benützt bei der Programmierng ihrer Parameter (siehe Parameter ''S'' Seite 8). Alle Slaves sind parallel mit einen 3 Drah<sup>3</sup> oder 4 Draht<sup>4</sup> Bus am Master angeschlossen.

- $\circledcirc$  Ein flexibles Kupferkabel, abgeschirmt 0,75 mm<sup>2</sup> ist für den Busanschluß ratsam.
- $\odot$  Die Abschirmung muss nur an der Steuerungsseite an der Erde angeschlossen werden.
- $\odot$  Der Master soll an einer der Enden von der Busleitung angeschlossen sein.
- $\odot$  Die Reihenfolge der Slaves Anschlüsse ist beliebig.
- $\odot$  Die gesamte Länge vom Bus darf nicht 150 m überschreiten.
- L Jeder Slave muß eine Slave Nr. besitzen (die Nummern von 1 bis 7 können gewählt werden). Auf den gleichen Bus können nicht mehrere Slaves mit der gleichen Nummer sein.

2 Inbegriffen der Slave Nr. 0 im Master integriert

- <sup>3</sup> FX51-Zwei Drähte für die Verbindung und ein gemeisamer
- 4 FX21-Zwei Drähte für die Verbindung und zwei für die Speisung vom Slave

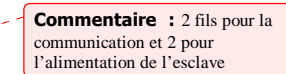

#### *5. Anzeige vom Master*

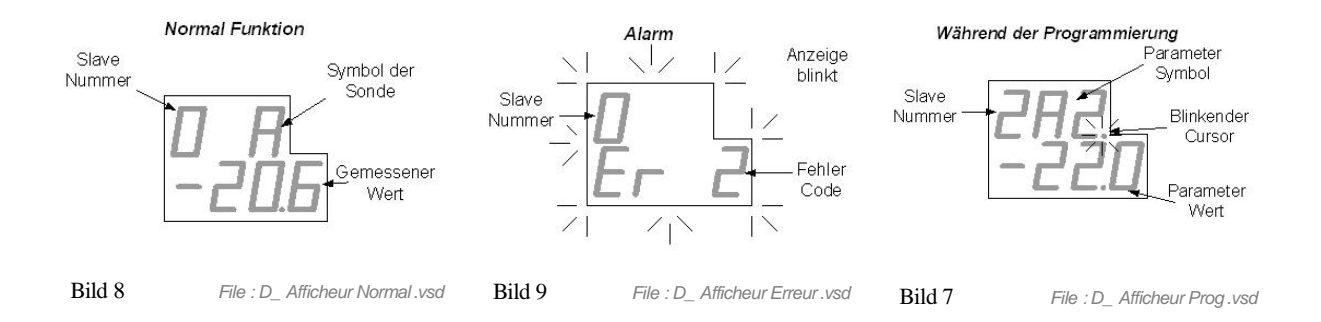

#### *6. Programmierung der Parameter mit Hilfe der Tasten*

Bild 12 gibt ein Beispiel vom Programmierungsdiagramm, das während der Parametrierung des Moduls mit den Programmiertasten gebraucht wird. Die geeignete Version dieses Diagramms befindet sich in der Gebrauchsanweisung, dem Sie Ihres entsprechenden Moduses, die programmierten Slave zuteilen können. Zum Beispiel : um ein Slave zu programmieren, das eine Kühlstelle steuert, mu ß man das Diagramm nehmen, daß sich im Handbuch « Kühlstellenregelung » befindet.

Die Parameter sind in von 0 bis 7 nummerierten und Menüs genannt Gruppen geteilt. Das Menü 0 enthält die generellen für alle Slaves gültigen Parameter, die vom gegebenen Master gesteuert werden. Es ist nicht nötig, die Programmierung dieses Menüs für jeden Slave zu wiederholen.

Um in den Programmiermodus überzugehen,, drücken Sie gleichzeitig auf die beiden Tasten T1 und T2 (Bild 2, Seite 4). Der erste Parameter vom Programmierdiagramm (Bild 12, Seite 9) wird angezeigt. Es handelt sich um den *Parameter "S",* der die Slave Nummer darstellt. Der blinkende Punkt (Cursor) zeigt an, daß das Gerät im Programmiermodus ist.

Tippen Sie die Slave Nummer ein, die Sie programmieren wollen (*siehe Slave Nr.,* Seite 7) und gehen Sie zum nächsten Parameter.

Um den Wert eines Parameters zu ändern, muß der Cursor durch Drücken der rechten Taste hinter die zu ändernde Ziffer oder das zu ändernde Zeichen gestellt werden. Jeder Tastendruck stellt den Cursor um eine Position weiter. Dann ist es durch Drücken der linken Taste möglich, die von dem Cursor bezeichnete Ziffer zu ändern.

Um zu den folgenden Parameter überzugehen, stellen Sie den Cursor über das Symbol des Parameters und betätigen Sie die linke Taste. Sie gehen zum nächsten Parameter vom Diagramm (Bild 12, Seite 9). An der ersten Position sehen Sie die Slave Nummer die Sie gerade eingetippt haben, dann das Symbol des Parameters - "ME".

Ändern Sie den Wert in dem Menü, daß der oder die Parameter die Sie ändern wollen enthält. Gehen Sie zum ersten Parameter dieses Menüs durch Drücken der Taste T1, wenn der Cursor hinter dem Symbol "ME" ist. So können Sie alle Parameter, in der mit pfeiler angegebenen Richtungen programmieren.

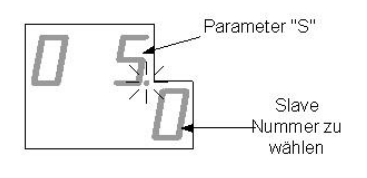

Bild 10 *File : D\_ Afficheur S.vsd*

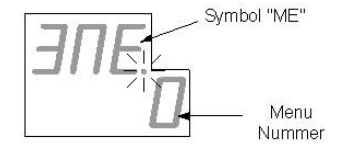

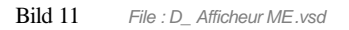

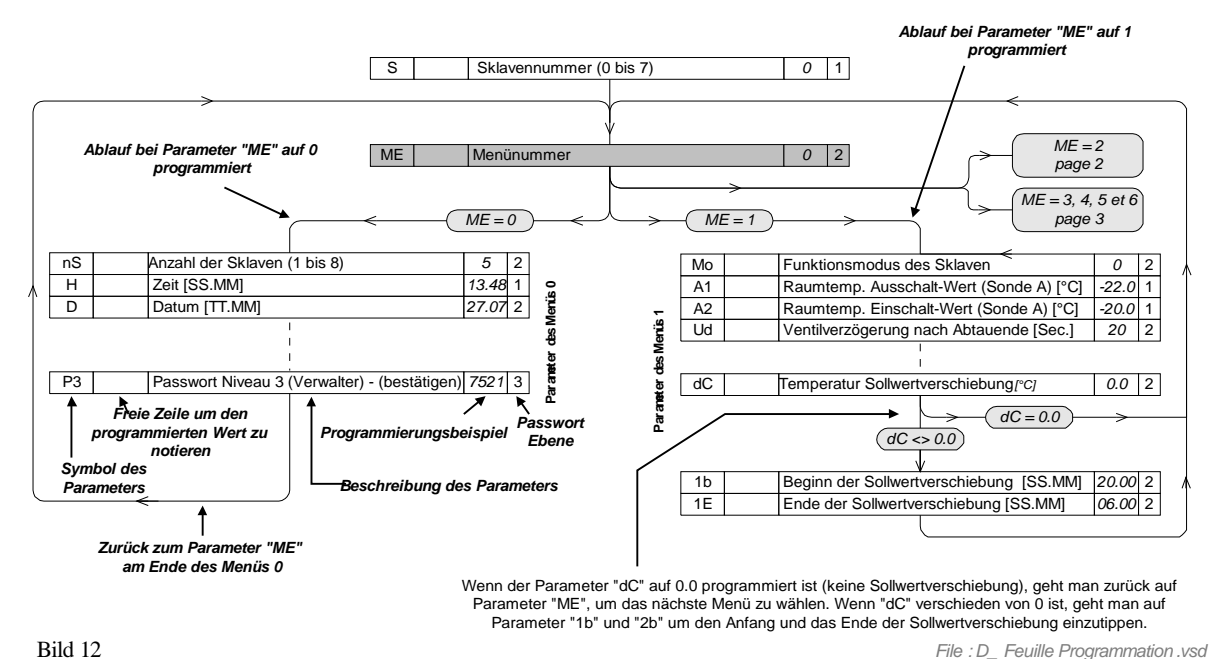

Am Ende verläßt man den Programmiermodus und speichert die neuen Werte der Parameter durch erneutes gleichzeitiges Drücken der beiden Tasten. Die Anzeige "SAVE", die für einige Augenblicke auf dem Anzeigefeld erscheint, zeigt an, daß das Gerät die Daten angenommen hat und das Programm mit den neuen Parameter beginnt.

GBei der Inbetriebsetzung eines Slaves, programmieren Sie zuerst den Funktionsmodus (Parameter "Mo" im Menü 1). Dieser Parameter bestimmt den zukünftigen Betrieb vom Slave. Er bestimmt, ob der Slave die Funktion eines Kühlstellenreglers, einer Verflüssigersteuerung, eine Verbundsteuerung oder einer Feuchteregelung übernimmt. Nach richtiger Programmierung dieses Wertes, werden nur die aktiven Parameter im gegebenen Modus in der vom entsprechenden Programmierungs-Diagramm angegeben Reihenfolge angezeigt.

GWenn im Programmiermodus keine Taste innerhalb von 5 Minuten gedrückt wird, dann geht automatisch das Gerät auf Normal-Modus zurück, löscht alle Änderungen und geht zu den die alten Parameterwerten zurück.

#### *7. Programmierung mit Hilfe eines PC's*

Die Programmierung der Parameter kann mit der Version « DEMO » der Software « TelesWin », die auf dem PC installiert ist, noch leichter und schneller ausgeführt werden. Diese Version der Software erhalten Sie auf Anfrage, Kostenlos. Sie bietet unter anderem die Möglichkeit Parameter automatisch von einer Kühlstelle zur anderen zu kopieren.

Die Programmierung kann auch ferngesteuert werden, durch Hilfe einer Telefonlinie (siehe § « Fernüberwachung, Fernverwaltung » an der Seite 10).

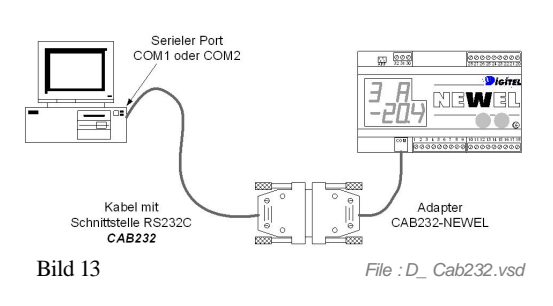

Bitte konsultieren Sie die Unterlagen des Software "TelesWin" für mehr Einzelheiten.

#### *8. Paßwörter*

NEWEL besitzt drei hierarchischen Paßwörter-Ebenen. Die erste Ebene erlaubt den Zugang an einer sehr beschränkten Anzahl Parameter, die vom Eigentümer der Anlage, der in der Regel nicht die nötigen Kenntnisse hat, um die empfindlichen Daten zu ändren, geändert werden. Die zweite Paßwort-Ebene gibt den Zugang an alle Parameter frei ausser das Paßwort der Ebene 3 und wird von den qualifizierten Technikern benützt, die in den Betrieb der Anlage einschreiten. Sie bietet die Möglichkeit die Paßwörte der ersten und der zweite Ebene zu ändern. Das Paßwort der dritten Ebene erlaubt den Zugang an alle Parameter. Im Prinzip wird es nur für die Sichtbarmachung oder die Änderung des Paßwortes der zweiten Ebene bei Verlust oder ungewollter Änderung benutzt. Aus Sicherheitgrunden ist das dritte Passwort nur gültig, nachdem es bestätigt wurde.

- 1. Programmieren des gewünschten Passwortes (Parameter "P3" des Menü's 0).
- 2. Verlassen des Programmiermodus (gleichzeitiges Betätigen der beiden Tasten).
- 3. Erneuter Zugriff auf den Programmiermodus. Das Gerät verlangt jetzt das Paßwort.
- 4. Um das neue Passwort zu betätigen, geben Sie das zuvor programmierte Wort ein und gehen zum folgenden Parameter über. Wenn ein anderer Wert eingegeben wird, wird das Pa ßwort nicht gültig und gelöscht.

Wenn ein Paßwort 0000 programmiert ist, ist der Zugang an der entsprechenden hierarchischen Ebene frei. Um die Zugangsebene nach dem Eingeben vom Paßwort zu bestimmen, das Gerät wird die im Organigram beschriebene Abläufe Bild 14 folgen.

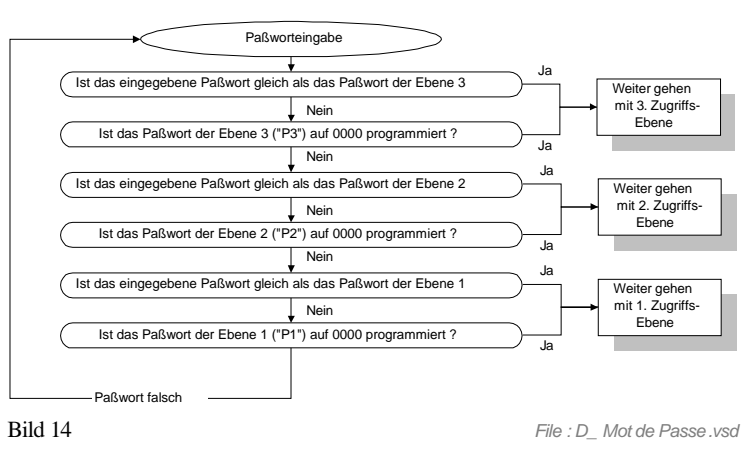

#### *9. Überwachungen*

Das Gerät überwacht dauernd den Betrieb der Anlage und schaltet einen akustischen und optischen Alarm ein, wenn es eine Anomalie beobachtet. Die Code, die Daten und die Zeiten der letzten Anomalien sind in den Parameter "E1", "d", "t", "E2" etc. vom Menü 7 gelagert. An der letzten Seite vom entsprechenden Handbuch des Betriebsmodus, finden Sie die Liste der Codes und ihre Bedeutungen.

Beim Drücken auf einer der Programmierungstasten annuliert man den Alarm und der Alarmkontakt öffnet sich. Das Blinken der Anzeige wird aber bis zum Verschwinden der Alarmursache beibehalten.

#### *10. Fernüberwachung, Fernverwaltung*

NEWEL kann durch eine Zentraleinheit LN48-LN47 an ein Fernüberwachungsnetz angeschlossen werden. Eine solche Einrichtung erlaubt dem Installateur oder irgend einer erlaubten Person, die Module durch eine Telefonleitung fern abzufragen und zu programmieren. Die Verbindung wird durch einen Computer ( PC kompatibel IBM ), der mit unserer Software TelesWin ausgerüstet ist, verwaltet. Er zeigt alle aktuellen Daten der Anlage (Temperatur, Feuchtigkeit, Stand der Ein- und Ausgänge). Es ist auch möglich alle Parameter fern zu ändern, ein Zwangsabtau-Zyklus, der Stillstand oder der Zwangsbetrieb einer Kühlstelle zu steuern.

Die Zentraleinheit der Fernüberwachung kann zyklisch alle wichtigen Daten der Anlage speichern (Temperatur, Feuchtigkeit, Stand der Ein- und Ausgänge, usw... ). Die Speicherfrequenz ist programmierbar.

Für alle Slaves in Modus 0, die mit Masters FX10 verwaltet sind, nur die Fühler A und B sind gespeichert. Mit den Masters Typ FX10-INT ist der Fühler C (von allen Slaves) auch gespeichert. Siehe §2 vom Kapitel "Kühlstellenregelung"

Bei Störungen oder bei irgend einer Panne, stellt die Zentraleinheit automatisch die entsprechende Telefonnummer Ihres Computer ein, um auf dem Bildschirm die Art des Fehler anzuzeigen. Die Prioritäts-Ebene jeder Anomalie ist programmierbar (siehe die Gebrauchsanweisung « TelesWin LN48-LN47» Abschnitt 16).

32 Master Module (jeder mit 8 Slaves ausgestattet) können an einem Fernüberwachungsmodul angeschlossen werden.

#### **10.1. Wochenkalender**

Eine Anlage mit Fernüberwachung kann mit der Option « Wochenkalender» ausgestattet werden (siehe Gebrauchsanweisung « TelesWin LN48-LN47» Abschnitt 16).

Für die Anlagen Typ Supermarkt, erlaubt diese Option das wöchentliche Zyklus der Öffnungen und der Schließungen des Ladens zu programmieren und automatisch der Betrieb der Anlage zu ändern bei Schließperioden. Diese Änderungen schreiten nur auf den Slaves ein, die den Parameter « Steuerung des Slaves mit Wochenkalender» auf « Ja » (Menu 5, Parameter "CL") programmiert haben.

Je nach dem Funktionsmodus der Slaves kann die Änderung seiner Arbeit während der Schließstunden verschiedene Formen nehmen. Sie kann sich durch einen Stillstand der Kühlstelle, Sollwertverschiebung, Licht- und Nachtvorhangssteuerung, Änderung der Alarmenbehandlung etc. ausdrücken (siehe Gebrauchsanweisung des entsprechenden Betriebsartes).

#### *11. Ausdruck der Daten vor Ort*

Die von den Modulen NEWEL gemessenen Parameter (Temperatur, Feuchtigkeit, usw.) können periodisch auf einem, auf der Anlage installierten Drucker, ausgedruckt werden.

Die Anschlüsse sind so auszuführen wie im Bild 15 gezeigt.

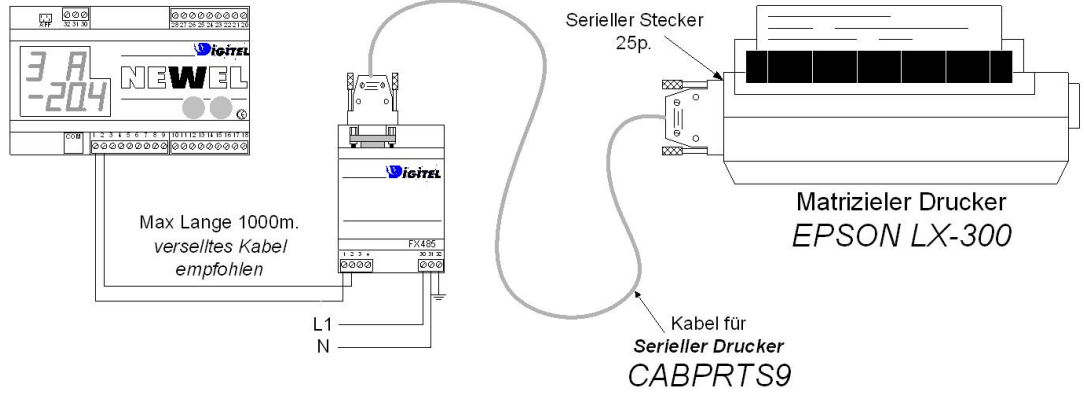

Bild 15 *File : D\_Impression Donnée.vsd*

Mit der Option "Ausdruck der Daten auf der Anlage für NEWEL", liefern wir folgendes Material:

- Verstärker FX485
- · Drucker mit Kabel CABPRTS9 für serieller Drucker

Die Häufigkeit der Ausdrucke der Daten ist im Parameter "FP" des Menüs 0 zu programmieren. Eine Identifikationsnummer der Anlage (zwischen 0 und 999) kann im Parameter "Id" des gleichen Menüs eingefügt werden. Sie wird auf jeder Datenseite ausgedruckt.

Der Drucker muß mit Endlos-Papier gespiest werden, welches Zuglöcher und 72 Linien pro Seite aufweist.

Damit die Seitenanordnung richtig ist, muß der Anfang der Seite auf dem Modul bei der Inbetriebnahme der Anlage und bei jedem Wechseln des Papiers angegeben werden. Dies soll folgendermaßen ausgeführt werden:

- 1. In den Programmier-Modus einsteigen, indem die zwei Programmiertasten gleichzeitig gedruckt werden.
- 2. Das Ende eines eventuellen Ausdruckes abwarten
- 3. Den Anfang der Seite auf dem Drucker manuell einstellen.
- 4. Gleichzeitiges Drucken und Festhalten der beiden Programmiertasten (ca. 10 Sek.) bis die Nachricht "PAGE" auf der Anzeige erscheint.
- 5. Die beiden Tasten loslassen.

Für Anlagen, bei denen mehrere Mastermodule installiert sind, können die Daten von allen Modulen auf einem gemeinsamen, auf der Zentraleinheit der Fernüberwachung LN48 angeschlossenen Drucker, ausgedruckt werden (siehe die Unterlagen TelesWin). In diesem Fall, muß die Option "Ausdruck der Daten vor Ort für LN48" bestellt werden.

G *Wir können bei Zubehör, wie Drucker, Adapter, usw., welches nicht von unserer Firma geliefert wurde, weder das gute Funkionieren dieser Option noch die Kompatibilität von zukünftigen Versionen nicht garantieren.*

#### *12. Wichtige Bemerkungen*

- L Die Geräte auf Elementen mit starken Vibrationen zu montieren, ist zu vermeiden.
- $\odot$  Es ist abzuraten sie in der Nähe einer starken Quelle elektromagnetischer Felder oder Störimpulse (Leistungskabel, Frequenzumformer usw.) zu stellen.
- $\odot$  Das Gerät darf nicht nass sein.
- L Die Kontakte C1 und C2 sind potentialfreie Kontakte. Keine externe Spannung darf auf diese Eingänge gehen.
- $\bullet^*$ Alle Manipulationen (Drähte Anschlüsse, Einund Ausstecken der Stecker, Auswechseln der Programme, usw.) müssen spannungslos ausgeführt werden. Alle Manipulationen dürfen nur durch qualifiziertes Personal ausgeführt werden.
- $\bigodot^{\!\!\times}$ Ein besonderer Sorgfalt muß am Schutz des Kommunikationsbuses genommen werden. Man muß aufpassen, daß er nicht durch Anschlußfehlern oder durch Induktion, den Überspannungen ausgesetzt wird.
- MWährend der Hochspannungs Isolationsprüfung, vorgeschrieben in einigen Länder, muß der Bus obligatorisch vom Master Modul abgeklemmt werden.
- $\delta$ Die, während den Isolationsprüfungen, darf an den Relaiskontakten angelegte Spannung nicht 1000 V überschreiten.
- $\odot$  Vor der Inbetriebsetzung müssen alle elektrischen Anschlüsse kontrolliert werden. Die am Gerät angeschlossenen Spannungen dürfen nie die Werte der angegebenen technischen Daten überschreiten.

Lage der Element im Steuerschrank

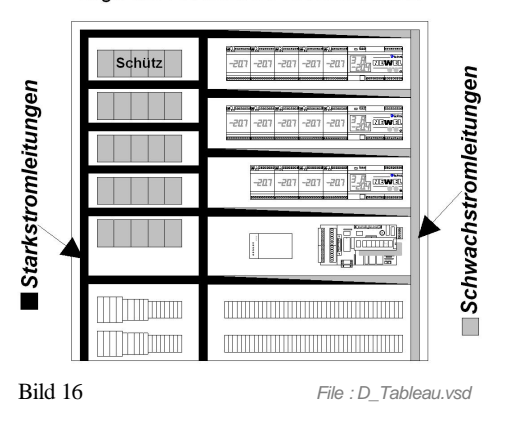

- $\odot$  Um die Normen gegen elektromagnetische Störungen einzuhalten und die Lebensdauer der Relaiskontakte zu verlängern, sind RC-Filter parallel zu allen induktiven Lasten (Schützen-, Ventilspulen etc.) anzuschließen. Die Anschlüsse zwischen dem RC-Filter und der Spule müssen so kurz wie möglich sein.
- $\odot$  Wir schlagen vor, den Anschluß der Fühler und Transmitter mit einem abgeschirmten Kabel durchzuführen. Die Abschirmung muß an die Seite der Steuerung an der Erde angeschlossen werden und die andere Extremität bleibt in der Luft. Starke elektromagnetische Felder können die Meßungen beeinflüssen und zu bezeichnende Meßfehler führen.
- J Was die Anschlüsse vom Kommunikations-Bus betrifft, siehe die Empfehlung vom § 4 an der Seite 6.
- $\odot$  Die Reinigung der Geräte muss mit einem trockenem Putzlumpen gemacht werden.
- $\odot$  Jede Benutzung, die nicht den Vorschrifften dieses Dokuments entsprechen, kann ein falsches funktionieren oder den Verlusst beursachen und führt zu einem Garantieausfall.
- $\odot$  Um die Klemmendeckel weg zu nehmen, muss man einen Schraubenzieher in die Lücke eingeführt werden um ihn zu lösen. Nacher, reicht es die Klemmendeckel nach oben zu stossen und ihn wegnehmen (siehe Bild 18 )

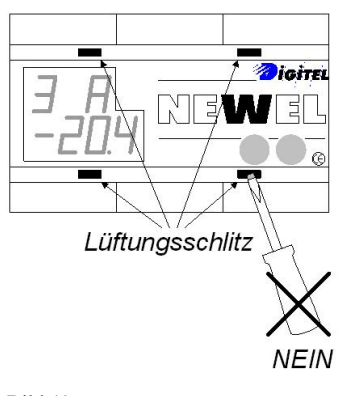

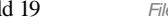

Bild 19 *File : D\_Tournevis.vsd*

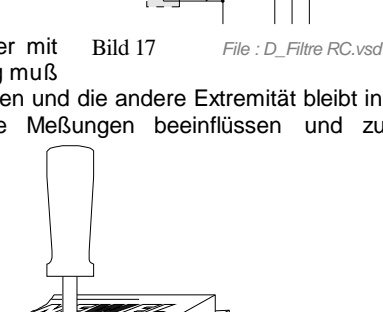

 $\bullet^*$ Kein Gegenstand (Schraubenzieher, usw.) darf in die Lüftungslücken eigeführt werden. Das Print könnte beschädigt werden und nicht mehr korrekt funktionieren.

Bild 18 *File : D\_Cache-Borne.vsd*

ሱ (\<del>ለ</del>

 $\Theta$  Die Pläne, Zeichnungen, Beschreibungen und Schemen durfen nicht kopiert werden, und an Drittpersonen ohne schriftliche Zustimmung von DIGITEL abgegeben werden. Die Skizzen der Schemen müssen als Projekte genommen werden, für die wir keine Haftung übernehmen. Die Schemen, die wir erstellt haben, müssen durch den Anlagenbauer angepaßt werden, gemäß den lokalen Vorschriften. Alle Beschädigungen unseres Materials durch eine den Vorschriften nicht konforme Benutzung sind mit der Garantie nicht gedeckt und wir lehnen jede Verantwortung für eventuelle Beschädigungen am Material ab, der auf unsere Module gestellt sind. Wir lehnen jede Verantwortung für Verlust und Schäden ab, die durch eventuelle Pannen des Gerätes erzeugt werden.

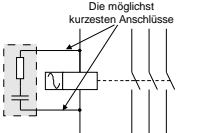

#### *13. Technische Daten*

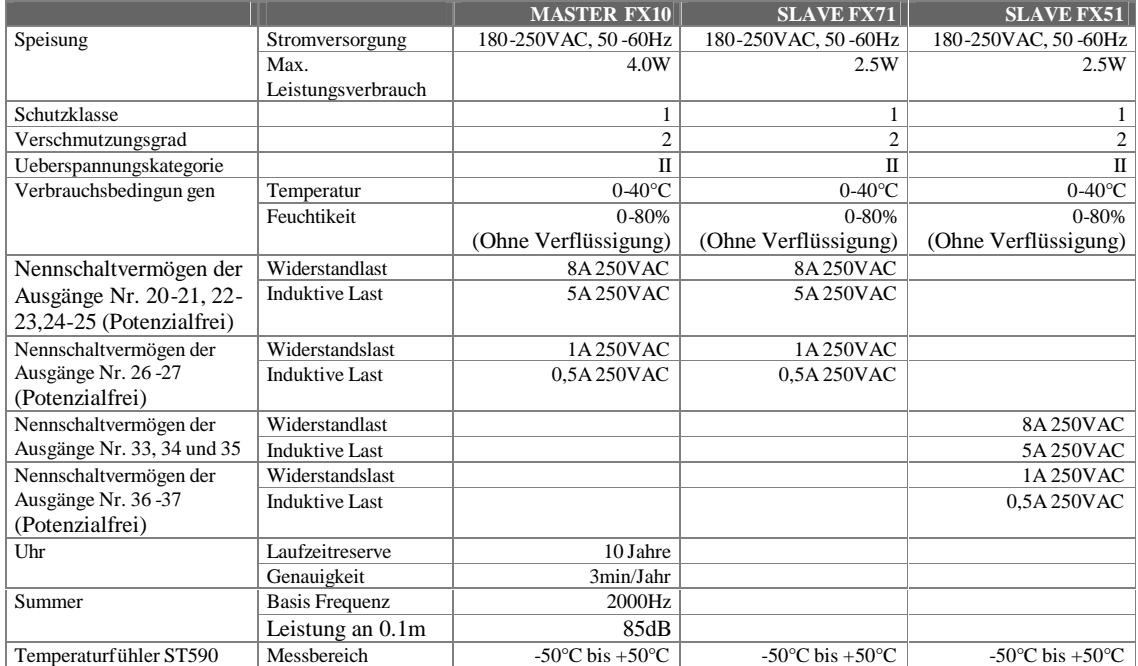

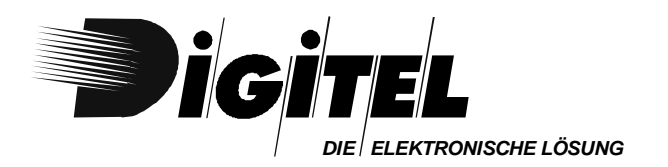

# WW.

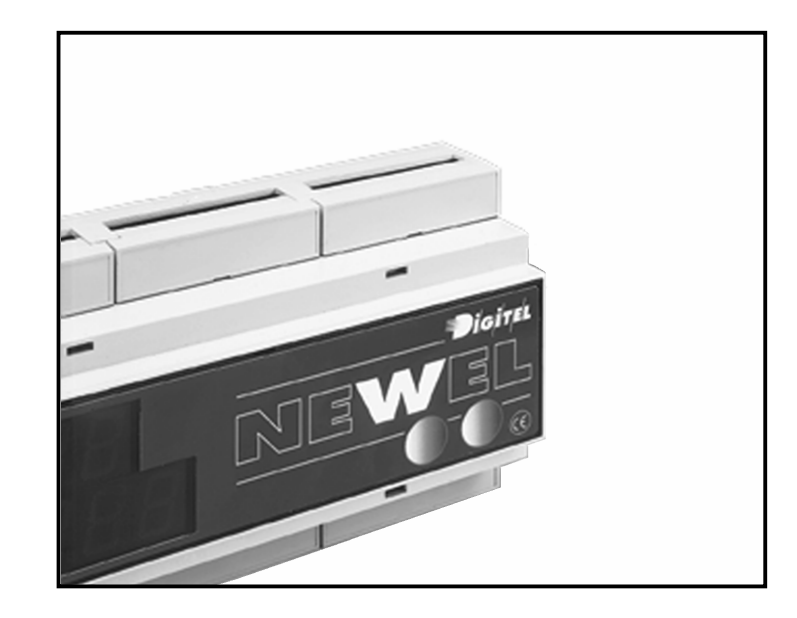

## Gebrauchsanweisung

## KÜHLSTELLENREGELUNG

Eventuelle Änderungen der erwähnten technischen Eigenschaften bleiben der Firma Digitel vorbehalten.

> Digitel SA Alle Rechte vorbehalten.

*File : D\_Gestion des postes de froid.doc* 16.09.2003

## *Inhaltsverzeichnis*

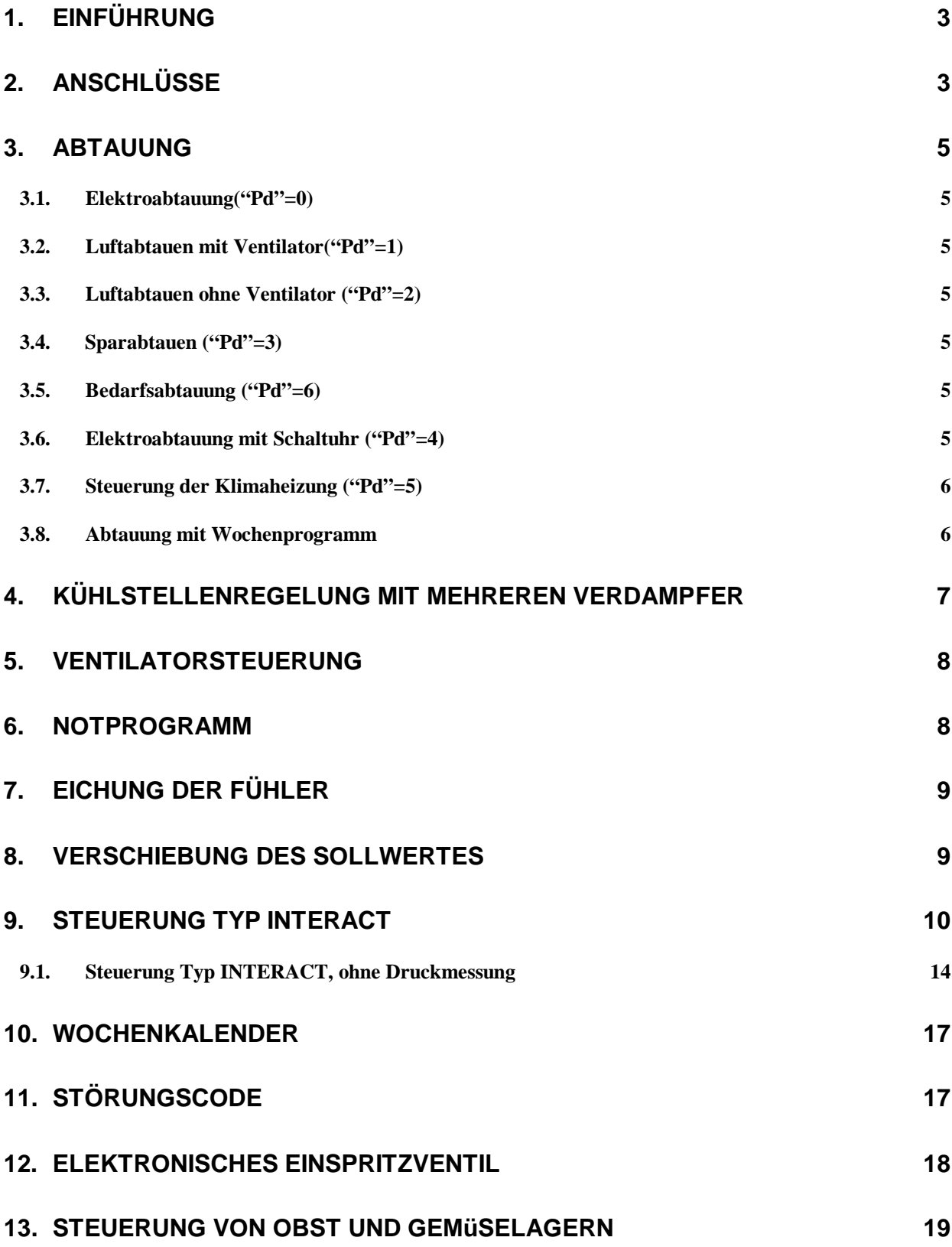

#### *1. Einführung*

G*Wir haben vorausgesetzt, daß der Leser zuerst die Gebrauchsanweisung « Einführung » gelesen hat, bevor er diese Unterlagen liest.*

*Diese Gebrauchsanweisung stellt den Betrieb der Slaves als Kühlstellenregler dar. Der Parameter "Mo" vom Menü 1 ist in diesen Fall auf 0 programmiert.*

#### *2. Anschlüsse*

Bei der Benutzung der im Master integrierten Slaves (Slave 0), werden die Anschlüsse gemäß den Schemen vom Bild 1 gemacht. Weitere Anschlüssen, siehe Unterlagen « Einführung ».

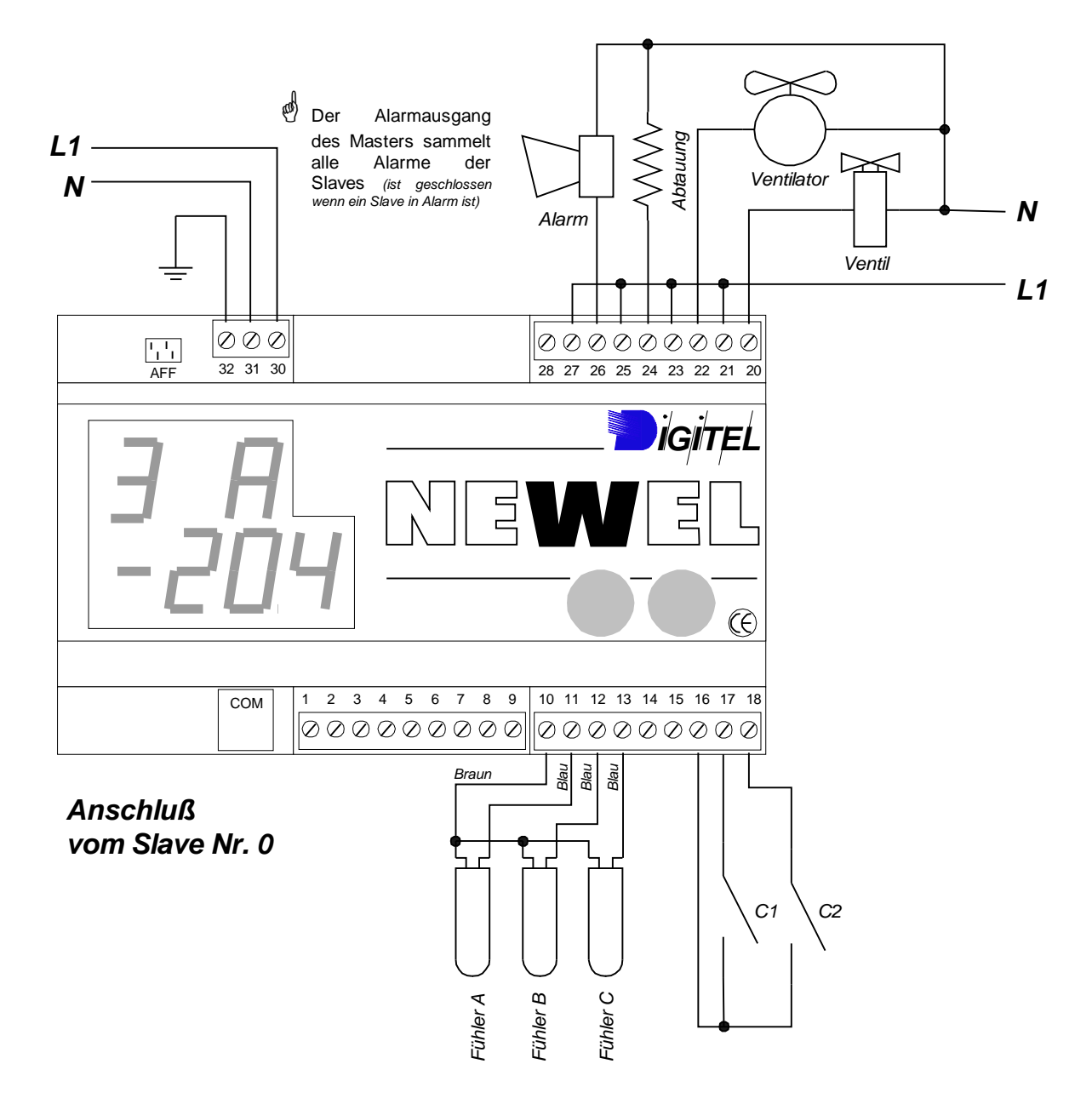

Bild 1 *File : D\_Poste\_de\_Froid Master.vsd*

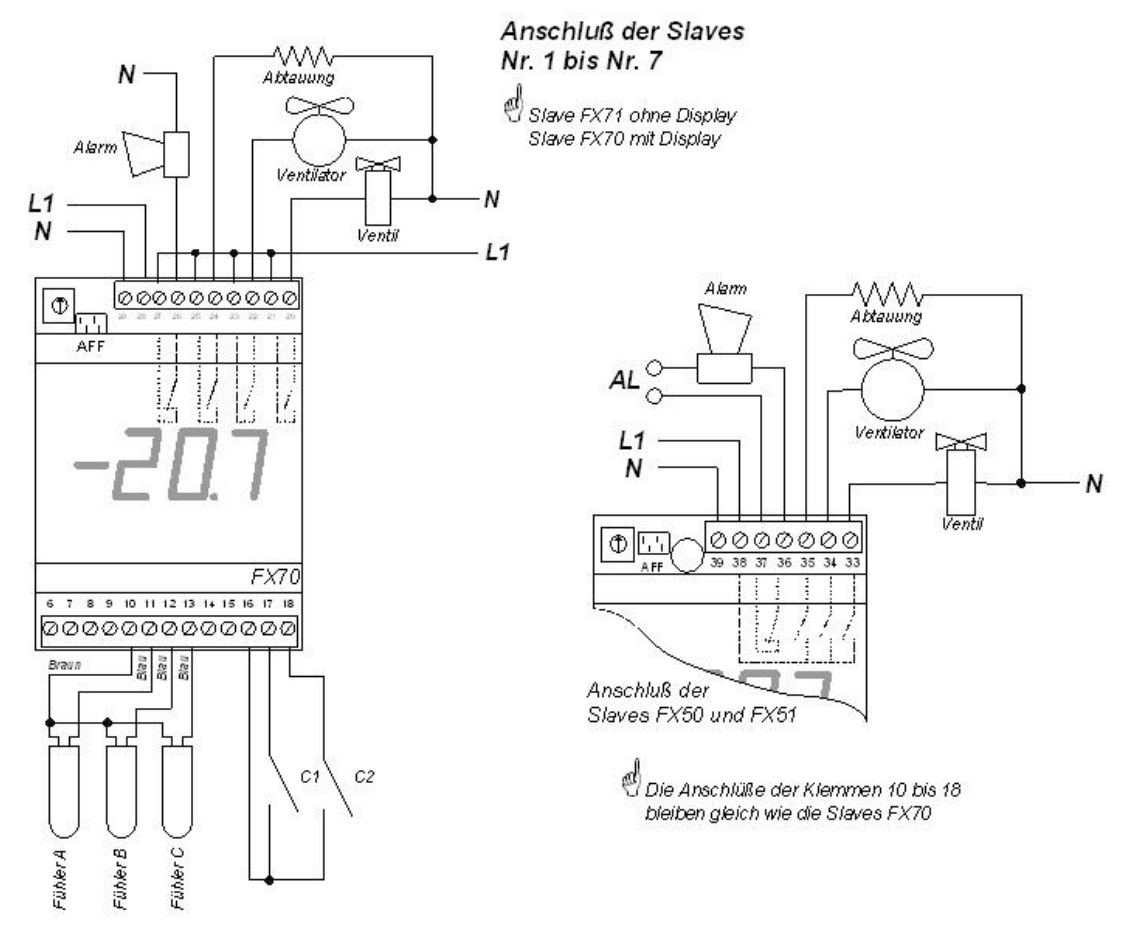

Wenn ein anderer Slave gewählt ist, wird das Schema vom Bild 2 verwendet.

Bild 2 *File : D\_Poste\_de\_Froid Slave.vsd*

Drei Temperatur-Fühler, bezeichnet A, B und C können auf ein Modul angeschlossen werden. Der erste übernimmt die Rolle des Raumtemperatur-Fühlers. Er ist für die Regelung der Temperatur in den programmierten Grenzen der Parameter "A1" und "A2" vom Menü 1 zuständig. Fühler B, im Verflüssiger installiert, steuert das Ende der Abtauung und schaltet den Ventilator. Für die Kühlstellen mit positiver Temperatur ohne elektrische Abtauung ist er nicht obligatorisch. Fühler C ist auch optionell. Er kann zum Beispiel für die Messung im Herz der Produkte dienen. Für jeden Fühler ist eine obere und untere Alarmgrenze sowie eine Verzögerung programmierbar.

Die Funktionen der Kontakte C1 und C2 sind durch die **Parameter "C1" und "C2"** vom Menü 4 bestimmt. Sie können wie Alarmkontakte, wie Sollwertverschiebungs-Kontakte oder wie Stillstand- Kontakte funktionieren. C1 ist auch als Türkontakt programmierbar. In diesem Fall kann er das Ventil und den Ventilator ausschalten, wenn die Tür aufgeht. Die Wiedereinschaltung kann zeitlich verzögert werden, und ist im Parameter "UP" von Menü 4 programmierbar. Ein Alarm wird ausgelöst, wenn die Türöffnungsdauer größer ist als die programmierte Zeit im Parameter "r1".

Für alle Slaves in Modus 0, die mit Masters FX10 verwaltet sind, nur die Fühler A und B sind gespeichert. Mit den Masters Typ FX10-INT mit der Programmversion 8502INT oder neuer ausgerüstet (geliefert nach den 1.01.99) ist der Fühler C (von allen Slaves) auch gespeichert.

Diese Speicherungen sind nur mit folgenden Bedingungen möglich:

- $\checkmark$  Die LN48 muss mit der Programmversion 1181 (Woche 18, 2001) oder neuer ausgerüstet sein.
- $\checkmark$  TelesWin, Version 1.03A oder neuer wird als Fernüberwachungssoftware

Die Masters FX10INT mit der Programmversion 8502INT können mit Teles Software überwacht und verwaltet werden, aber die Speicherdaten vom Fühler C können damit nicht gelesen werden.

#### *3. Abtauung*

Mehrere Abtautypen sind programmierbar (Menü 2 Parameter Pd).

3.1. Elektroabtauung("Pd"=0):

Die Abtauungen beginnen zu den im Menü 2 (Parameter "1d" bis "6d") programmierten Zeiten. Sie enden, wenn die Abtauungstemperatur die Obergrenze "d2" erreicht oder nach dem Ablauf der im Parameter "Ld" programmierten Höchstdauer. Es ist angebracht, eine ausreichend lange Höchstdauer der Intervalle zu programmieren, so daß das Ende der Abtauung durch den Fühler des Verdampfers gesteuert wird. Das Abschalten des Abtauens durch den Ablauf der programmierten Zeit sollte nur im Fall eines Versagens der Sonde oder der Heizung erfolgen. Dieses verursacht das Einschalten des Alarms. Während des Abtauens ist das Ventil geschlossen. Dieses öffnet sich, wenn der Verdampfer die Temperatur "d2" erreicht hat und die Verzögerung des Ventils nach der Abtauung (Abtropfung) abgelaufen ist (Parameter "Ud" in Menü 1).

#### 3.2. Luftabtauen mit Ventilator("Pd"=1):

Für Kühlräume mit positiver Temperaturen kann eine Abtauheizung überflüssig sein. In diesem Fall ist das Ventil geschlossen während der Abtauintervalle und der Ventilator ist eingeschaltet. Dieser Abtautyp benötigt keine Verdampfersonde.

3.3. Luftabtauen ohne Ventilator ("Pd"=2):

Gleiche Funktion wie Abtauung mit Ventilator, die einzige Änderung ist, daß der Ventilator ausgeschaltet ist.

3.4.

3.5. Sparabtauen ("Pd"=3): In diesem Fall wird zuerst eine Luftabtauung mit Ventilator während der programmierten Zeit (im Menü 2, Parameter "Ld") gemacht. Wenn nach dieser Zeit die Verdampfertemperatur kleiner ist als der Parameter "d1", wird die Heizung eingeschaltet. Dieser Abtautyp verlangt einen Verdampferfühler. Siehe Bild 3

3.6. Bedarfsabtauung ("Pd"=6): Dieser Abtautyp weist der Installation eine optimale Energieersparnis auf. Er erlaubt gewisse Abtauungen, bei schwachem Kältebedarf, zu überspringen. Diese Eliminierung der Abtauung basiert auf zwei Kriterien :

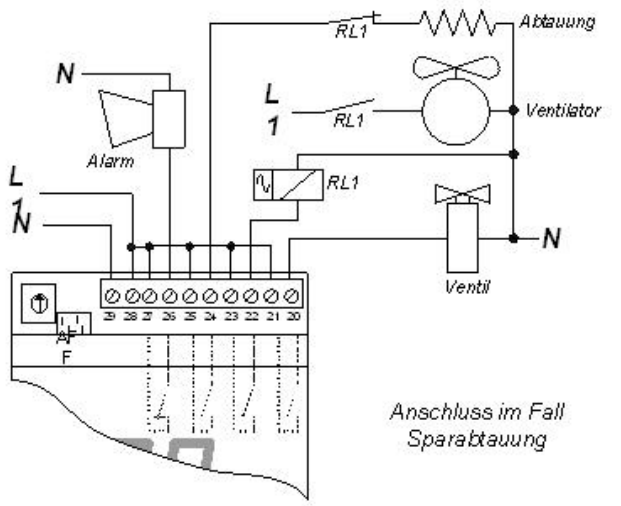

Bild 3 *D\_Dégi Eco.vsd*

1) Die Abtauzeit ist proportionel der verbrauchten Kälteleistung seit dem letzten Abtauen. Die Steuerung analysiert jede Abtauungsdauer. Ist sie tiefer oder gleich des Parameterwertes "dF" von Menü 2, nimmt sie an, daß ein schwacher Kältebedarf beginnt und überspringt ein oder mehrere Abtauungen. Die Anzahl der übersprungenen Abtauungen ist im Parameter "nE" des gleichen Menüs zwischen 0 und 7 programmierbar. Dieses Kriterium hat keine Wirkung wenn der Wert auf 0 steht. Die letzte Abtaudauer kann im Parameter "dd" Menü 5 abgelesen werden.

2) Das Modul summiert die Öffnungszeit des Ventils seit der letzten Abtauung in Parameter "dU" Menü 5. Vor jeder Abtauung wird diese Zeit dem Wert des Parameters "UC" Menü 2 verglichen. Liegt sie tiefer oder gleich, wird die auszuführende Abtauung übersprungen (Zeichen dafür, daß der Kältebedarf seit der letzten Aubtauung schwach war). Bei Programmierung des Wertes 0 für Parameter "UC" wird dieses Kriterium wirkungslos.

Dem Installationstyp entsprechend kann man nur einen, beide oder keinen der obenerwähnten Kriterien benützen. Um jede Gefahr der Eliminierung von der notwendigen Abtauung zu vermeiden (denken wir zum Beispiel an ein Auffüllen des Tiefkühlraum während der Ferientage infolge besonderer Umstände), wurde Parameter "UL" im Menü 2 hinzugefügt. Überschreitet oder gleicht die totale Ventilöffnungszeit seit der letzten Aubtauung den Wert dieses Parameters aus, wird die nächste Abtauung, ohne Rücksichtnahme auf Dauer der letzten Abtauung erfolgen. In diesem Fall wird die Beseitigung der Abtauungen dem ersten Kriterium zufolge, wieder auf 0 gestellt.

#### 3.7. Elektroabtauung mit Schaltuhr ("Pd"=4):

Wenn der Parameter "Pd" mit dem Wert 4 programmiert ist, läuft die Abtauung wie im Falle eines Elektroabtauens, jedoch wird der Alarm nicht ausgelöst im Falle des Überschreitens der maximal gegebenen Abtauungs Zeit. Der Verdampferfühler ist nicht unbedingt nötig.

#### 3.8. Steuerung der Klimaheizung ("Pd"=5):

Wenn der Parameter "Pd" mit dem Wert 5 programmiert ist kann das Abtauungsrelais für die Heizungssteuerung benutzt werden. In diesem Fall wird er von dem Raumtemperaturfühler gesteuert. Der Kontakt schließt, wenn die gemessene Raumtemperatur unter den "d1" Wert sinkt und er öffnet sich wenn die Raumtemperatur höher ist als "d2". Die Funktion des Ventilators bleibt unverändert. Der Verdampferfühler wird nicht gebraucht.

Die Raumtemperatur Alarm ist während der Abtauung gesperrt und seine Verzögerung ist auf 0 zurückgestellt, wenn die Abtauung beendet ist.

#### 3.9. Abtauung mit Wochenprogramm

Diese Funktion ist in den Kühlstellen möglich, in denen die Slaves an den Master des Typs **FX10-INT** mit der Programmversion **9371** oder jünger angeschlossen sind.

Sie erlaubt die Unterscheidung der Abtauung je nach Wochentag und ermöglicht zum Beispiel die Anpassung der Abtauzeiten an die Öffnungszeiten des Geschäftes, unter gleichzeitiger Aufhebung der Abtauung in den abgedeckten Kühlmöbeln. Dank diesem System können bedeutende Energie-Einsparungen erzielt werden.

In Menü 2 ermöglichen die Parameter **"1d"** bis **"6d"**, die Zeiteinstellung für sechs Abtauungen zu programmieren. "1d" entspricht dem Beginn der Abtauung Nr. 1, "2d" der Beginn der Abtauung Nr. 2 usw. In Menü 5, nach der Programmierung von Parameter **"dH"** auf 1, gelangt man zu den Parametern **"F1"** bis **"F7"**. Diese entsprechen den sieben Wochentagen. **"F1"** entspricht dem Montag, **"F2"** Dienstag usw. Mit diesen Parametern können wir programmieren, welche der sechs Abtauungen von Menü 2 an einem bestimmten Tag stattfindet. In diese Parameter werden die Nummern der auszuführenden Abtauungen eingegeben. Um für den Mittwoch die Abtauungen Nr. 2, 4 und 5 zu programmieren, geben wir in Parameter "F3" den Wert 245 ein.

Beispiel:

Programmierung von Menü 2:

 $0.1d'' = 00.00$   $0.2d'' = 07.00$   $0.3d'' = 12.00$   $0.4d'' = 17.30$   $0.5d'' = 19.00$   $0.6d'' = 11.00$ Programmierung von Menü 5: "F1" = 56 Montag. - Es werden 2 Abtauungen stattfinden: die Erste um 11.00, die Zweite um 19.00<br>"F2" = 235 Dienstag - 3 Abtauungen: 07.00, 12.00 und 19.00 Uhr Dienstag - 3 Abtauungen: 07.00, 12.00 und 19.00 Uhr "F3" = 1235 Mittwoch. - 4 Abtauungen: 00.00, 07.00, 12.00 und 19.00 Uhr . .

"F6" = 234 Samstag: - 3 Abtauungen: 07.00, 12.00 und 17.30 Uhr  $F_1$ ;  $F_2$  = 0 Sonntag - Keine Abtauung

Es können pro Tag maximal 4 Abtauungen programmiert werden, ausgenommen in folgenden Fällen:

- $\checkmark$  Wenn Parameter "CL" (Steuerung der Stelle durch Wochenkalender) auf 0 ist oder wenn Parameter "dH" auf 0 ist; hier werden alle in Menü 2 programmierten Abtauungen an jedem Tag der Woche ausgeführt.
- $\checkmark$  Wenn einer der Parameter "F1" bis "F7" auf 9999 programmiert ist, dann finden alle Abtauungen am entsprechenden Tag statt. Z.B. bei " $F4'' = 9999 -$  Donnerstag werden alle Abtauungen ausgeführt.

Die für diese Funktion vorgesehenen Parameter sind mittels Programmierungstasten auf den Master, mit auf Master angeschlossenem PC oder durch die Fernüberwachung zu programmieren. Für diese beiden letzten Fälle wird die Software TelesWin Version 2.01J oder eine jüngere Version benötigt. Die ältere Software TELES erlaubt keinen Zugang zu diesen Parametern.

Die Abtauung mit Wochenprogramm soll nicht verwendet werden, wenn der Abtautyp für "Bedarfsabtauung (Parameter "Pd" von Menü 2 ist auf 6) programmiert ist.

Bei Anwendung dieser Funktion ist es wichtig, dass Parameter "J" von Menü 0 (Wochentag) richtig programmiert ist.

#### *4. Kühlstellenregelung mit mehreren Verdampfer*

Auf Anlagen, die mit mehreren Verdampfer mit elektrischer Abtauung ausgestatet sind, können sich zwei Fälle vorstellen.

- 4.1. Jeder Verdampfer ist durch ein separates Magnetventil gesteuert. Die Abtauungen aller Verdampfer können gleichzeitig oder getrennt durchgeführt werden.
- 4.2. Alle Verdampfer sind durch das selbe Magnetventil gespiesen und tauen gleicherzeit ab.

Im ersten Fall ist jeder Verdampfer wie eine selbständige Kühlstelle zu betrachten und ist durch einen getrennten Slave gesteuert. Die Anschlüsse werden gemäss Bild 2 durchgeführt.

Im zweiten Fall können die Anschlüsse gemäss Bild 4 durchgeführt werden.

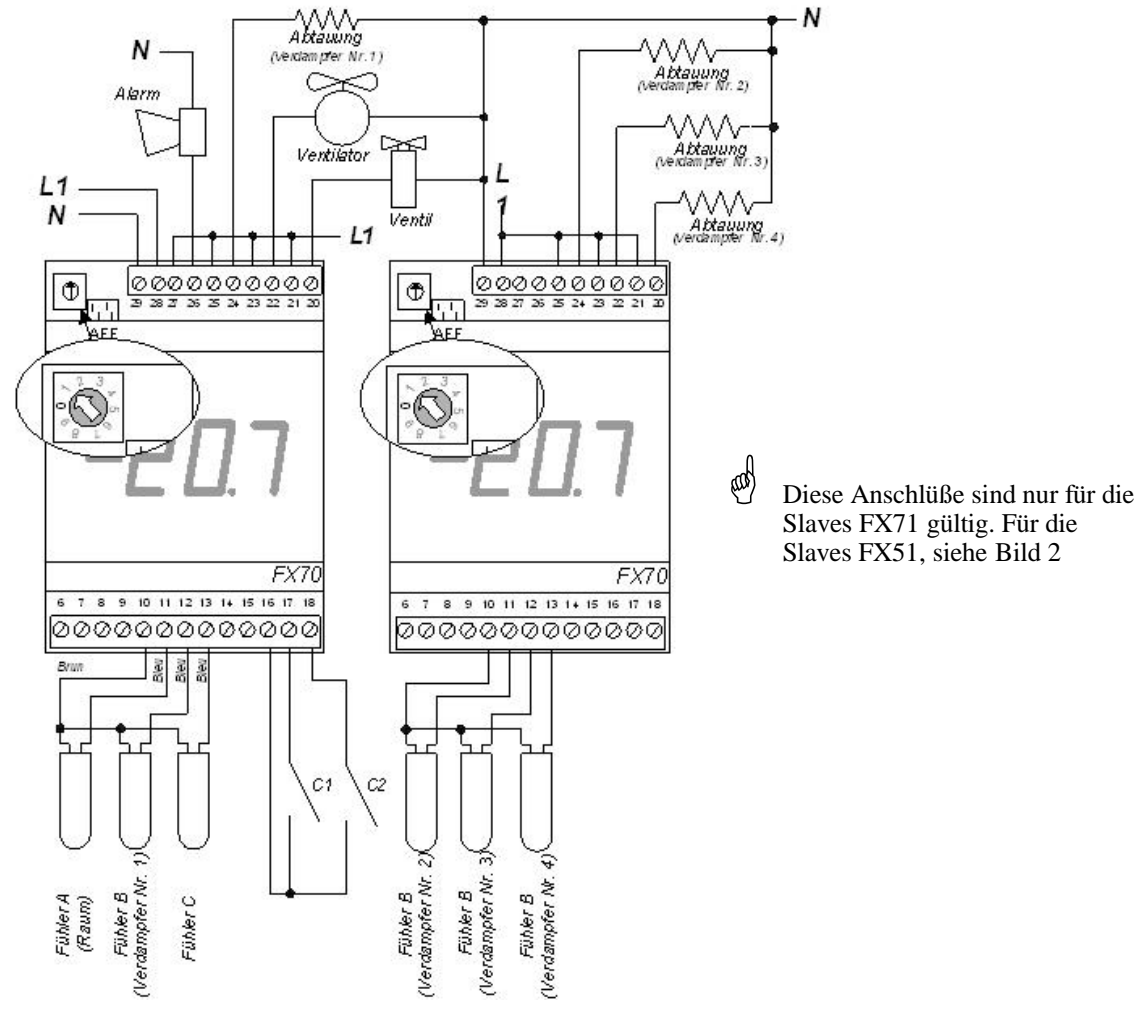

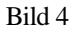

Bild 4 *File : D\_4\_évaporateurs Slave-FX71.vsd*

Der erste Slave (Pilot) arbeitet in Modus 0. Er steuert das Magnetventil, die Ventilatoren und die Abtauung vom ersten Verdampfer. Der zweite Slave ist für das Modus 4 programmiert ( Parameter " Mo " auf 4 ) und sichert die Steuerung der Abtauungen der anderen Verdampfer. Die gesammte Anzahl Verdampfer ( inbegriffen der, der vom ersten Slave gesteuert ist) ist im Parameter " nE " vom Menü 1 des zweiten Slaves programmiert. Die Parameter der Abtauungen (Beginnstunden, maximale Abtaudauer, Temperatur Ende Abtauung, etc...) sind im ersten Slave programmiert. Jeder Verdampfer verfügt über einen Abtauausgang und über einen getrennten Abtaufühler. Die Abtauungen beginnen gleichzeitig, sie sind aber einzel für jeden Verdampfer ausgeschaltet, wenn seine Temperatur den programmierten Wert im Parameter " d2 " vom Pilot überschreitet. Das Magnetventil öffnet sich nur wenn alle Verdampfer ihre Abtauungen beendet haben.

Jeder Fühler verfügt über eine Temperatur Alarmfunktion. Wenn die Anzahl Verdampfer kleiner als 4 ist, können die ungenützten Fühler als Alarmfühler gebraucht werden.

GDie Slave - Nummer vom Pilot ist gleichgültig. Jedoch muss der zweite Slave die Nummer haben, die unmittelbar nach dem vom Pilot folgt. Zum Beispiel, wenn die Slavenummer vom Pilot auf 2 gewählt ist, muss der zweite Slave zwingend die Nummer 3 besitzen.

#### *5. Ventilatorsteuerung*

Die Funktion des Ventilators ist abhängig von dem Wert des Parameters "Uo" im Menü 2:

- 0. Der Ventilator wird während und nach dem Abtauen bis zu dem Moment abgeschaltet, in dem die Temperatur des Verdampfers den Wert des Parameters "d1" im Menü 2 wieder unterschreitet .
- 1. Der Ventilator läuft dauernd.
- 2. Der Ventilator wird gemeinsam mit dem Magnetventil gesteuert.
- 3. Der Ventilator wird durch den Temperaturfühler des Verdampfers gesteuert. Er wird eingeschaltet wenn die Temperatur des Verdampfers den Wert des Parameters "Un" unterschreitet und er wird ausgeschaltet wenn die Temperatur des Wertes "UF" Menü 2 überschreitet.

Ventilator und Ventil sind beim Öffnen der Türe und nach Schließung während der im Parameter "UP" Menü 4 programmierte Verzögerung ausgeschaltet. Wenn Parameter "UP" auf 0 steht, wird dieser Vorgang annuliert.

#### *6. Notprogramm*

Das NEWEL Modul rechnet, auf mehrere Tage, den Durchschnitt der Ventil Öffnungszeit und die durchnittliche Ruhezeit zwischen zwei Öffnungen. Wenn ein Fehler des Raumtemperatur-Fühlers entdeckt ist, nimmt das Gerät die Angaben des Fühlers nicht mehr an, steuert das Ventil aber mit der Uhr. Es öffnet das Ventil während einer Zeit, die gleich ist, wie die Durchnittzeit, die vorher ausgerechnet wurde. Dann schließt es während der Zeit, die gleich ist, wie die Durchnittsruhezeit etc. Das erlaubt die Temperatur auf einer Ebene, die nahe des Sollwertes ist festzuhalten, unter Reserve, daß die Arbeitsbedigungen der Anlage nicht in bedeutsamer Art geändert haben.

Wenn die Verbindung mit dem Master unterbricht (Unterbruch der Master-Speisung,

Unterbruch vom Bus oder Master-Panne), schalten die Slaves FX51 und FX71 automatisch im Notprogramm um und setzen alle Hauptfunktionen zu sichern fort (siehe §3 der Einführung). Sie steuert vor allem folgende Funktionen:

- $\checkmark$  Temperatur Regelung gemäß der vorher programmierte Sollwert
- ¸ Verzögerung des Ventils nach Abtauung (Abtropf-Zeit)
- ¸ Abtauung wie während der normal Arbeit (siehe Bemerkung betreffend die Zeituhr §3)
- ¸ Steuerung vom Ventilator gemäß der vorher programmierte Arbeitsmodus
- ¸ Verzögerung des Ventils nach Aubtauung

Während das gesamte Notprogramm zeigt die Anzeige die Raumtemperatur an beim blinken. Der Alarmkontakt ist geschlossen.

Der Slave FX21 verfügt nicht das Notprogramm in Falle einen Verbindungsunterbruch mit dem Master.

Der Alarm bleibt eingeschaltet während der vollen Dauer des Notsprogrammes.

#### *7. Eichung der Fühler*

Die Parameter "CA" , "Cb" und "CC" des Menüs 6 ermöglichen die Eichung der Temperaturfühler A, B und C.

Die Eichung erfolgt auf folgende Weise :

- 1. Nach der endgültigen Programmierung aller anderen Parameter lassen Sie die Anlage in normaler Funktion, bis sich die Temperatur ungefähr bei den gewünschten Werten stabilisiert.
- 2. Programmieren Sie den Ruhestand der Kühlstelle (Parameter "Fo" des Menüs 6 auf 1), um heftige Temperaturänderungen zu vermeiden.
- 3. Messen Sie die Raumtemperatur mit einem ausreichend genauen Thermometer (T real).
- 4. Notieren Sie die vom NEWEL angezeigte Raumtemperatur (T gemessen).
- 5. Programmieren Sie die Differenz T real T gemeßen im Parameter "CA".
- 6. Wiederholen Sie dieselben Arbeitsgänge für die Fühler B und C und programmieren Sie die Korrekturen in Parameter "Cb" und "CC".
- 7. Setzen Sie die Anlage wieder in normale Funktion (Programmierung von 0 im Parameter "Fo" des Menüs 6).

```
Beispiel 1 : Vom NEWEL angezeigte Raumtemperatur (T gemeßen) = -5.2°C
  Mit einem Thermometer gemeßene Temperatur (T real) = - 4.8°C
  Unter "CA" zu programmierender Wert = (-4.8) - (-5.2) = 0.4
```
Beispiel 2 : Vom NEWEL angezeigte Verdampfertemperatur =  $5.3^{\circ}$ C Tatsächliche Temperatur = 4.2°C Unter "Cd" zu programmierender Wert =  $4.2 - 5.3 = -1.1$ 

#### *8. Verschiebung des Sollwertes*

Der Sollwert der Temperatur, der durch die Werte der Parameter "A1" und "A2" bestimmt ist, kann zeitlich in einem positiven oder negativen programmierbaren Wert im Parameter "dC" vom Menü 1 verschoben werden. Diese Verschiebung ist durch die Uhr vom Modul gesteuert, im Zeitabstand dessen Anfang wie der Wert des Parameters "1b" und Ende wie den Wert des Parameters "1E" (Menü 1) gleich ist.

Die gleiche Verschiebung des Sollwertes kann durch das Schließen der Kontakte C1 oder C2 gesteuert weden, wenn ihre Funktion auf 4 (siehe **Parameter "C1" und "C2"** Seite 4) programmiert ist.

Die Grenzen des Alarms der Raumtemperatur, in "AL" und "AH" programmiert, sind mit gleicher Zeit und mit gleichem Wert wie der Sollwert, verschoben.

#### *9. Steuerung Typ INTERACT*

## G **Diese Option ist nur mit den Master Typ FX10-INT erhältlich**

Ein traditioneller Kühlkreis ist durch eine Verbund- und mehrere Kühlstellen-Regelungen verwaltet. Diese Regelungen sind die Einen von den Anderen vollkommen unabhängig und ignorieren sich gegenseitich. Der Kältebedarf der verschiedenen Kühlstellen ist ungewiss und unvorsehbar. Die Steuerung der Verbund kennt die Anzahl der eingeschalteten Kühlstellen und ihre Leistungen nicht.

Die rudimentärsten Systeme reagieren nur, wenn der Druck die voreingestellten aufeinanderfolgenden Schwellen überschreitet.

Die ausgearbeitesten Regelungen (Typ PID, zum Beispiel NEWEL) beobachten die Tendenzen der Druckänderungen und versuchen die grossen Schwankungen mit Ein- oder Ausschaltungen der Verdichtern vorzugreifen. Diese Regelungen sind viel mehr Leistungsfähiger, sie haben aber keine genaue Information über was geht Seite Kühlstellen, so dass sie keine optimale Steuerung leisten können.

Mit dieser Feststellung hat Digitel eine Steuerung entwickelt, die die gesamte Anlage in Griff nimmt, basierend auf eine *Interaktion zwischen den Module, die die Kühlstellen steuern und dass, das der Verbund* 

*steuert*. Sie nennt sich **NEWEL-INTERACT**. Es handelt sich um eine Ausweiterung der Serie NEWEL. Die Slaves bleiben den NEWEL-Slaves identisch. Die Master-Module, kennzeichnet FX10-INT, haben eine spezielle Ausführung. Das Programm, mit welchem sie ausgestattet sind, ist komplex. Eine ausführliche Betriebsbeschreibung würde weit den Rahmen dieses Handbuches überschreiten. Wir erklären hier unten einige der Funktionen, die in erlauben, eine optimale Steuerung der Anlage zu sichern.

- ¨ Das Programm betrachtet die Kühlstellen und der Verbund als zwei eng verbundenen Teile einer Einheit. Die traditionnellen Regelungen steuern den Druck durch Ein- und Ausschaltungen der Verdichter. Das **INTERACT** System optimiert diese Regelung, indem sie auch die Kühlstellensteuerung beeinflusst.
- Wenn der Saugdruck senkt und tiefer als den Sollwert geht, anstatt einen der Verdichter zu ausschalten, sucht das Programm eine Kühlstelle, die eine Temperatur in der Nähe der Einschaltstufe hat. Es schaltet sie ein vor dem Erreichen dieser Grenze um den Druck - Weitersenkung zu beheben.
- Wenn der Druck erhöht, versucht das Programm eine Kühlstelle zu finden, dessen Temperatur schon annehmbar ist und dann schaltet es sie ab anstatt einen zusätzlichen Verdichter einzuschalten.
- Die Regelung rechnet dauernd die totale Leistung aller Kühlstellen, die eingeschaltet sind und vergleicht sie mit der durch den Verbund gegebene Leistung. Das Ergebniss diesen Vergleich trag bei, in gleicher Art wie die Druckänderung, an der Entscheidung des Verhaltens zu übernehmen.
- ¨ Wenn bei Ruhezustand allen Verdichter, eine Kühlstelle Kälte verlangt und seine Leistung gegenüber die Leistung einen Verdichter klein ist, dann schaltet das Programm automatisch eine andere Kühlstelle dazu. Wenn es keine Kühlstelle findet, die man einschalten kann, wird die Magnetventilöffnung verspätet.

Die 3 Untenstehend Zeichnungen stellen schematisch das INTERACT Prinzip vor, im Vergleich mit den konventionalen Regelungen. Es handelt sich um eine Anlage von 4 Kühlstellen, die mit einem Verbund mit 2 Verdichter gespiesen sind.

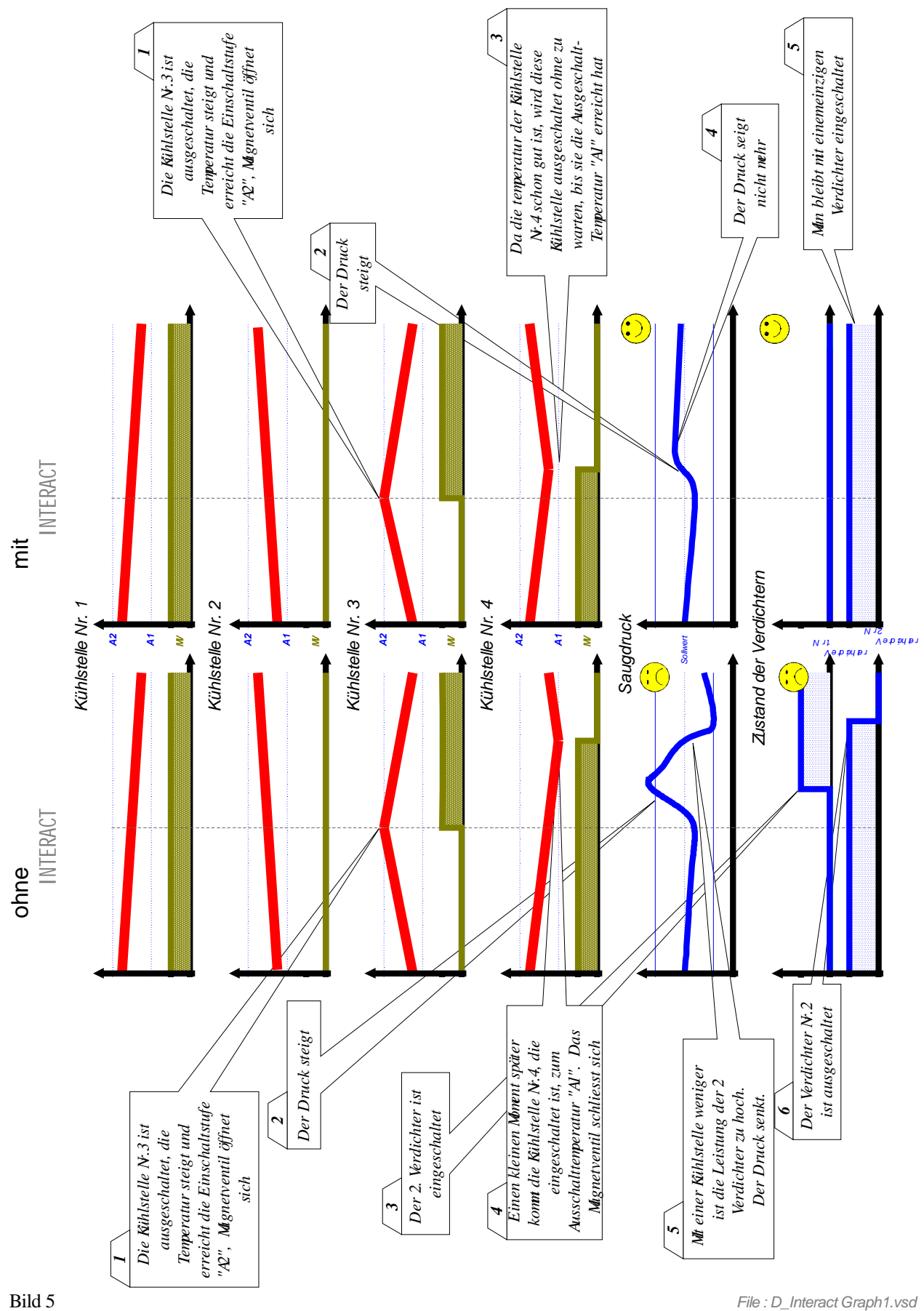

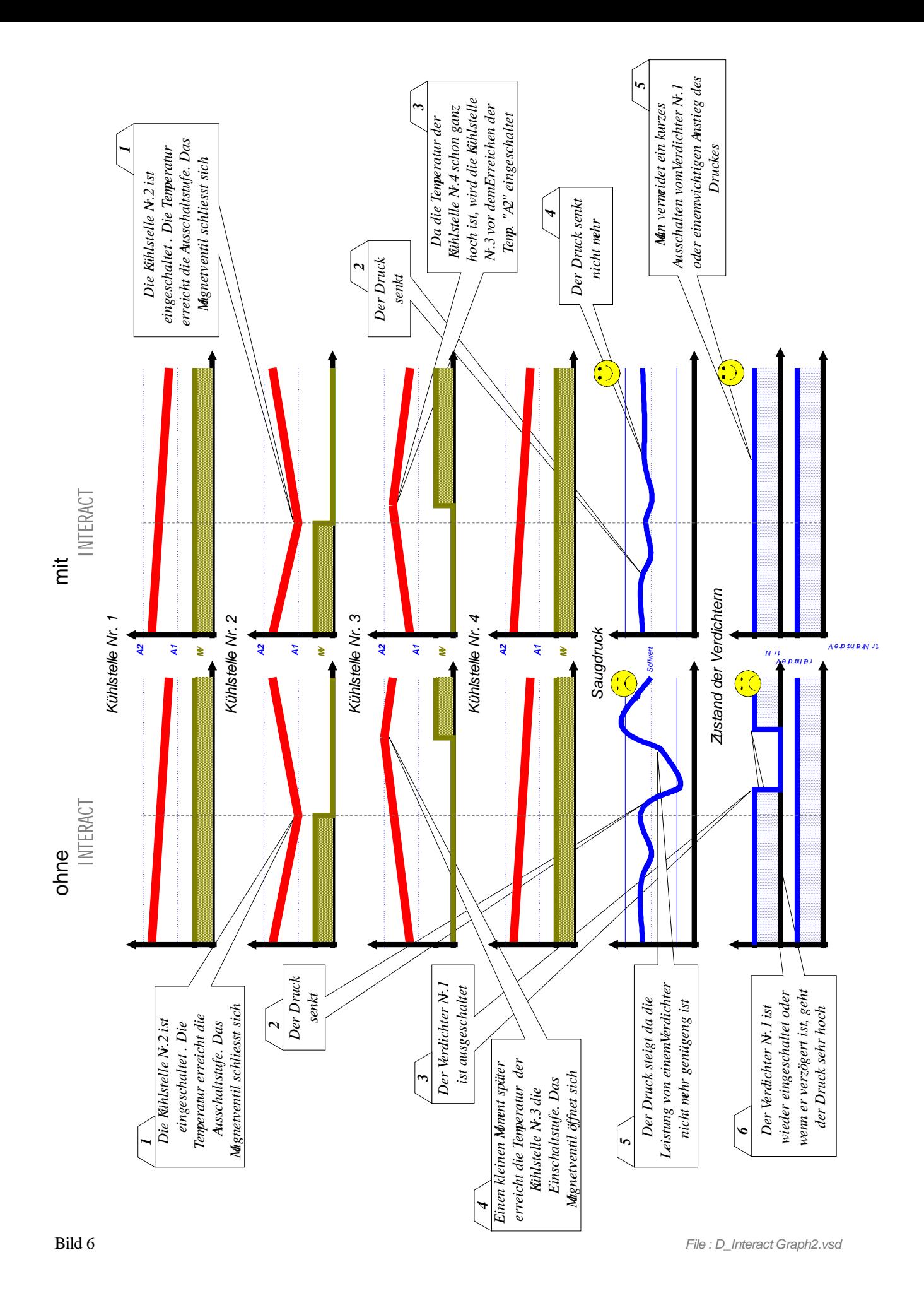

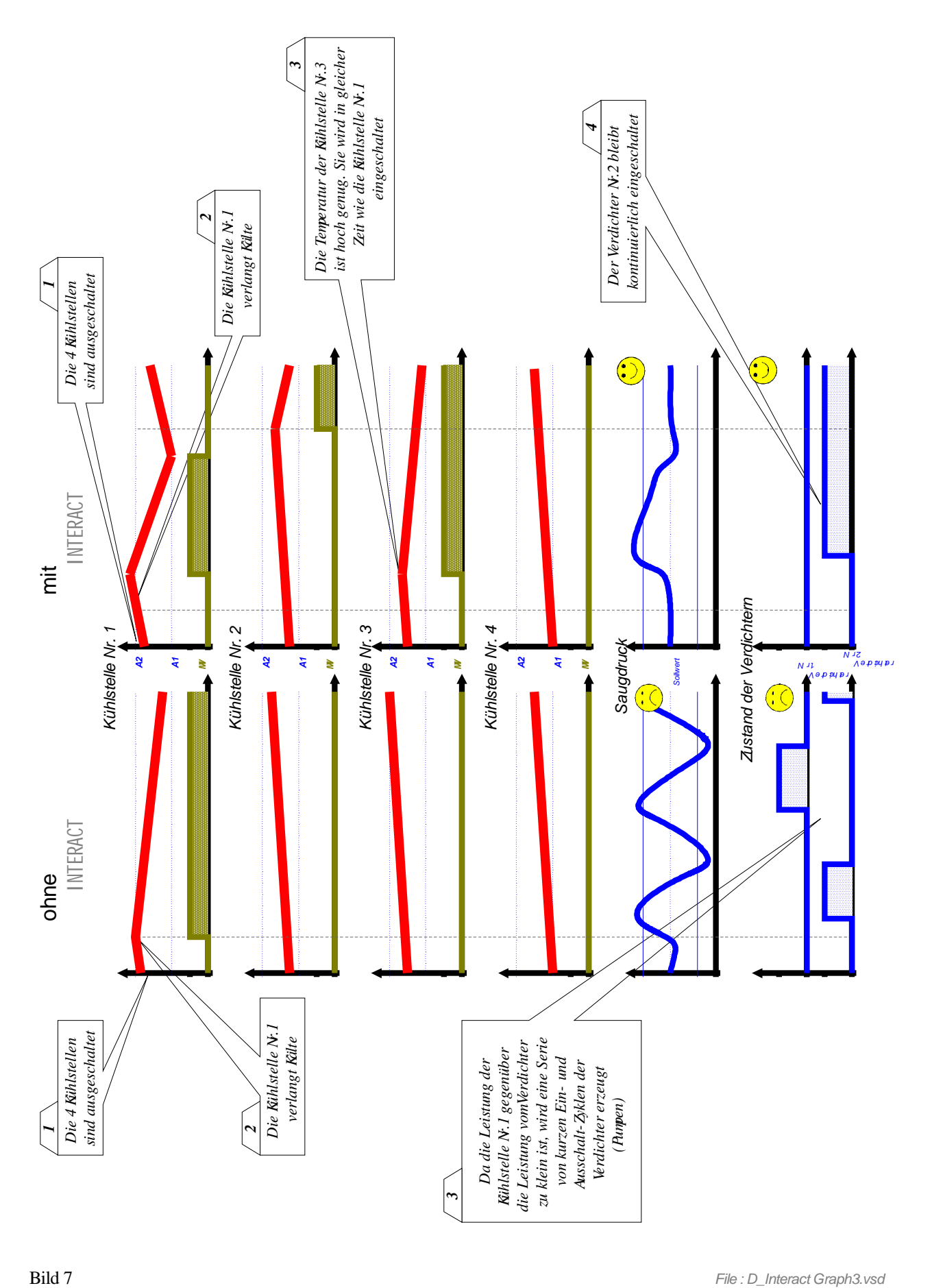

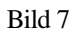

Das **INTERACT** - System bildet einen echten Vortschritt in der Regelungstechnik der Kühlanlagen

- Die Saugdruckregelung ist viel feiner und mehr stabil
- · Ein Energieersparnis der Grösse von 10 bis 15% kann erreicht werden. Es kommt von einer klaren Verbesserung der Saugdruckregelung, die wie folgt auswirkt:
	- · Der Wirkungsgrad der Verbundanlage steigt. Tatsächlich, durch das Einschalten einer zusätslichen Kühlstelle verhindert man die Verdichter mit einem sehr tiefen Druck arbeiten zu lassen, wo ihren Wirkungsgrad senkt.
	- · Mit dem Vermeiden der tiefen Drücke, verhindert man die zu tiefen Verdampfungstemperaturen, die eine übermässige Vereisung der Verdampfer verursacht. Die notwendige Energie für die Abtauung wird dann geringer sein.
- · Mit dem Verhindern der zu tiefen Verdampfungstemperaturen verkleinert man die Entfeuchtung der Kühlstellen und erhöht die Qualität der gekühlten Produkten
- · Die Lauf- und Ruhezeiten der Verdichter sind in eindrucksvoller Art verlängert. Ihre Lebensdauer erhöht sich. Die Netzstörungen durch ofte Umschaltungen werden geringer.
- · Die Optimierung der Regelung erlaubt in vielen Fälle die Anzahl Verdichter zu verkleinern beim vergrössern ihrer Leistung. So werden die Kosten der Verbundanlage radikal verkleinert.
- · Die Temperatur-Regelung ist auch verbessert, da in folge der vorzeitige Ein- und Ausschaltung der Kühlstellen die Temperatur öfter beim Sollwert schwankt, ohne sich von den programmierten Umschaltgrenzen zu nähern.

Der Pilot Slave, der die Verbundanlage steuert, ist für das Arbeitmodus 1 programmiert (Parameter «Mo» vom Menü 1 ist auf 1). Wenn die Anzahl Leistungsstufen grösser als 3 ist, sind die weiteren Slaves automatisch für die Steuerung der zusätzlichen Stufen reserviert. Die Nummer der Slaves, die die von dieser Verbundanlage gespiesenen Kühlstellen steuern, müssen die Nummer vom letzten der Slaves, die die Verdichter steuert, folgen. Zum Beispiel, bei einer Verbundanlage mit 4 Verdichter, der Master und der Slave Nr 1 steuern die Verdichter und die Slaves 2 bis 7 steuern 6 Kühlstellen, die am gleichen Kreis angeschlossen sind. Wenn die Anzahl der Kühlstellen grösser als 6 ist, dann werden die anderen Kühlstellen an einem anderen Master angeschlossen und werden vom INTERACT - System nicht in Betracht genommen. Jedoch wird dei Funktion der Anlage doch verbessert, da die Regelung der Verbundanlage immer die 6 Kühlstellen zu verfügung hat, um die Druckänderungen zu ausgleichen.

Auf die für die Steuerung der Verdichter programmierten Slaves sind 2 Parameter im Menü 1 ergänzt worden.

«IA» - INTERACT - Steuerungstyp. Er soll auf 1 programmiert werden. Wenn sein wert auf 0 ist, dann ist die Option INTERACT gesperrt und die Regelung arbeitet wie mit den standard NEWEL Module.

«nI» - Anzahl Kühlstellen, die durch die Verbundanlage gesteuert sind. Ihr Wert muss gleich sein wie die Anzahl der Kühlstellen, die durch die in Frage kommende Verbundanlage gespiesen sind und durch den gleichen Master gesteuert sind. Die Kühlstellen, die am gleichen Kühlkreis angeschlossen sind, aber auf die Busleitung an einem anderen Master angeschlossen sind, dürfen nicht zugezählt werden.

Auf die Slaves die als die Kühlstellenregler programmiert sind, findet man einen neuen Parameter im Menü 1. «PF» - Leistungsfaktor. Er muss egal sein zur Leistung der Kühlstelle, durch die Leistung einen Verdichter dividiert. Zum Beispiel, mit einer Verbundanlage, die von 5 kW Verdichter zusammengesetzt ist, bei einer Kühlstelle von 1 kW Leistung, muss der Wert auf 0,2 programmiert werden.

## 9.1. Steuerung Typ INTERACT, ohne Druckmessung

### G **Diese Option ist nur mit den Master Typ FX10-INT erhältlich**

Es handelt sich um einen vereinfachten Typ der INTERACT Betriebes. Sie ist für die Steuerung der kleinen Supermarkten Typ Discount vorgesehen. Sie entstehen aus zwei Moproregale,einer NK-Kühlraum und einem TK-Raum. Die 2 Moproregale und der NK- Kühlraum sind durch eine Verbundanlage von 2 Verdichter gespiesen die durch die Mastereinheit gesteuert ist.

Die Slaves Nr. 1 und 2 steuern die zwei Moproregale und der Slave Nr 3 der NK-Kühlraum. Der TK-Raum mit seinem eigenen Verdichter ist durch den Slave Nr. 4 gesteuert.

Das INTERACT-Prinzip ist für die Steuerung der Verbundanlage und der 3 NK-Kühlstellen verwendet. Die Leistungen beide Moproregale sind fast gleich und klar grösser als der des NK- Kühlraumes.

Bild 8 *File: D\_Discount.vsd*

Die Steuerung ist in einer zyklischen Art gemacht, gemäss folgendes Schema:

- 1. Die Ventile des ersten Moproregals und des NK-Kühlraumes öffnen sich gleicher Zeit. Einer der Verdichter ist im gleichen Moment eingeschaltet.
- 2. Nach einer bestimmten Zeit, wenn die Temperatur des Raumes genügend sinkt, ist sein Ventil zu.
- 3. Wenn das Ventil des ersten Moproregals schliesst, dann öffnet sich sofort das Ventil des zweiten Moproregals. Der gleiche Verdichter dreht weiter.
- 4. Er wird gleicher Zeit ausgeschaltet wie das Schliessen des Ventils der zweite Moproregal.
- 5. Nach einer bestimmten Zeit wiederholt sich dieses Zyklus, aber mit dem zweiten Verdichter.

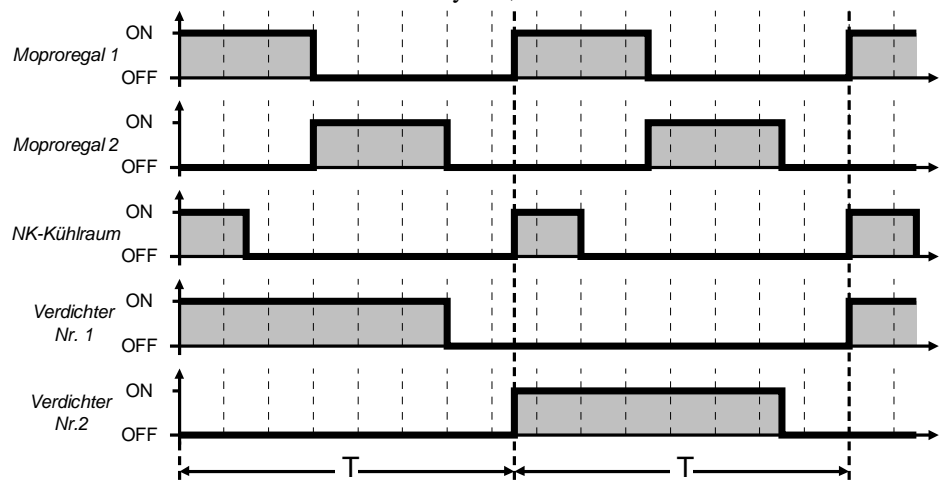

Bild 9 *File : D\_Interact\_SP Graph1.vsd*

Der Zeitabschnitt T ist von der erlaubten Anzahl Einschaltungen pro Stunde für die gebrauchten Verdichter abhängig. Zum Beispiel, um nicht 4 Einschaltungen für jeden Verdichter pro Stunde zu überschreiten, wiederholt sich das Zyklus jede 7,5 Minuten.

Wenn die Kältebedarf hoch ist, werden manchmal beide Verdichter gleichzeitig arbeiten.

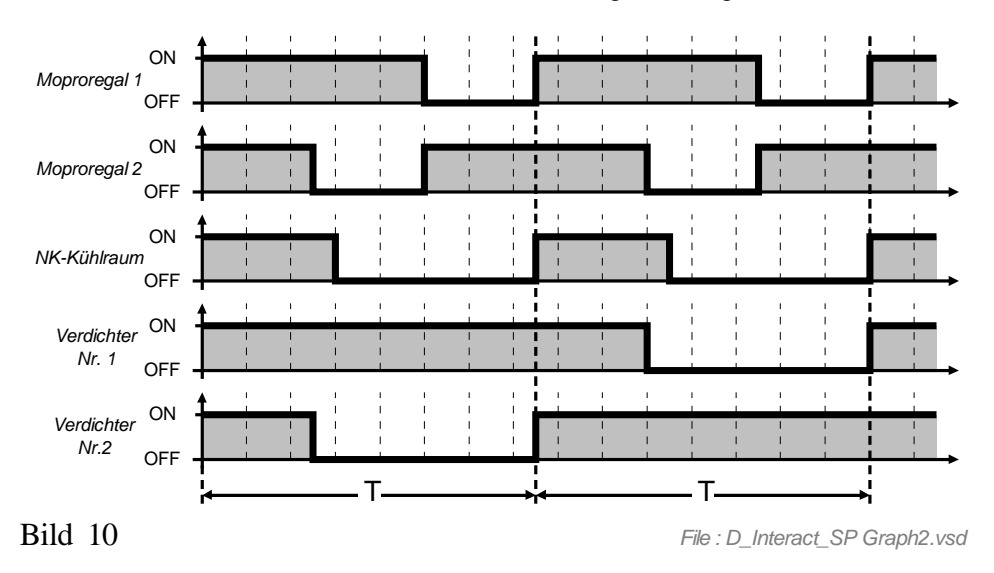

Diese Steuerungsart braucht keine Druckmessung.

Für die Mastereinheit muss der Parameter "IA" (Steuerungstyp INTERACT) vom Menü 1 auf 2 und der Parameter "nI" (Anzahlgesteuerter Kühlstellen) auf 3 programmiert werden.

Die anderen Parameter haben die gleiche Bedeutung wie bei den Standardfunktionen.

Unterstehend geben wir einen Programmierungsbeispiel der Parameter für den Master und für die Slaves 1 bis 3

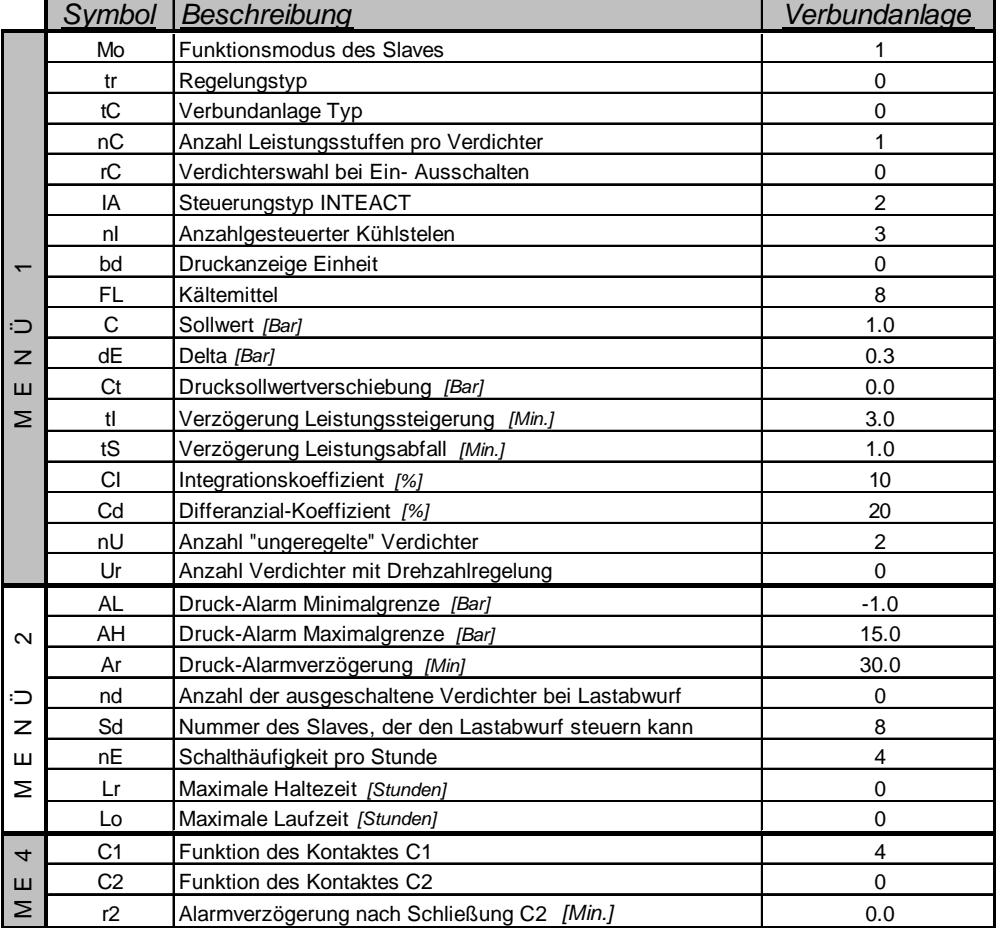

#### *Master*

#### *Slave 1 bis 3*

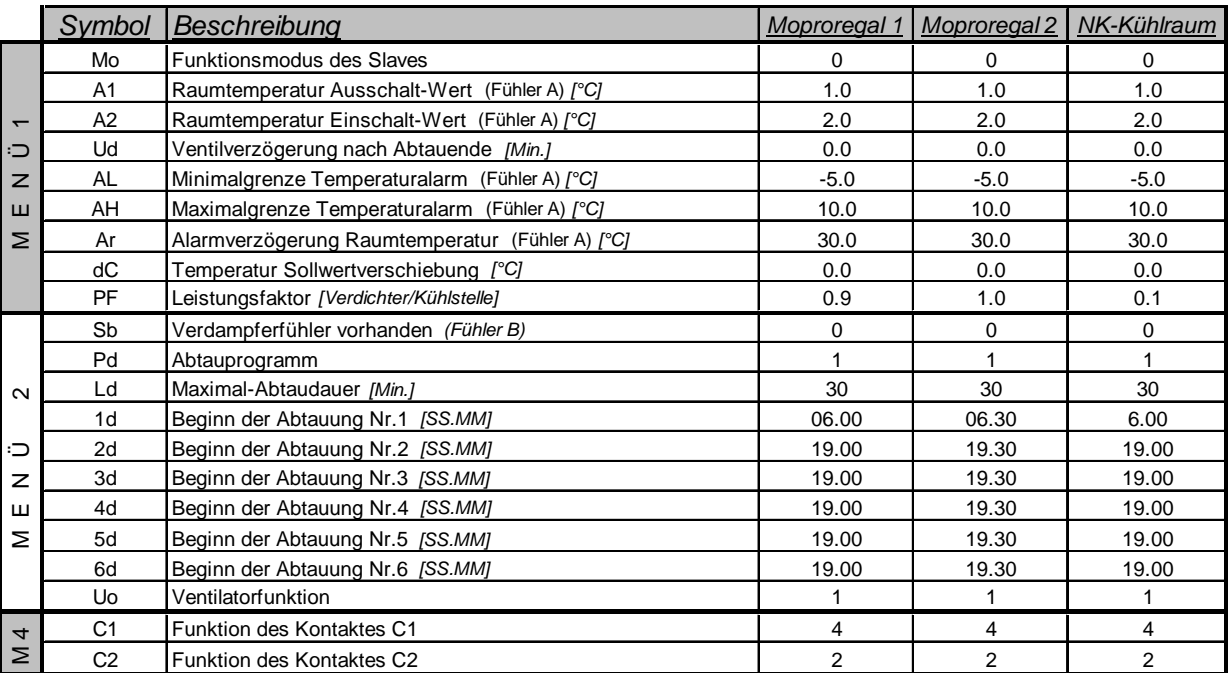

Der Slave Nr 4 arbeitet im Modus 0 gemäss der gewöhnlichen Parametrierung.

#### *10. Wochenkalender*

Diese Option sichert die Möglichkeit der Betrieb des Slaves zu ändern bei Perioden der reduzierten Aktivität gemäss einen in der Fernüberwachungszentraleinheit eigefügten wöchentlichen Programm (zum Beispiel die Schliestunden der Supermarkten). Je nach Programmierung der Parameter vom Menu 5 (Menu « Kalender »), kann der Slave während der Schließperioden die Kühlstelle Stillsetzen oder den Sollwert verschieben.

Der standard vorgesehene Ausgang für die Steuerung einer Alarmeinrichtung kann das Licht steuern. Für diesen Zweck ist der Parameter « Funktion des Alarmsausganges » auf 1 (« Lichtsteuerung ») zu programmieren. Mit einem Zusatzrelais, an diesen Ausgang angeschloßen, kann man das Licht und der Nachtvorhang einer Kühlmöbel steuern (siehe Bild 11).

Die Modulen FX10-INT können auch können auch die Abtauungen gemäss einen von dieser Option unabhändiges Wochenprogramm steuern (§3.9)

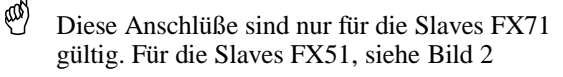

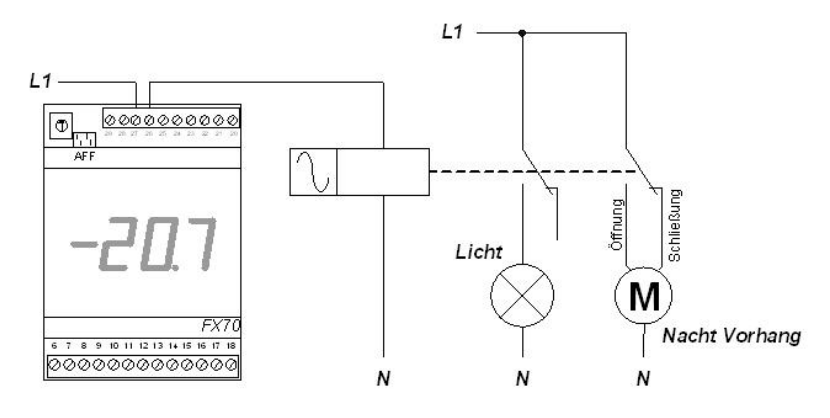

**Bild 11 File** *: D\_Commutation de nuit.vsd* 

#### *11. Störungscode*

- 1 = Raumtemperatur zu tief
- 2 = Raumtemperatur zu hoch
- 3 = Verdampfertemperatur zu tief
- 4 = Verdampfertemperatur zu hoch
- 5 = Temperatur des Fühlers C zu tief
- 6 = Temperatur des Fühlers C zu hoch
- 7 = Raumtemperaturfühler ist nicht angeschlossen
- 8 = Raumtemperaturfühler in Kurzschluß
- 9 = Temperaturfühler B ist nicht angeschlossen
- 10 = Temperaturfühler B in Kurzschluß
- 11 = Temperaturfühler C ist nicht angeschlossen
- 12 = Temperaturfühler C in Kurzschluß
- 13 = Alarm des Kontaktes C1
- 14 = Alarm des Kontaktes C2
- 15 = Abtauendetemperatur nicht erreicht. Maximale Abtaudauer

(Parameter Ld vom Menü 2) zu kurz oder die Heizung funktionniert nicht

16 = der Slave antwortet nicht

#### *12. Elektronisches Einspritzventil*

Die Module FX10INT, die ab dem 1. Juli 2001 geliefert werden (Programmversion 1251 oder neuer), sind kompatibel mit den elektronischen Einspritzventilen Egelhof Serie CoolNet. Jede Kühlstelle mit Einspritzventil ist mit einem Slave (FX10, FX51, FX71, usw.) ausgestattet, der alle Standardfunktionen gewährleistet, und mit einem Modul E11, dass das Ventil leitet. Die Anschlüsse werden gemäss Schema Nr. LN97.48.64/0 ausgeführt. Die Anlage muss mit einer Zentraleinheit LN48/47 ausgerüstet sein, da die Module E11 an den Kommunikationsbus, der sie mit den Satelliten verbindet, angeschlossen sind. Der Kodierschalter auf dem Modul E11 erlaubt die Adressenwahl jedes Moduls. Sie muss gleich lauten wie die Nummer des Slaves, der die entsprechende Kühlstelle steuert. Untenstehende Zeichnung stellt ein Modul dar, das für die Verwaltung der Kühlstelle Nr. 2 programmiert ist (der Stelle, die durch den Slave Nr. 2 verwaltet wird).

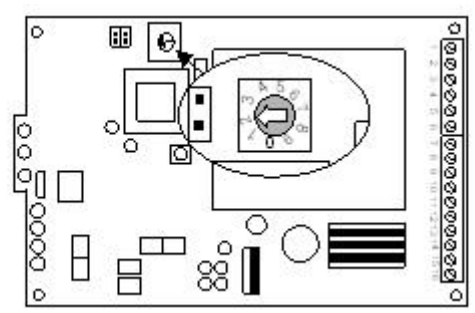

Jeder Verdampfer mit elektronischem Einspritzventil muss ein entsprechendes Modul E11 haben. Für Kühlstellen mit mehreren Verdampfern, die mit einem einzigen Slave reguliert werden, wird die Adressierung vervollständigt durch die Wahl der Nummer des Einspritzventils gemäss untenstehender Zeichnung.

Figure 12

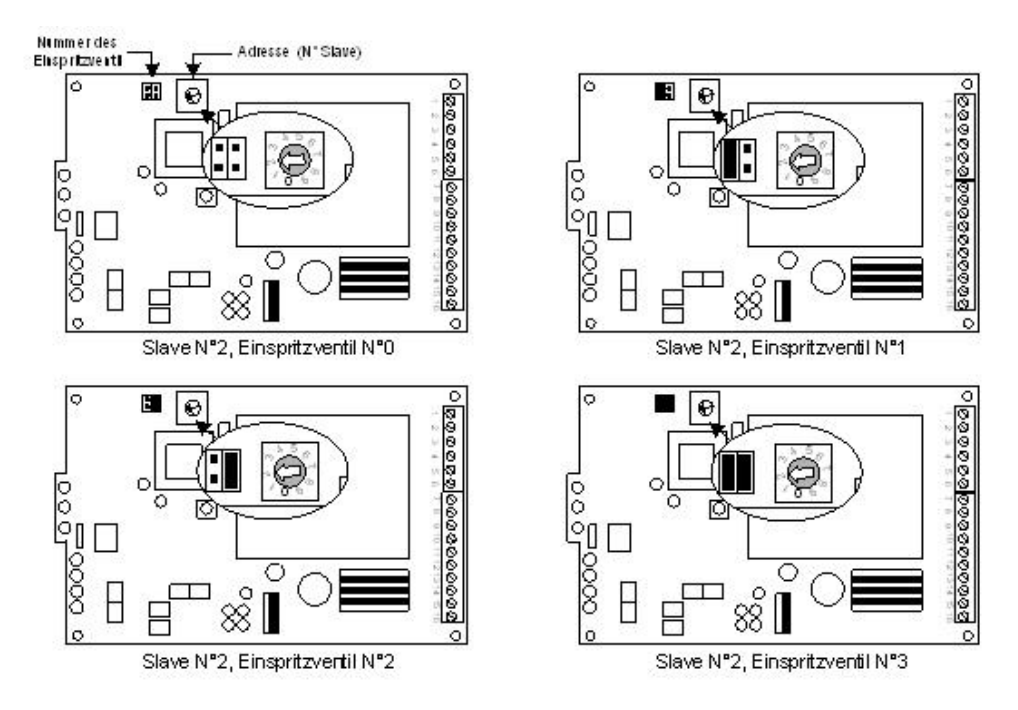

Die Parametrierung sowie das Ablesen des Zustands der Einspritzventile wird gewährleistet durch die Software TelesWin über einen an die Zentraleinheit LN48 angeschlossenen Computer, entweder direkt oder über ein Modem. Nachdem der Parameter « Einspritzventil » der Kühlstelle auf « Ja » programmiert wurde, werden alle Parameter des Einspritzventils (Überhitzung, Maximalöffnung, usw.) im Menu « Raumtemp. » angezeigt. Der momentane Zustand des elektronischen Einspritzventils wird angezeigt, wenn der Bildschirm auf Textanzeige umgeschaltet wird. Die gesamte Parametrierung und die Zustandsanzeige betreffen einzig das unter der Rubrik « Nummer des Einspritzventils » ausgewählten Einspritzventil (sie ist nur bei Anzeige der Kühlstelle in Textform sichtbar).

Alle Einzelheiten zu Betrieb, Einbau und Parametrierung finden Sie in den Unterlagen, die mit den Modulen E11 geliefert wurden.

#### *13. Steuerung von Obst und gemüselagern*

Für die Verwaltung von grossen Warenlagern wurde eine Spezialversion des Moduls FX10 mit der Bezeichnung FX10FL entwickelt. Mit Unterstützung der benötigten Anzahl Slaves kann dieses Modul Temperatur, Feuchtigkeit, Sauerstoff- und Stickstoffgehalt regulieren und überwachen. Es kann 2 Leistungsstufen, bis zu 4 Verdampfern und 4 Ventilatoren, steuern.

Die Verbindungen müssen gemäss Schema N° 01.20.10/1 hergestellt werden. Im Gegensatz zu Standardsystemen wird die Rolle jedes Slaves im voraus bestimmt und kann nicht geändert werden.

**Der Master mit seinem Slave 0** gewährleistet die Regelung der Temperatur, die Steuerung des Magnetventils, des ersten Ventilators und die Abtauung des ersten Verdampfers. Er ist für den Funktionsmodus 0 programmiert. Zusätzlich zu allen Standardfunktionen und –Parametern zum Funktionsmodus 0, besitzt das Modul FX10FL 4 weitere Parameter.

Menu 1

"L2" – Einschaltgrenze der zweiten Leistungsstufe. Wenn die Raumtemperatur diesen Wert erreicht, wird die zweite Leistungsstufe auf dem Slave Nr. 3 eingeschaltet (Ausgang 34 auf dem FX51 oder 22 auf dem FX71). Sie wird ausgeschaltet, wenn die Raumtemperatur wieder auf den Wert "A2" (Raumtemperatur Einschaltwert) sinkt.

Menu 2

"nU" – Anzahl Ventilatoren.

"PU" – Betriebsart der Ventilatoren. Menu 7 "cU" – Zähler für Anzahl Wasserentleerungen (Entfrostungsrohr)

**Der Slave Nr. 1** steuert die Abtauung der Verdampfer 2 bis 4. Er muss im Modus 4 programmiert werden und gewährleistet die selben Funktionen wie mit den Standardmodulen FX10 (siehe § 4 des Kapitels « Kühlstellenregelung »). Falls die Anlage nur mit einem einzigen Verdampfer ausgerüstet ist, fehlt dieser Slave. In diesem Fall muss der Slave Nr. 1 bei der Parametrierung für den Funktionsmodus 0 programmiert werden und wird durch die Programmierung des Parameters "Fo" des Menus 6 auf 1 ausser Betrieb gesetzt.

**Der Slave Nr. 2** steuert die Ventilatoren 2 bis 4. Dieser Slave kann weder über die Fernüberwachung noch über die Programmationstasten angerufen werden. Untenstehende Parameter müssen über den Slave Nr. 0 programmiert werden. Die Anzahl Ventilatoren (höchstens 4) kann im Parameter "nU" des Menus 2 programmiert werden. Ihr Funktionieren kann an die Bedürfnisse angepasst werden mit der Programmierung eines der untenstehenden Werte im Parameter "PU" desselben Menus.

- 0. in Ruhezustand, ein einziger Ventilator läuft, mit Ausnahme eines Zeitraums von 7 Minuten (von der 53. bis zur 59. Minute jeder Stunde), während dessen alle Ventilatoren gleichzeitig eingeschaltet sind, um die Luft des Raums durchzuwirbeln. Die anderen Ventilatoren schalten sich nur ein, wenn das Magnetventil geöffnet oder der Befeuchter eingeschaltet wird. Nach dem Schliessen des Magnetventils drehen die Ventilatoren noch ungefähr 5 Minuten weiter. Der Ventilator, der ständig läuft, wird alle 5 Minuten durch einen anderen ersetzt.
- 1. alle Ventilatoren laufen ständig.

2. in Ruhezustand, alle Ventilatoren sind angehalten. Sie schalten sich nur während der Öffnung des Magnetventils oder der Einschaltung des Befeuchters ein. Sie bleiben nach Schliessung des Magnetventils noch 5 Minuten eingeschaltet.

In jedem Fall werden die Ventilatoren während der Abtauung angehalten und bleiben auch danach ausgeschaltet, bis die Verdampfertemperatur unter den Wert "d1" des Menus 2 sinkt.

Wenn die Anlage nur mit einem einzigen Ventilator ausgerüstet ist, fehlt dieser Slave.

**Der Slave Nr. 3** leitet die 2. Leistungsstufe, verwaltet die Messung der Tauwassermenge und steuert den Luftverdichter. Der Ausgang Luftverdichter wird betätigt, sobald sich die Befeuchtung einschaltet. Er läuft noch eine Minute weiter, nachdem die Befeuchtung ausgeschaltet wird.

Der Ausgang TD (Klemme 33 auf Slave FX51 oder 20 auf FX71) wird betätigt bei Schliessen des Kontakts VD (Klemmen 16 und 17) und während 1 Minute nach seiner Öffnung. Ein Zähler registriert die Anzahl Schliessungen des Kontakts VD. Der Parameter "cU" des Menus 7 des Slaves 0 zeigt den aktuellen Zustand dieses Zählers an.

Diese Option kann zur Messung der abgelassenen Tauwassermenge benutzt werden. In diesem Fall wird das Wasser, das beim Abtauen aus dem Verdampfer läuft, in einem Behälter aufgefangen, dessen Volumen bekannt ist. Nach mehrmaligem Abtauen, wenn der Behälter voll ist, wird der Kontakt VD durch einen Niveauschalter betätigt. In diesem Moment öffnet der Ausgang TD das Entleerungsventil des Behälters. Der Zähler "cU" zeigt die Anzahl Entleerungen des Behälters an und erlaubt somit eine Schätzung der Tauwassermenge.

Wenn keine der obenerwähnten Funktionen benutzt wird, fehlt dieser Slave. Wie der Slave Nr. 2, ist dieser Slave nicht für die Programmierung zugänglich, da es keinen einzigen programmierbaren Parameter hat.

**Der Slave Nr. 4** reguliert den Sauerstoffgehalt. Funktionieren und Parametrierung sind gleich wie im Modus 2 der Standardmodule FX10. Der Messfühler des Sauerstoffs muss einen linearen Ausgang 4- 20mA liefern. Wenn diese Funktion nicht benutzt wird, fehlt dieser Slave. In diesem Fall muss der Slave Nr. 4 bei der Parametrierung für den Funktionsmodus 0 programmiert werden und wird durch die Programmierung des Parameters "Fo" des Menus 6 auf 1 ausser Betrieb gesetzt.

**Der Slave Nr. 5** reguliert den Stickstoffgehalt. Funktionieren und Parametrierung sind gleich wie im Modus 2 der Standardmodule FX10. Der Messfühler des Stickstoffs muss einen linearen Ausgang 4 - 20mA liefern. Wenn diese Funktion nicht benutzt wird, fehlt dieser Slave. In diesem Fall muss der Slave Nr. 5 bei der Parametrierung für den Funktionsmodus 0 programmiert werden und wird durch die Programmierung des Parameters "Fo" des Menus 6 auf 1 ausser Betrieb gesetzt.

**Der Slave Nr. 6** verwaltet die Luftfeuchtigkeit. Funktionieren und Parametrierung sind gleich wie im Modus 2 der Standardmodule FX10. Der Messfühler der Luftfeuchtigkeit muss einen linearen Ausgang 4-20mA liefern. Wenn diese Funktion nicht benutzt wird, fehlt dieser Slave. In diesem Fall muss der Slave Nr. 6 bei der Parametrierung für den Funktionsmodus 0 programmiert werden und wird durch die Programmierung des Parameters "Fo" des Menus 6 auf 1 ausser Betrieb gesetzt.

Untenstehende Parameter müssen auf folgende Werte programmiert werden :

 $InS'' = 7$  (Anzahl Slaves) "pF" = 0 (Leistungsfaktor. Die Funktion « INTERACT » kann bei dieser Modulversion nicht benutzt werden)

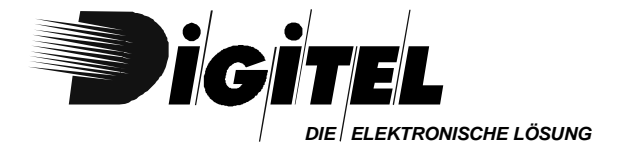

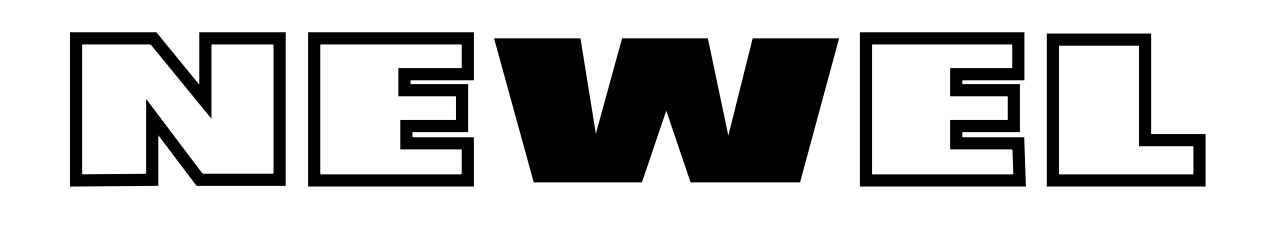

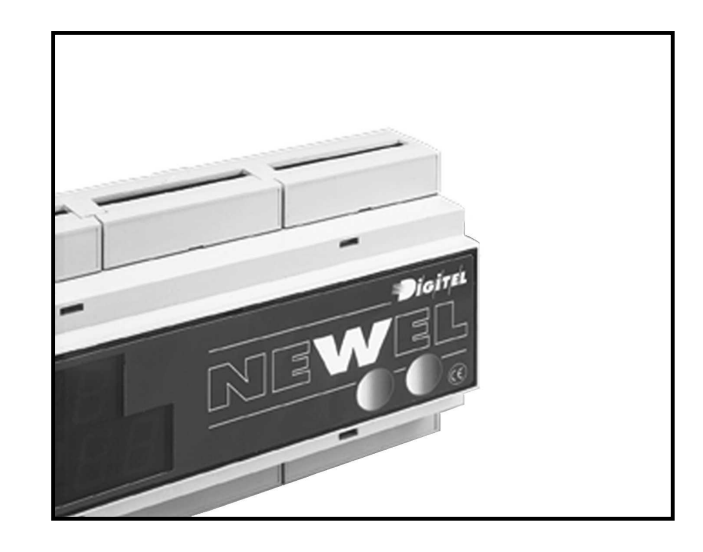

# **Gebrauchsanweisung**

## VERBUND- UND VERFLÜSSIGERANLAGEN-STEUERUNG

Eventuelle Änderungen der erwähnten technischen Eigenschaften bleiben der Firma Digitel vorbehalten.

> Digitel SA Alle Rechte vorbehalten.

*File : D\_Gestion des centrales.doc*

16.09.2003

## *Inhaltsverzeichnis*

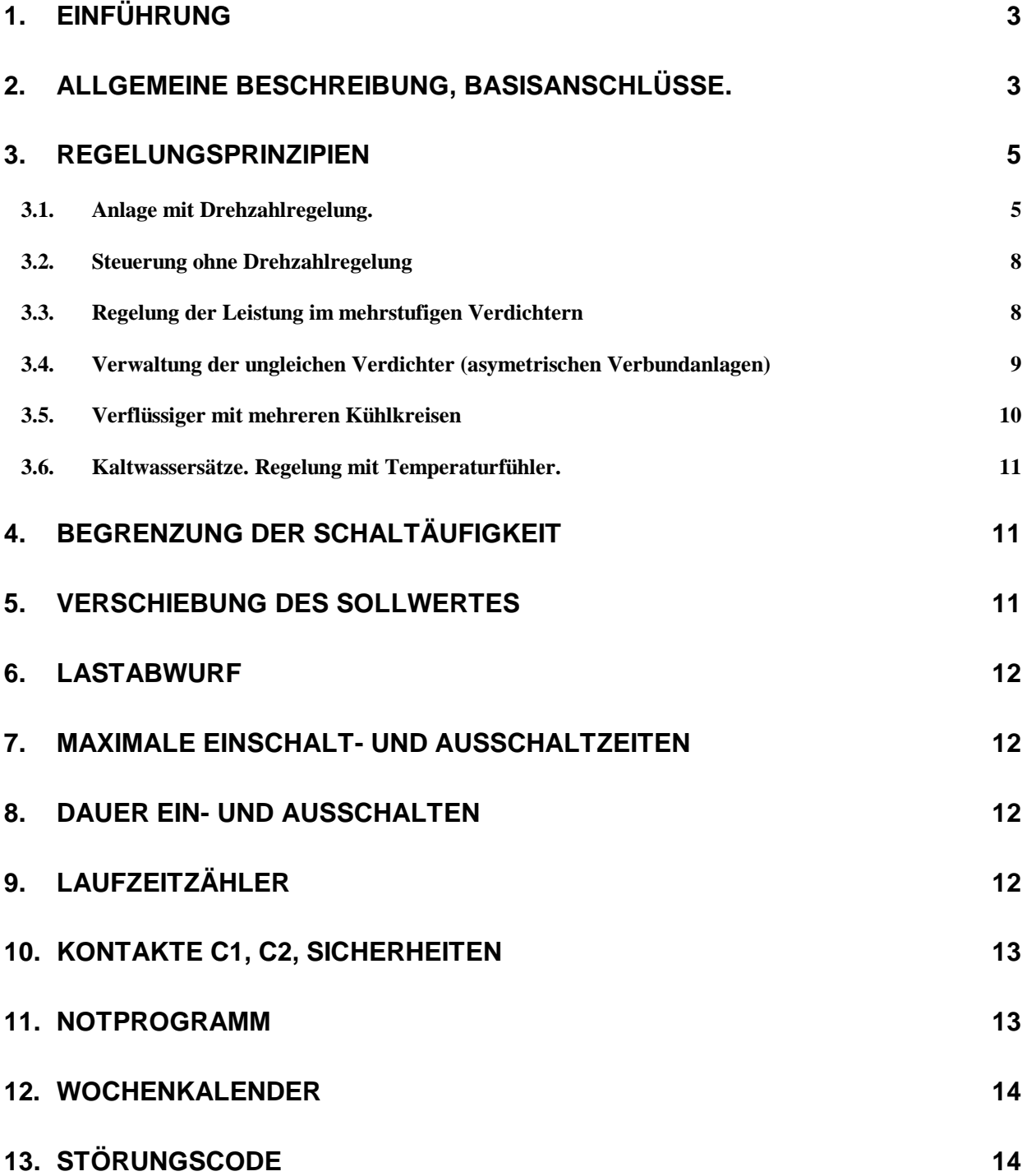

#### *1. Einführung*

G *Wir haben vorausgesetzt, daß der Leser zuerst die Gebrauchsanweisung « Einführung » gelesen hat. Sie stellt alle unerläßlichen Grundkenntnisse für das gute Verständnis dieser Unterlagen und generell vom Basis-Konzept der Serie NEWEL dar.* 

*Diese Gebrauchsanweisung stellt den Betrieb der Slaves als Verbund- und Verflüssigersteuerung dar. Der Parameter "Mo" des Menüs 1 ist in diesem Fall auf 1 programmiert..*

#### *2. Allgemeine Beschreibung, Basisanschlüsse.*

Bei der Benutzung des im Master integrierten Slaves (Slave 0), werden die Anschlüsse gemäß dem Schema vom Bild 1 verwendet. Weitere Anschlüsse siehe Unterlagen « Einführung ».

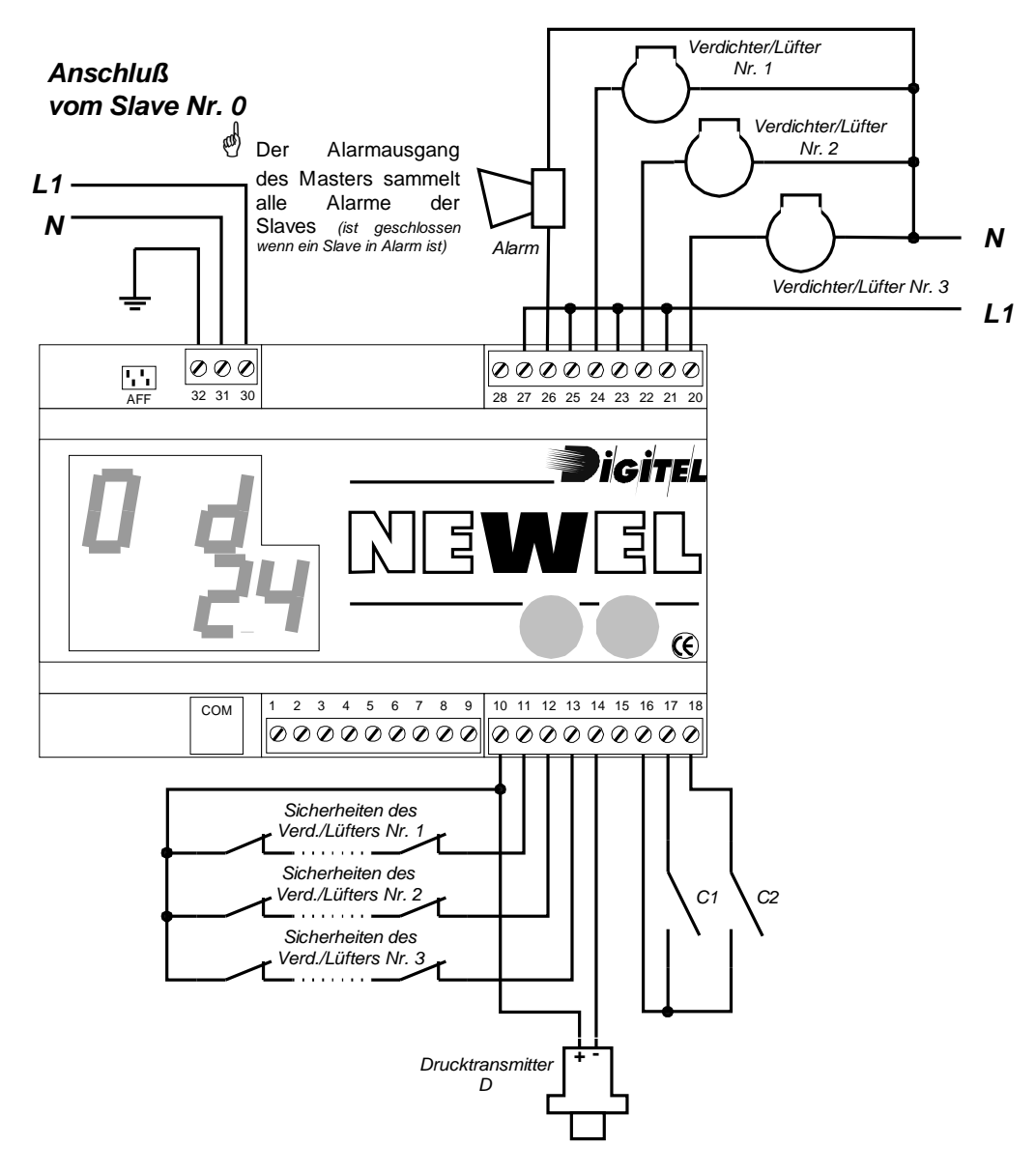

Bild 1 *File : D\_Centrale Master.vsd*

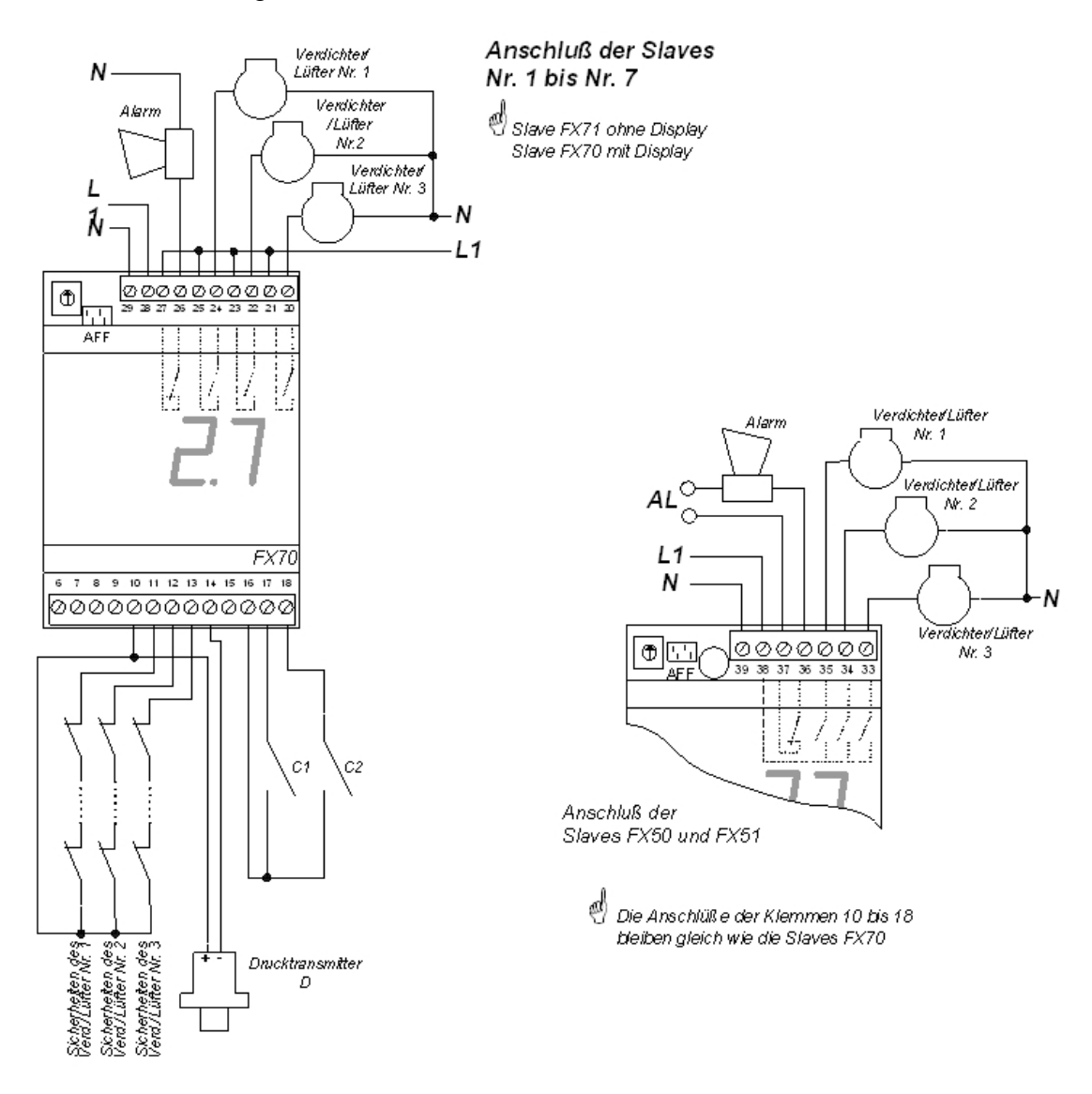

**Bild 2** *File* : *D\_Centrale Slave.vsd* 

Die Module können die Verbund-anlagen (Parameter **"tr"** des Menüs 1 auf 0) und die Verflüssigeranlagen (**"tr"** auf 1) verwalten. Einfachkeits-halber werden wir generell die Steuerung der Verbundanlagen (Niederdruck) behandeln. Dennoch, die beschriebenen Prinzipien sind für die Verwaltung der Verflüssiger ebenfalls anwendbar. Jeder große Unterschied zwischen den beiden Funktionsmodi wird übersichtlich angegeben.

Die Druckmessung ist durch einen Transmitter mit einem Ausgang 4-20mA gesichert.

Ein digitaler Eingang ist zu jedem Verdichter zugeteilt, um seinen Sicherheitskreis zu überwachen (z. B. Klemme 12 für den Verdichter Nr. 2).

Die Funktionen der Kontakten C1 und C2 sind programmierbar. Sie können wie Alarm-, Sollwertverschiebungs-, Lastabwurf- oder Stillstands-Kontakte funktionieren (siehe Kapitel 0).

Ein Slave kann bis zu 3 Verdichter verwalten. Um eine größere Anzahl von Verdichtern zu steuern,

können mehrere Slaves (Maximum 4 pro Verbund) angeschlossen werden, gemäß Schema vom Bild 3. Die Nummer vom ersten Slave, Pilot- Slave genannt, kann frei gewählt werden. Jedoch müssen die anderen Slaves entsprechend fortlaufende Nummern haben. Z. B., wenn die Slave-Nummer vom Pilot auf 1 gewählt wurde, müssen die folgenden Slaves unbedingt die Nummern 2, 3 und 4 haben. Der Druck-Transmitter wird nur am Pilot angeschlossen. Ferner die Kontakte C1 und C2 sind nur auf Pilot-Slave arbeitsfähig.

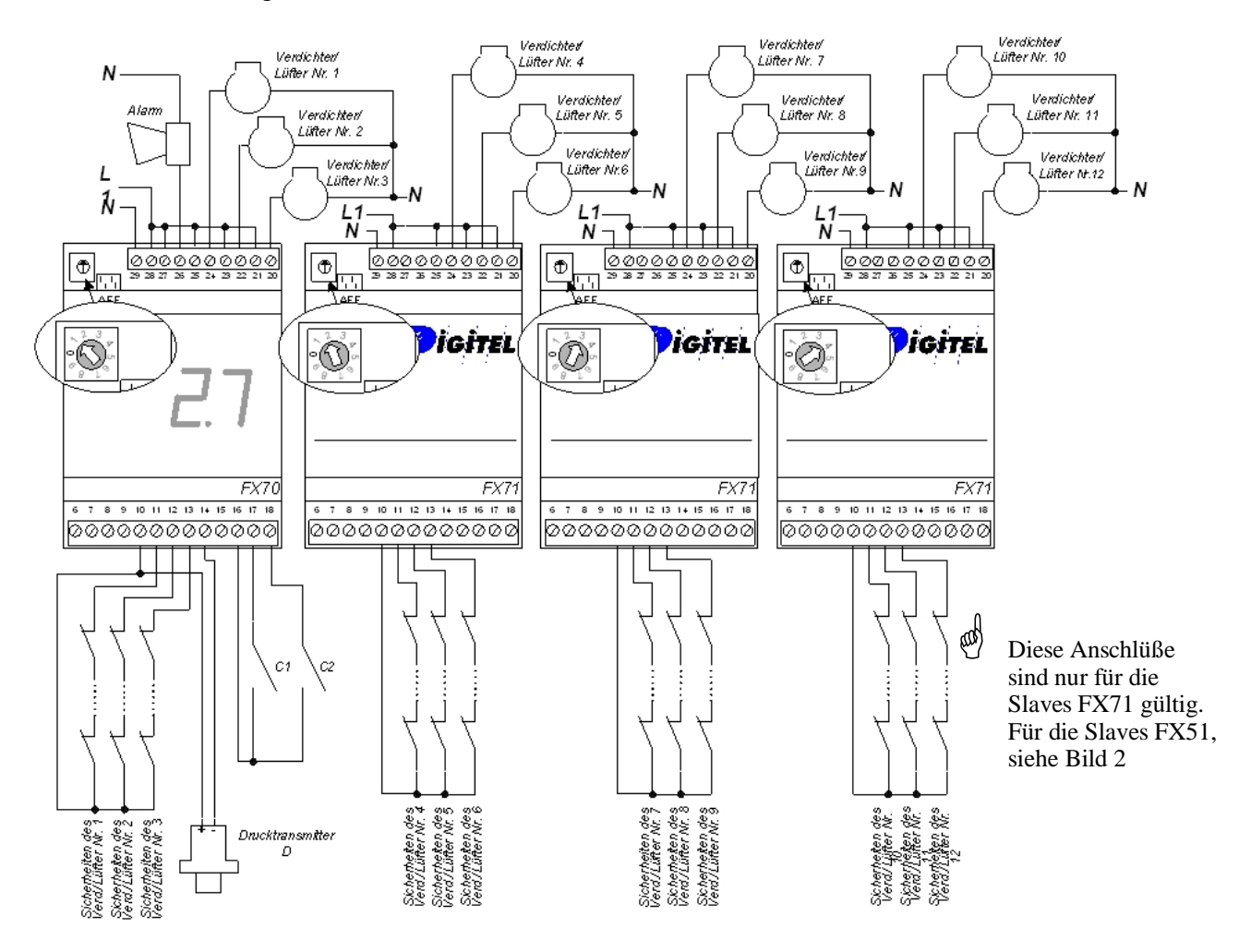

Bild 3 *File : D\_Centrale 4\_Slave-FX71.vsd*

#### *3. Regelungsprinzipien*

Gegenüber den traditionnellen Regelungen, warten die Regelungen der Serie NEWEL auf keine Überschreitung der fortlaufenden Druckschwellen, um Leistungsstufen zu ergänzen. Beim dauerden überwachen der Evolution des Drucks ist die Leistung erhöht oder vermindert, um die Differenz zwischen dem programmierten Sollwert und dem gemessenen Druck auf das Minimum zu reduzieren. Sie kann folgende Verbundanlagen steuern :

- 1 bis 12 Verdichter ohne Drehzahlregelung
- · 1 bis 10 Verdichter mit Drehzahlregelung ausgerüstet und 0 bis 12 ungeregelte Verdichter
- · 1 bis 6 Verdichter mit Leistungsregelung (nur Niederdruck)
- · Asymetrische Verbundanlagen von 2 bis 6 ungleichen Verdichtern (nur Niederdruck)

#### **3.1. Anlage mit Drehzahlregelung.**

Die Änderung der Drehzahl des Verdichters oder der Verflüssiger-Lüfter erzeugt eine sehr gute Regelungsgenauigkeit, da sie eine sehr feine Anpassung zwischen der gegebenen Leistung und dem Bedarf der Anlage erlaubt. Die Kosten der Drehzahlregelung von allen Verdichtern oder Lüftern sind aber meistens sehr hoch, da der Preis der Drehzahlregelung sehr stark mit ihrer Leistung steigt. Die NEWEL- Regelung

erlaubt eine Drehzahlregelung von einem Teil (1 oder 2) der Verdichter oder Lüfter und bringt damit eine elegante Lösung dieses Problems. Alle anderen Verdichter arbeiten in ungerege lten Modus. So bleiben die Kosten des Drehzahlreglers niedrig, da seine Leistung gering ist. Die Leistungen der Anlage sind nicht gefährdet, da die Drehzahlegelung, die nur einen Verdichter steuert, kann sich auch genau an den Leistungsverbrauch der Anlage anpassen. Das Bild 4 zeigt ein Regelungsbeispiel eines Verflüssigers, bei dem die Drehzahl eines Lüfters geregelt wird und die anderen arbeiten in ungeregelten Modus.

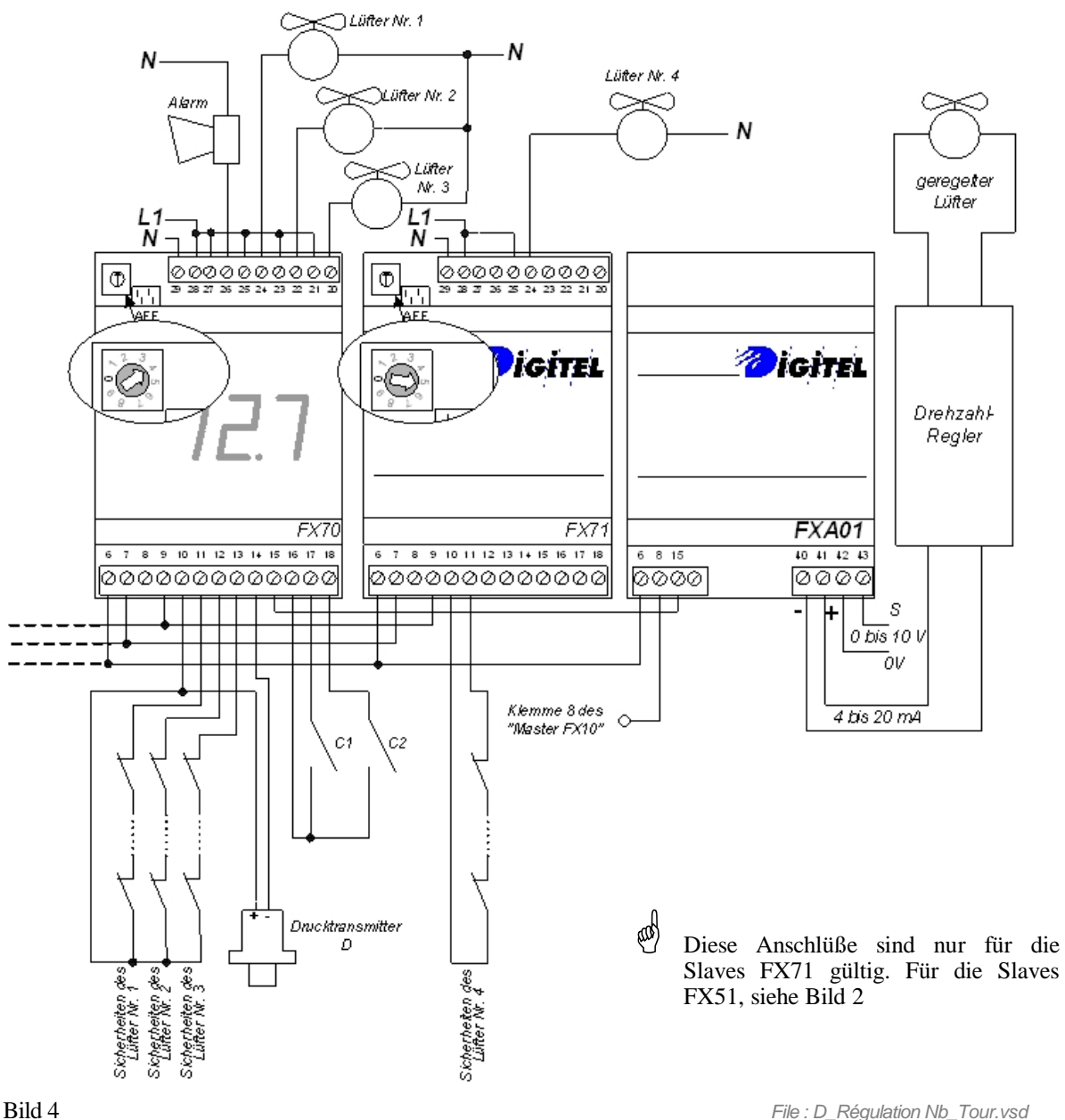

-

Das Gerät rechnet alle 10 Sekunden den Abstand zwischen dem Druck und dem Sollwert aus. Wenn ein positiver Abstand festgelegt ist, wird die geregelte Lüfterdrehzahl erhöht. Die Größe der Erhöhung ist zum Abstandswert proportional und vom Parameterwert "tI" des Menüs 1 umgekehrt proportional. Das Gerät berücksichtigt auch die Anzahl der geregelten Lüfter. Je größer die Anzahl, um so kleiner sind die Erhöhungen. Wenn der Druck die "Totezone<sup>1</sup>" der Regelung überschritten wird und die geregelten Lüfter die maximale Leistung erreichen, schaltet sich ein zusätzlicher ungeregelter Lüfter ein. Gleichzeitig wird die Drehzahl der geregelten Lüfter reduziert. Der Wert dieser Reduzierung entspricht der Erhöhung der Leistung, erzeugt durch das Einschalten des ungeregelten Lüfters. Sie ist dann der Anzahl der geregelten Lüfter umgekehrt proportional. Z. B. : bei 2 geregelten Lüftern wird die Drehzahl um 50% reduziert, was der Leistung eines ungeregelten Lüfters entspricht.

<sup>1</sup> Sollwert + Parameterwert "dE" des Menüs 1

Wenn die Leistung noch immer nicht ausreicht, um die momentanen Bedürfnisse zu decken, beginnen die Drehzahlerhöhungen wieder und der Zyklus wiederhohlt sicht, bis der Druck zu sinken beginnt. Das Bild 5 zeigt graphisch diesen Betrieb bei 2 Lüftern « ungeregelt » und 1 Lüfter geregelt.

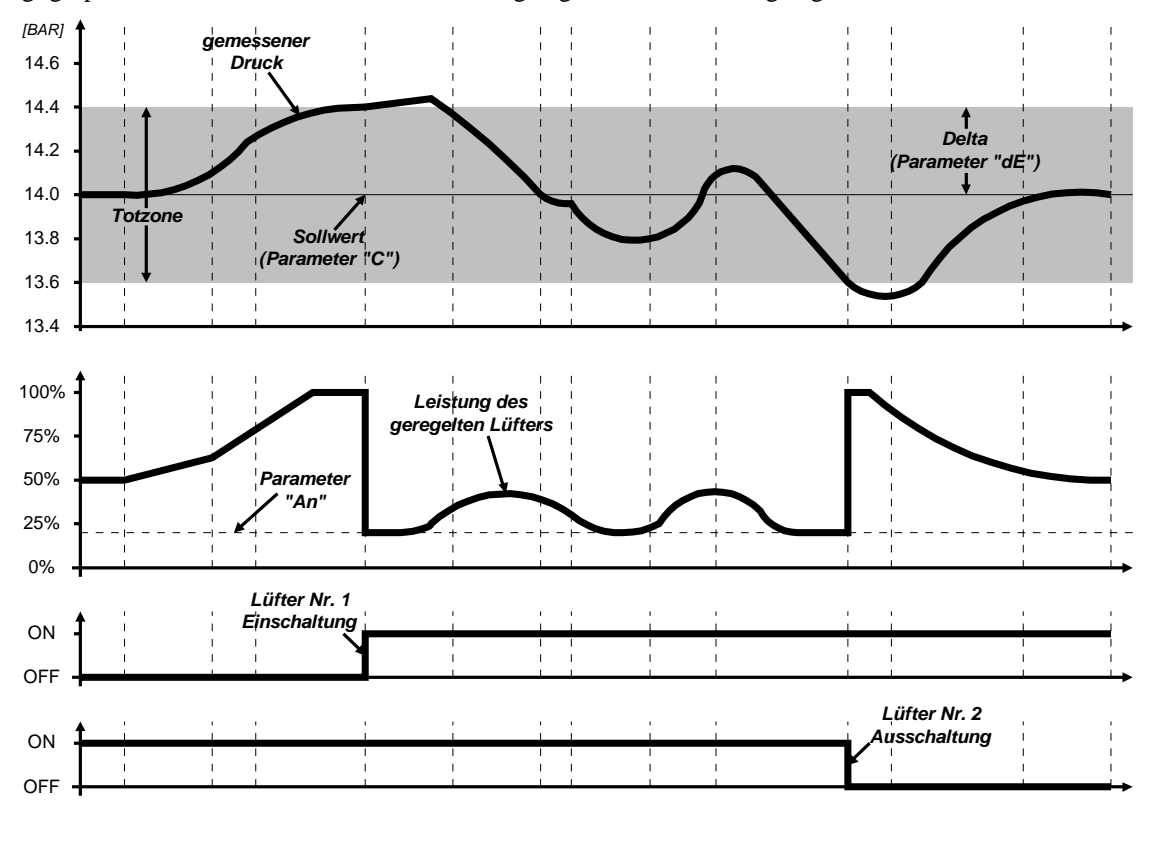

Bild 5 *File : D\_Graphique Régulation Nb\_Tour.vsd*

Die Dynamik der Regelung ist durch die Parameter "dE", "tI" und "tS" des Menüs 1 bestimmt. "dE" zeigt die "Totezone" über und unter dem Sollwert an. Die ungeregelten Lüfter bleiben in ihrem aktuellen Zustand, solange der Druck sich in der Zone befindet. Der Parameter "tI" gibt die fortlaufenden Einschaltverzögerungen der ungeregelten Lüfter an, falls der Druck nur um 0,1 bar die " Totezone " überschreitet. Wenn die Überschreitung größer ist, sind die Verzögerungen proportional kürzer. Der Parameter "tS" bestimmt die Verzögerungen der aufeinanderfolgenden Ausschaltungen der Lüfter. Er beeinflußt also die Geschwindigkeit des Leistungsabfalls.

Generell bringt die Verminderung der Werte "dE", "tI" und "tS" eine Verbesserung der Regelungsgenauigkeit, erzeugt aber vermehrte Schaltungen. Die Erhöhung dieser Werte führt zu einer größeren Ungenauigkeit und einer Verminderung der Schalthäufigkeit.

Das Modul erfaßt die Druckänderungsgeschwindigkeit. Wenn der Druck schnell steigt, werden die Drehzahlerhöhungen stärker und deswegen die Einschaltungen häufiger.

Der Einfluß dieser Wirkung ist zwischen 0 und 99 im Parameter "Cd" des Menüs 1 (Differential-Koeffizient) programmierbar. Der Wert 0 eliminiert diese Funktion. Der Wert 99 erzeugt sehr starke Reaktionen an den Druckänderungen. Das Gerät ist auch fähig, kleine, lang andauernde Druckänderungen zu kompensieren (Integrationsfunktion). Der Einfluß dieser Funktion ist durch den Integrationskoeffizient (Parameter "CI" des Menüs 1), zwischen 0 und 99 programmierbar. Die Parameter "Cd" und "CI" müssen mit Vorsicht manipuliert werden. Wir schlagen vor, ihre Größe im Bereich der in den Programmierblättern vorgeschlagenen Werte zu lassen.

Wird der Druckabstand negativ, dann ist der Zyklus umgekehrt. Die Drehzahl der geregelten Lüfter wird verkleinert und sobald der Parameter "An" des Menüs 2 das programmierte Minimum erreicht, stellt sich ein Lüfter ab und die Leistung der geregelten Lüfter wird entsprechend erhöht.

Für die Wahl des Ventilators der ein- oder auszuchalten ist kommt auf den Wert des Parameters "rC" an. Mit dem Wert 0 ist der Ventilator der am längsten ausgeschaltet war, zuerst eingeschaltet und der, der am längsten gearbeitet hat zuerst ausgeschaltet. Dieses sichert langfristig den Ausgleich der Arbeitszeiten aller

Lüfter. Wenn der Wert "rC" auf 1 ist, werden die Ventilatoren in Reihenfolge eingeschaltet und in Gegenreihenfolge ausgeschaltet. Zum Beispiel, bei steigender Last, wird zuerst der Ventilator Nr. 1, dann Nr. 2, Nr. 3 usw... eingeschaltet und bei sinkender Last wird zuerst der Ventilator Nr. 3, dann Nr. 2, Nr. 1 ausgeschaltet.

Die für die Verflüssiger-Lüfter hier aufgeführten Regelungsprinzipien sind auch auf die Verdichter anwendbar.

#### **3.2. Steuerung ohne Drehzahlregelung**

Beim Fehlen des Drehzahlreglers (alle Lüfter oder Verdichter arbeiten ungeregelt) ist die Reglerprozedur gleich. Der einzige Unterschied besteht darin, daß die Drehzahlregelung nur eine reine Abstraktion ist und keine physikalische Wirkung hat.

#### **3.3. Regelung der Leistung im mehrstufigen Verdichtern**

Die NEWEL-Regelung ist imstande, die Verdichter mit Leistungsregelung zu verwalten. Die Zahl der Leistungsstufen kann bis auf 12 erhöht werden. Das Bild 6 zeigt die Anschlüsse der Motoren und der Leistungsregelungs-Ventile bei 2 Leistungsstufen (1 Ventil).

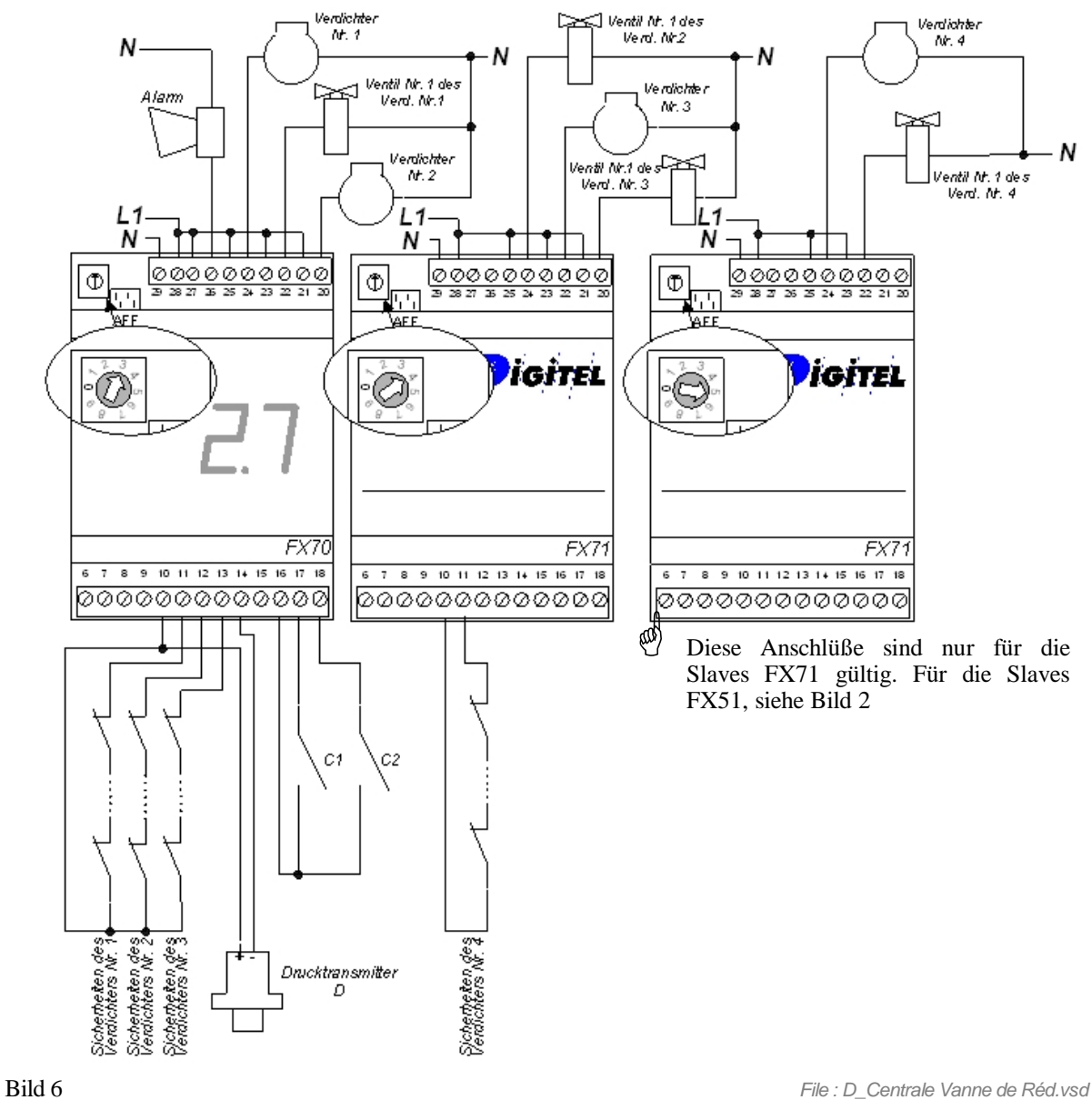

Das Bild 7 erklärt die Zuteilung der Motor- und Leistungsregelungs-Ventil-Ausgänge für verschiedene Anzahl Leistungsstufen.

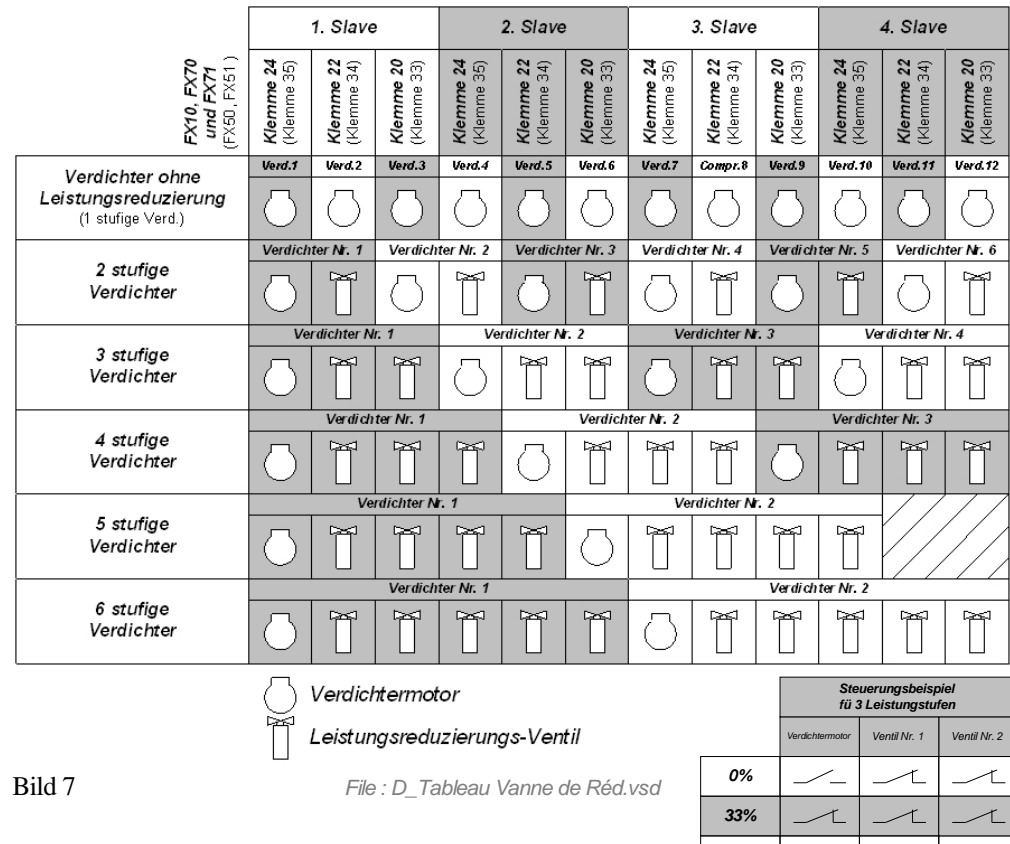

Das Regelungsverfahren ist gleich. Der einzige Unterschied erscheint bei der Wahl der Ausgänge bei Erhöhung oder Verkleinerung der Leistung.

*File : D\_Tableau Etat Contact.vsd*

*66% 100%*

Wenn die Leistung erhöht werden muß, addiert das Gerät lieber eine Stufe eines Verdichters, der schon eingeschaltet ist, als einen zusätzlichen Verdichter einzuschalten.

Gleiches geschieht auch bei Leistungsverminderung, so daß die Anzahl der eingeschalteten Verdichter so klein wie möglich wird.

In Wirklichkeit ist der Algoritmus der Ausgängewahl komplex. Er berücksichtigt auch die Laufzeiten der Verdichter, minimiert diese bei reduzierter Leistung und versucht, bei evtl. Leistungserhöhungs-Anforderungen schnellstens zu reagieren.

#### **3.4. Verwaltung der ungleichen Verdichter (asymetrischen Verbundanlagen)**

In einigen Fällen wird es interessant, die Leistungen der Verdichter einer Verbundanlage zu unterscheiden. Dieses gibt die Möglichkeit, die Leistungs-Erhöhungs- und Verminderungs-Schritte zu reduzieren und so die Leistung der Verdichter an den Bedürfnissen der Anlage besser anzupassen. Tatsächlich kann eine Verbundanlage (siehe Bild 8), bestehend aus 3 verschiedenen Verdichtern ( 1.5, 3.0, und 4.5 kW ), 6 verschiedene Leistungsebenen erzeugen. Mit 3 gleichen Verdichtern sind nur 3 Leistungsebenen verfügbar.

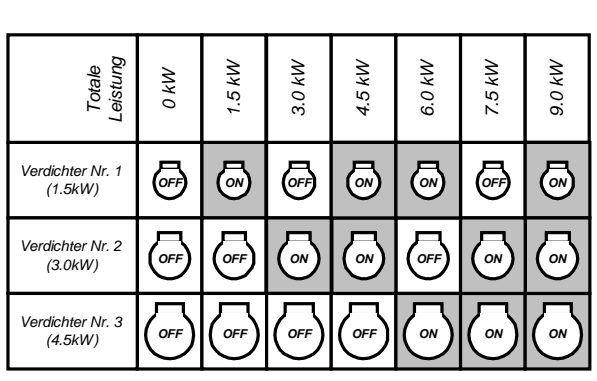

Mit dem Parameter "tC" des Menüs 1 auf 1 programmiert, paßt sich das Modul NEWEL diesem Typ von Verbundanlagen an. Es kann 2 bis 6 ungleiche Verdichter verwalten. Die Leistungsverteilung der verschiedenen Ebenen ist optimal, wenn die Leistung der Verdichter, die folgen, im gleichen Wert der Leistung des kleinsten Verdichter erhöht werden. Z. B., wenn die Leistung vom kleinsten Verdichter 1.5 kW ist, werden die folgenden Verdichter im idealfall mit Leistungen von 3.0, 4.5, 6.0, 7.5 usw. ausgelegt.

Bild 8 *File : D\_Tableau Centrale Ass.vsd*

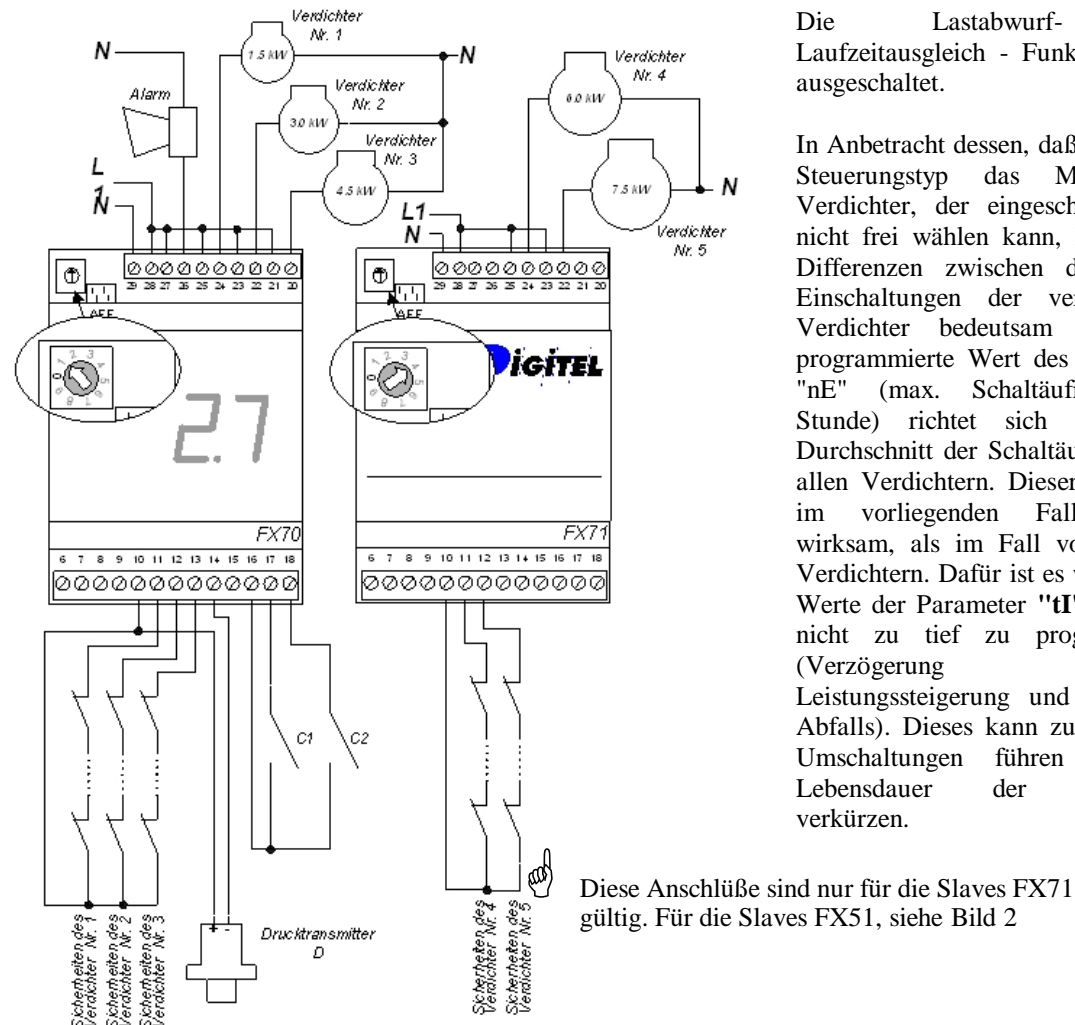

Die Lastabwurf- und Laufzeitausgleich - Funktionen sind ausgeschaltet.

In Anbetracht dessen, daß bei diesem Steuerungstyp das Modul den Verdichter, der eingeschaltet wird, nicht frei wählen kann, können die Differenzen zwischen der Anzahl Einschaltungen der verschiedenen Verdichter bedeutsam sein. Der programmierte Wert des Parameters "nE" (max. Schaltäufigkeit pro Stunde) richtet sich nach dem Durchschnitt der Schaltäufigkeit von allen Verdichtern. Dieser Schutz ist im vorliegenden Fall weniger wirksam, als im Fall von gleichen Verdichtern. Dafür ist es wichtig, die Werte der Parameter **"tI"** und **"tS"** nicht zu tief zu programmieren (Verzögerung der Leistungssteigerung und Leistungs-Abfalls). Dieses kann zu häufigeren Umschaltungen führen und die Lebensdauer der Verdichter verkürzen.

gültig. Für die Slaves FX51, siehe Bild 2

#### **3.5. Verflüssiger mit mehreren Kühlkreisen**

Um die Verflüssiger mit mehreren Kühlkreisen zu steuern, muß ein Modul FX-AD3P angesetzt werden. Das Modul stellt an seinem Ausgang das stärkste von den 3 Transmittern gegebene Signal zurück (siehe Bild 10). Folglich wird der Verflüssiger durch den Kreis mit dem höchsten Druck gesteuert.

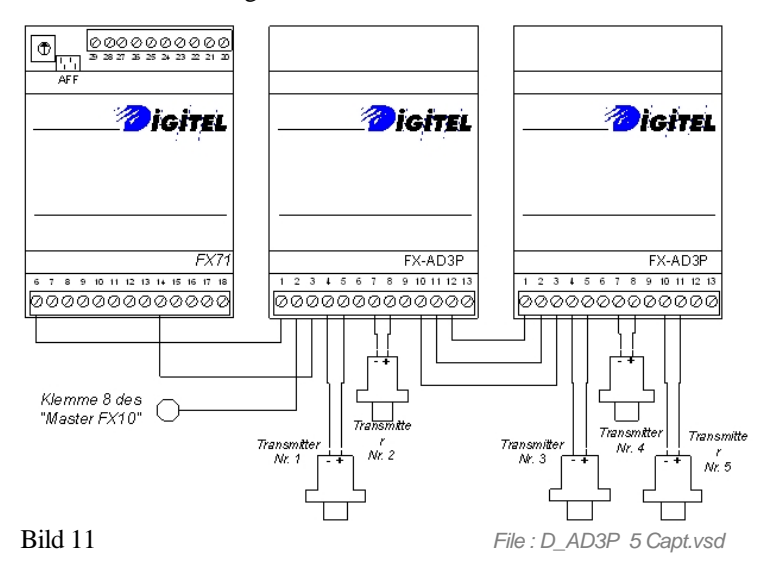

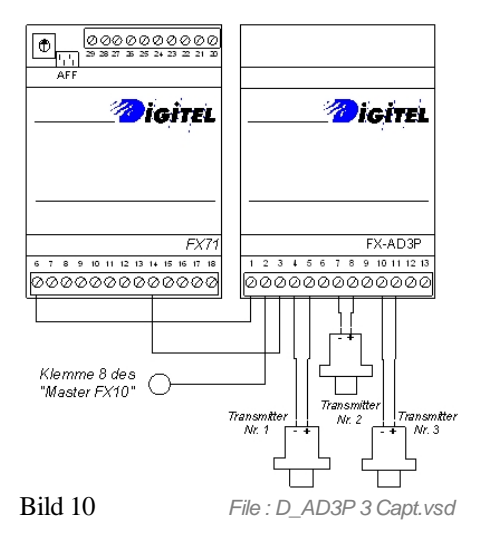

Wenn die Kreisanzahl größer als 3 ist, können mehrere FX-AD3P Module Reihenmäßig eingesetzt werden, um die Anzahl der nötigen Transmitter anschließen zu können (siehe Bild 11).

#### **3.6. Kaltwassersätze. Regelung mit Temperaturfühler.**

Bei Regelung der Kaltwassersätze ist der Drucktransmitter durch ein Temperaturfühler mit 4 bis 20 mA Ausgang ersetzt.

Die Programmierung der Parametrer soll wie folgt aussehen:

- · Parameter "bd" des Menüs 1 (Druckanzeige Einheit) ist auf 1 (°C) zu programmieren und alle Druckparameter sollen in °C eingegeben werden.
- · Parameter "FL" des Menüs 1 ( Kältemittel) soll auf 10 (Kaltwasser) programmiert sein.
- · "GL" und "GA" des Menüs 6 sind auf 0.0 und 25.0 zu programmieren.

#### *4. Begrenzung der Schaltäufigkeit*

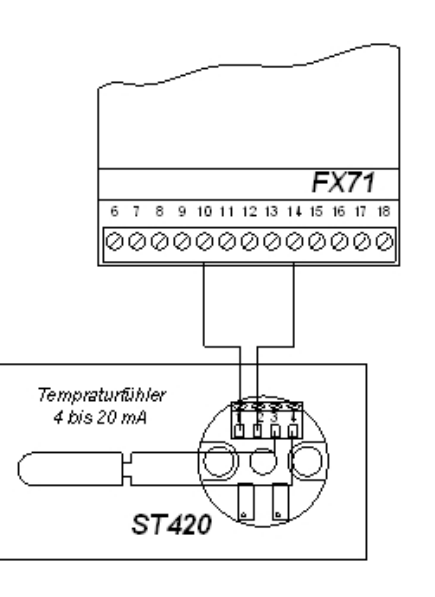

Die Verdichter-Hersteller erlauben nur eine begrenzte Anzahl

Bild 12 *File : D\_Sonde Temp 4-20mA.vsd*

Einschaltungen pro Stunde. Diese Zahl wird im Parameter **"nE"** des Menüs 2 programmiert. Um diese Beanspruchung zu erfüllen, verzögern die Mehrheit der Regelungen systematisch die aufeinanderfolgenden Einschaltungen auf eine Anzahl von Minuten, die 60 dividiert durch die erlaubten Einschaltzyklen pro Stunde entsprechen. Diese Verzögerungen sind oft unnötig, da sie die effektiven Einschaltungen, die der Verdichter zuvor hatte, nicht berücksichtigen. Sie können bei den Perioden, in denen eine schnelle Leistungserhöhung nötig wäre, zu gravierenden Regelungsungenauigkeiten führen. Aus diesem Grund führt die NEWEL- Regelung diese Verzögerungen nur aus, wenn während der letzten 60 Minuten die Zahl der erlaubten Einschaltungen schon erreicht wurde.

Für die Module, die die Verflüssiger steuern, sollte der Parameter **"nE"** hoch genug programmiert werden (30-40, unter Reserve eventueller Gegenangaben des Herstellers), da die Lüfter die häufigen Einschaltungen gut verkraften. Zu tiefe Werte können HP-Fehler aufgrund den obenbeschriebenen Verzögerungen erzeugen.

#### *5. Verschiebung des Sollwertes*

Der Sollwert des Drucks, der durch die Werte des Parameters **"C"** bestimmt wird, kann zeitlich in einem positiven oder negativen im Parameter **"dC"** des Menüs 1 programmierbaren Wert verschoben werden. Diese Verschiebung ist durch die Uhr vom Modul gesteuert, in einem Zeitabstand, dessen Anfang wie dem Wert des Parameters **"1b"** und Ende dem Wert des Parameters **"1E"** (Menü 1) gleich ist.

Die gleiche Sollwertverschiebung kann durch das Schließen der Kontakte C1 oder C2 gesteuert weden, wenn deren Funktion auf 4 ist (siehe **Parameter "C1" und "C2"** im Kapitel 0), oder auch durch den Wochenkalender (siehe Kapitel 0).

Die Grenzen des Druckalarms, in "AL" und "AH" programmiert, werden mit gleicher Zeit und mit gleichem Wert wie der Sollwert, verschoben.

#### *6. Lastabwurf*

Die Lastabwurfsfunktion erlaubt einen oder mehrere Verdichter (oder Leistungsstufen im Falle eines Verdichters mit mehreren Zylindern) abzuschalten, um die Verbundanlagenleistung zu reduzieren. Sie wird durch Schließung des C1- oder C2 - Kontaktes aktiviert, wenn der Parameter **"C1"** oder **"C2"** auf 5 programmiert ist. Der Parameter **"nd"** des Menüs 2 gibt die minimale Anzahl der Verdichter (oder der Leistungsstufen) an, die während des Lastabwurfs ausgeschaltet werden. Die Anzahl Verdichter, die eingeschaltet bleiben, ist maximal so groß wie die gesammte Anzahl der Verdichter abzüglich den programmierten Wert im Parameter **"nd".**

Der Lastabwurf kann auch durch einen Pilot-Slave, der einen Verflüssiger verwaltet, gesteuert werden. Das kommt vor, wenn der Hochdruck größer als Parameters **"dL"** ist, während einer lägeren Zeit als die Verzögerung die im Parameter **"rd"** eingegeben ist. Die zwei Werte müssen im Menü 2 des Slaves programmiert werden, der der Verflüssiger vewaltet. Die Verbindung zwischen dem Slave, der die Verbundanlage steuert und dem, der den Verflüssiger verwaltet, ist intern realisiert und braucht keinen externen Anschluß. Auf der gleichen Busleitung können mehrere Slaves, die die Verwaltung von mehreren Verflüssigern sichern, angeschlossen werden. Deshalb muß der Verbund-Slave die Nummer des Slaves kennen, der den Lastabwurf auslöst. Die Nummer muß ihm im Parameter **"Sd"** des Menüs 2 angegeben werden. Diese beiden Slaves müssen am gleichen Master angeschlossen werden.

#### *7. Maximale Einschalt- und Ausschaltzeiten*

Die Parameter **"Lo"** und **"Lr"** geben die maximale Arbeits- und Ruhezeit an. Wenn einer der Lüfter oder der Verdichter länger als den Wert vom Parameter **"Lo"** (Stunden) eingeschaltet bleibt, wird er automatisch ausgeschaltet und ein anderer an seiner Stelle eingeschaltet. Wenn die Ausschaltzeit eines Verdichters oder Lüfters größer als der Wert vom Parameter **"Lr"** ist, wird er eingeschaltet und ein anderer ausgeschaltet. Dieses erlaubt ein systematisches Beanspruchen von alle Verdichtern und Lüftern und gleicht ihre Laufzeiten aus.

#### *8. Dauer Ein- und Ausschalten*

Die Parameter **"F1"** bis **"12"** des Menüs 3 erlauben das Einschalten (Wert 2) oder Ausschalten (Wert 1) eines jeden Verdichters oder Lüfters unabhängig vom Druck.

#### *9. Laufzeitzähler*

Das Modul zählt die Laufzeiten jedem Verdichter und Lüfter. Der Zustand dieser Zählern kann in den Parmeter "h1" bis "12" vom Menu 7 gelesen werden.

#### *10. Kontakte C1, C2, Sicherheiten*

Die Funktionen der Kontakte C1 und C2 sind durch die **Parameter "C1" und "C2"** des Menüs 4 bestimmt. Sie können als Alarm-, Sollwertverschiebungs-, Lastabwurfoder Stillstands-Kontakte funktionnieren.

Ein digitaler Eingang ist jedem Verdichter zugeteilt, um seinen Sicherheitskreis zu überwachen (z. B. : Klemme 12 für den Verdichter Nr. 2), siehe Bild 1 Bild 2. Normalerweise sind im Sicherheitskreis die Kontakte wie « Phasemangel », Thermik oder Oeldruck in Serie angeschlossen. Ein Unterbrechen des Sicherheitskreises erzeugt das Ausschalten des Verdichters und das Einschalten der Alarm.

Wenn der Schutz des Verdichters es verlangt, kann die Sicherheitsüberwachung verfeinert werden, um genauer anzuzeigen, welcher Punkt der Kette defekt ist. Dieses wird mit zusätzlichen Slaves erreicht, die im Modus 3 arbeiten. In diesem Modus hat der Slave 5 digitale Eingänge zur Verfügung, die die Überwachung verschiedener Punkte des Sicherheitskreises erlauben. Diese Überwachungs-Slaves und die Slaves, welche die Verdichter steuern, müssen am gleichen Master angeschlossen werden. Das

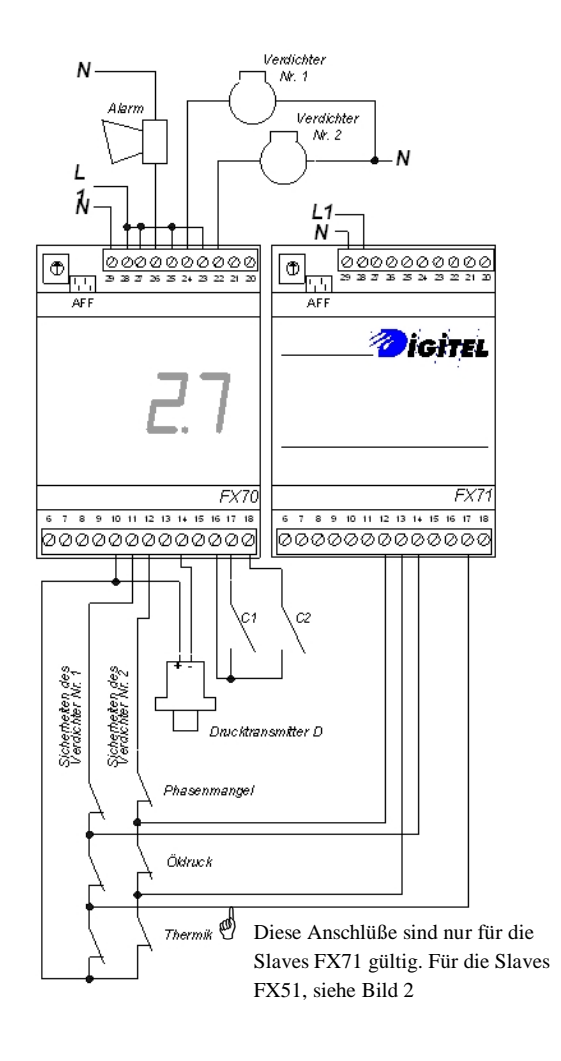

Bild 13 stellt ein Beispiel dieses Überwachungstyps vor.

#### *11. Notprogramm*

Bild 13 *File : D\_Sécurités Suppl.vsd*

Wenn die Verbindung mit dem Master unterbricht (Unterbruch der Master-Speisung, Unterbruch vom Bus oder Master-Panne), schalten die Slaves FX51 die nach dem 1. Januar 1999 geliefert werden und FX71, automatisch im Notprogramm um und setzen alle Hauptfunktionen zu sichern fort (siehe §3 der Einführung).

 $\checkmark$  Die durch den Slave Pilot gesteuerten Verdichter oder Ventilatoren (der wo der Druck Transmitter angeschlossen ist) sind in Funktion des gemessenen Druckes gemäß das gleiche Prinzip wie die Pressostat Regelungen gesteuert.

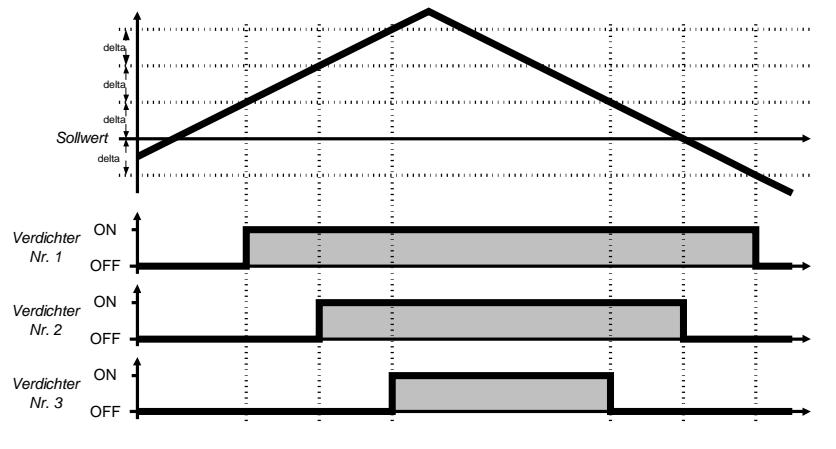

Bild 14 *File: D\_Progr\_Sec.vsd*

- $\checkmark$  Die Verzögerung zwischen die aufeinanderfolgenden Einschaltungen der Verdichter ist gleich zu der "Verzögerung der Leistungserhöhung" (Parameter "tI" Menü 1)
- $\checkmark$  Die maximale Anzahl Einschaltungen pro Stunde ist nicht überholt
- $\checkmark$  Die Slaves, die keinen Druck Transmitter haben (die, die Verdichter Nr. 4 bis 12 steuern) halten der Verdichter, der an der Klemme 33 angeschlossen ist, dauernd eingeschaltet und lassen die 2 Anderen in Ruhestellung.

Der Slave FX21 und FX51 die vor dem 1. Januar 1999 geliefert waren, verfügen nicht das Notprogramm in Falle einen Verbindungsunterbruch mit dem Master.

#### *12. Wochenkalender*

Diese Option sichert die Möglichkeit, den Betrieb des Slaves bei Perioden der reduzierten Aktivität zu ändern, gemäß eines in der Fernüberwachungszentraleinheit eigefügten wöchentlichen Programmes (z. B. die Schließstunden der Supermärkte). Je nach Programmierung der Parameter vom Menu 5 (Menu « Kalender »), kann der Slave während der Schließperioden die Verbund oder Verflüssiger stillsetzen oder den Sollwert verschieben.

#### *13. Störungscode*

- $1 =$  Druck zu tief
- $2 =$  Druck zu hoch
- 3 = Drucktransmitter nicht angeschlossen
- $4 =$  Drucktransmitter in Kurzschluß
- 5 = Sichereitkreis des Verdichters/Lüfters Nr. 1 unterbrochen
- 6 = Sichereitkreis des Verdichters/Lüfters Nr. 2 unterbrochen
- 7 = Sichereitkreis des Verdichters/Lüfters Nr. 3 unterbrochen
- 8 = Sichereitkreis des Verdichters/Lüfters Nr. 4 unterbrochen
- 9 = Sichereitkreis des Verdichters/Lüfters Nr. 5 unterbrochen
- 10 = Sichereitkreis des Verdichters/Lüfters Nr. 6 unterbrochen
- 11 = Eine der Sichereitskreisen unterbrochen. Verdichters/Lüfters Nr. 7 bis 12
- 13 = Alarm des Kontaktes C1
- 14 = Alarm des Kontaktes C2
- 16 = Slave antwortet nicht

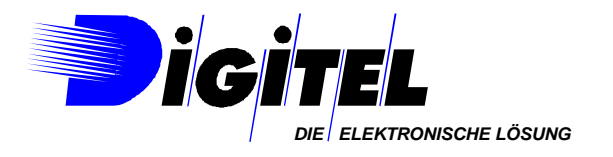

# EWWTE

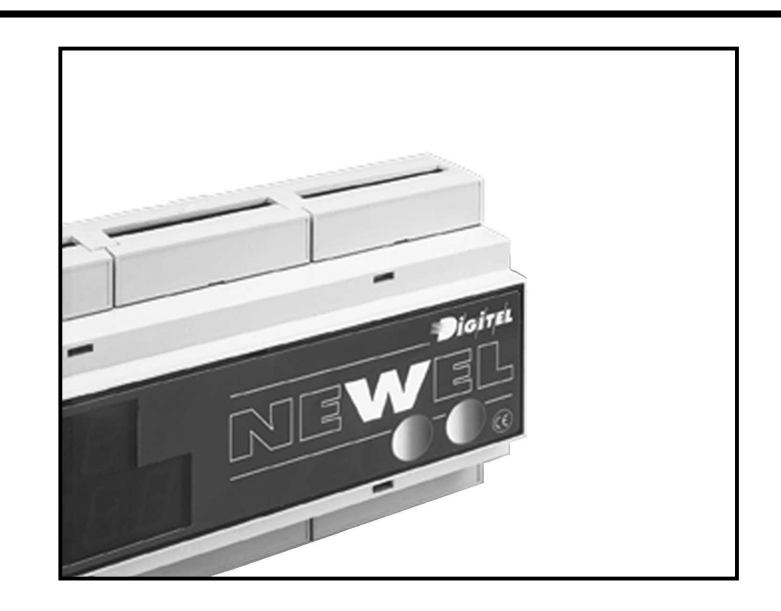

# **Gebrauchsanweisung**

### UNIVERSAL-REGELUNG FEUCHTIGKEITS-REGELUNG

Eventuelle Änderungen der erwähnten technischen Eigenschaften bleiben der Firma Digitel vorbehalten.

> Digitel SA Alle Rechte vorbehalten.

*File : D\_Régulation d'hygrométrie*

16.09.2003

## *Inhaltsverzeichnis*

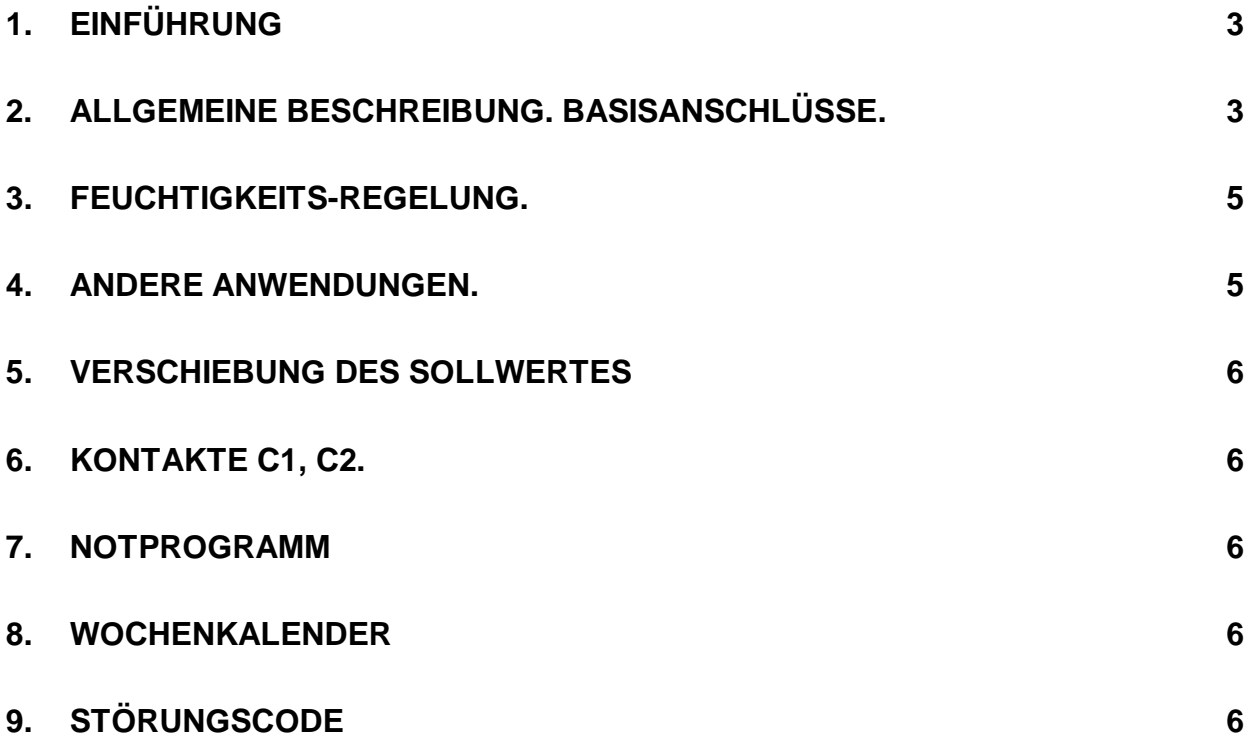

#### *1. Einführung*

G *Wir haben vorausgesetzt, daß der Leser zuerst die Gebrauchsanweisung « Einführung » gelesen hat. Sie stellt alle unerläßlichen Grundkenntnisse für das gute Verständnis dieser Unterlagen und generell vom Basis-Konzept der Serie NEWEL dar.*

*Diese Gebrauchsanweisung stellt den Betrieb des Slaves als Universal- und Feuchtigkeitsteuerung dar. Der Parameter "Mo" des Menüs 1 ist in diesem Fall auf 2 programmiert.*

#### *2. Allgemeine Beschreibung. Basisanschlüsse.*

Bei der Benützung des im Master integrierten Slaves, (Slave 0), werden die Anschlüsse gemäß dem Schema vom Bild 1 verwendet. Weitere Anschlüsse siehe Unterlage « Einführung ».

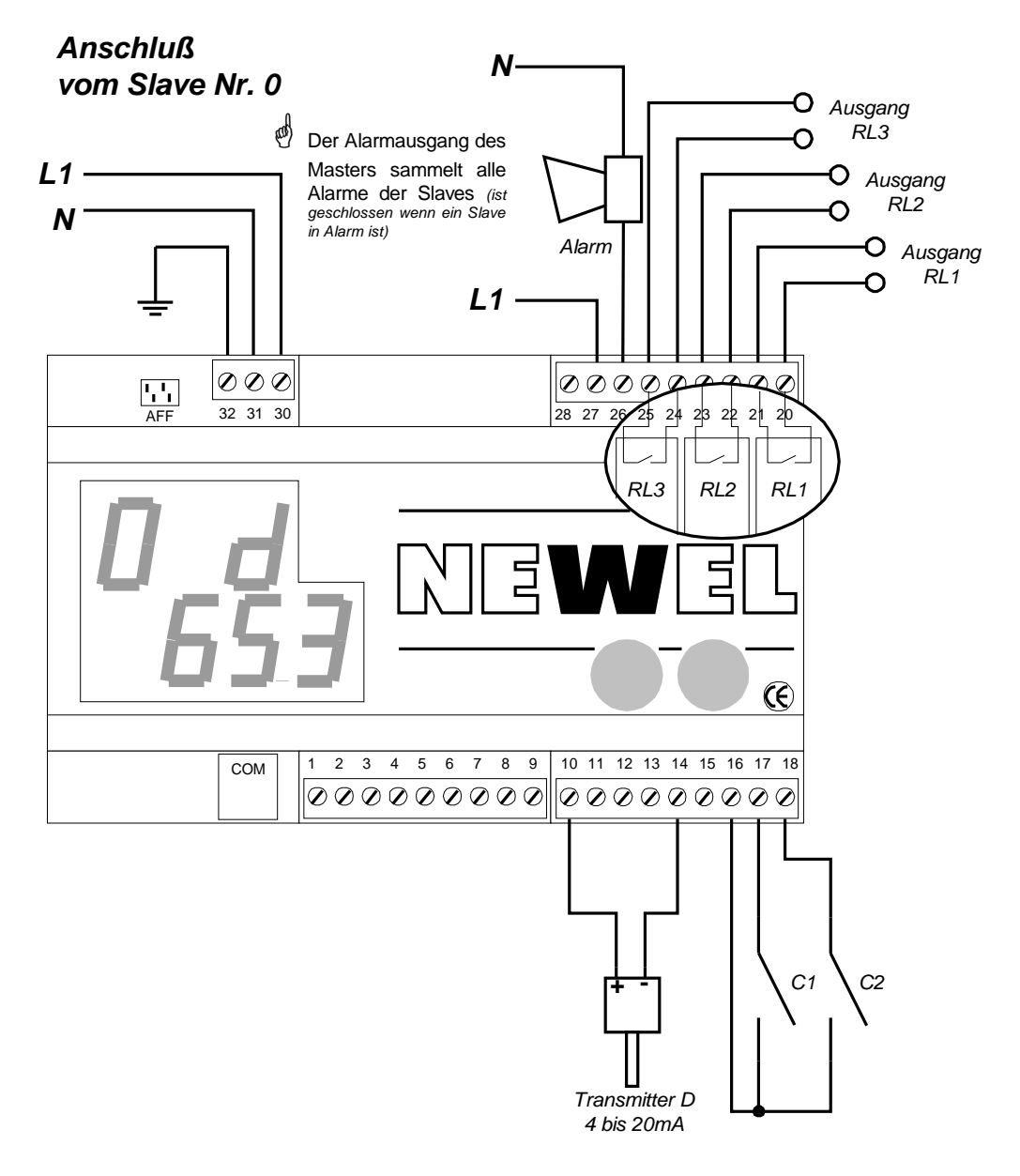

Bild 1 *File : D\_Hygrométrie Master.vsd*

Wenn ein anderer Slave gewählt wird, ist das Schema vom Bild 2 zu verwenden..

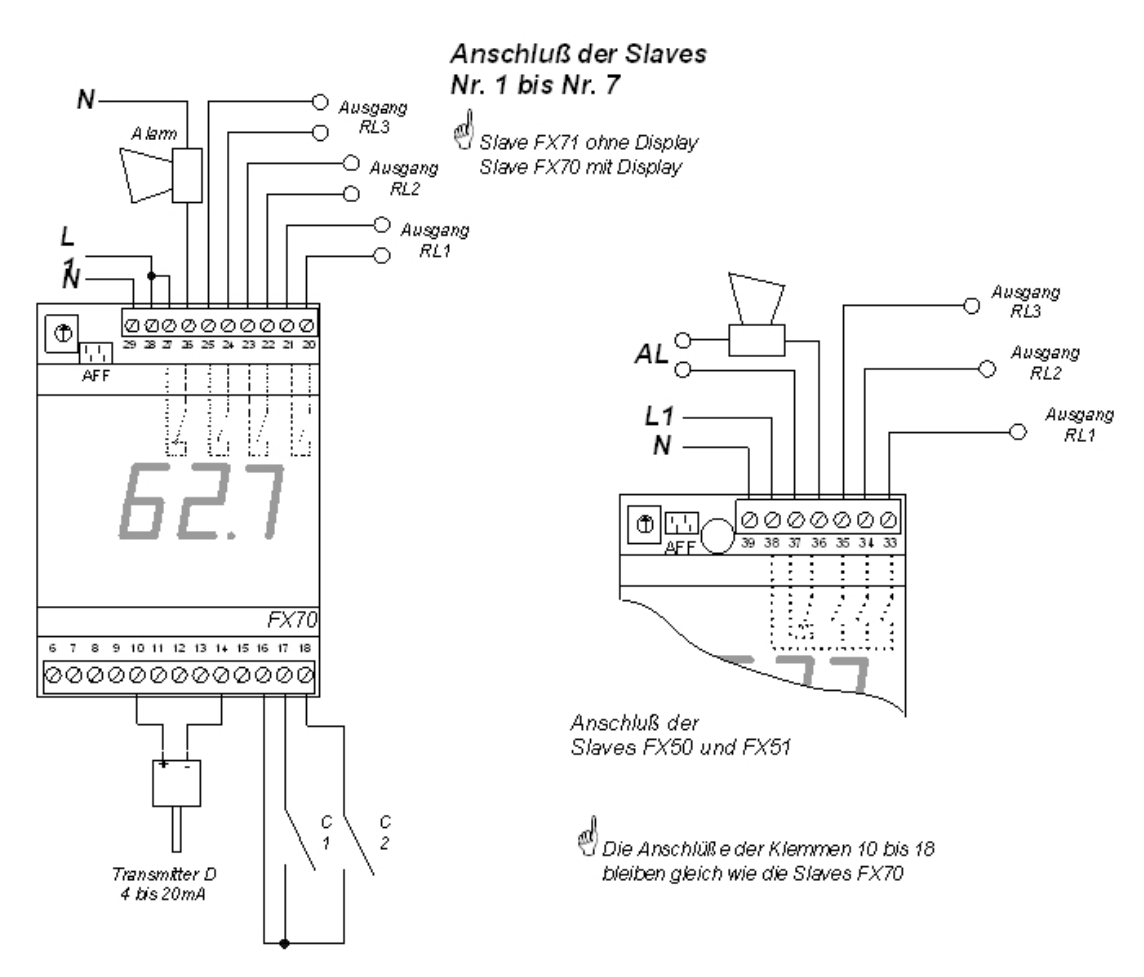

#### Bild 2

In diesem Betriebsmodus verhalten sich die Module wie Universal- Regelungen, mit 2 Sollwertpunkten und neutraler Zone. Das Menü 1 enthält die Parameter der Regelung. Der Ausgang RL1 ist aktiv, wenn der gemessene Wert unter den programmierten Wert von Parameter **"A1"** geht und er ist ausgeschaltet, wenn der Istwert den Wert **"A2"** überschreitet. Die Parameter **"d1"** und **"d2"** bestimmen beziehungsweise den Auschalt- und Einschaltpunkt vom Ausgang RL2. Der Bereich zwischen den Parameter **"A2"** und **"d1"** bildet eine neutrale Zone, wenn die beiden Ausgänge ausgeschaltet sind. Der Ausgang RL3 ist aktiv, wenn einen der Ausgänge RL1 oder RL2 eingeschaltet ist.

Die Regelung verfügt über die programmierbaren Alarmfunktionen (Parameter **"AL", "AH"** und **"Ar"**).

Der Messung der geregelte Wert ist durch einen Transmitter mit einem Ausgang 4-20mA gesichert.

Die Funktionen der Kontakte C1 und C2 sind programmierbar. Sie können wie Alarm-Kontakte, Stillstands-Kontakte oder Sollwertverschiebungs-Kontakte funktionieren (siehe Kapitel 6).

#### *3. Feuchtigkeits-Regelung.*

Die Feuchtigkeits-Regelung stellt einen besonderen Betriebsfall dar. Der Parameter **"SC"** ist in diesem Fall auf 0 programmiert. Die Ausgänge RL1 und RL2 steuern den Befeuchter und den Entfeuchtungswiderstand. Der Ausgang RL3 wird gebraucht, um den Lüfter bei Befeuchtung oder Entfeuchtung einzuschalten. Das Bild 3 zeigt das Beispiel einer Kühlraumsteuerung mit Temperatur- und Feuchterregelung.

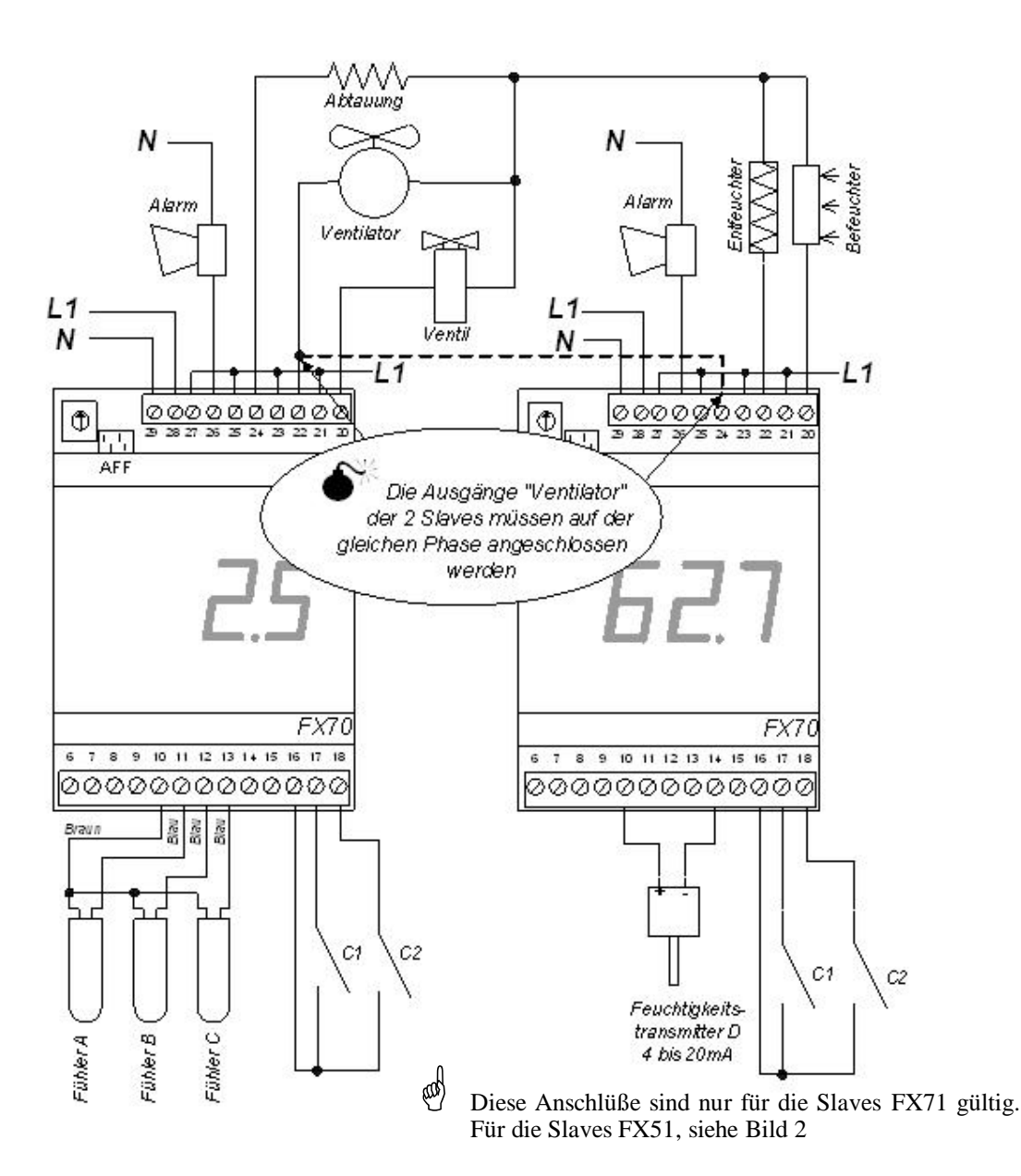

Bild 3 *File : D\_Régulation d'hygrométrie.vsd*

#### *4. Andere Anwendungen.*

Wenn der Parameter **"SC"** auf 1 ist, paßt sich das Modul leicht den verschiedenen Anwendungen, wie z. B. Regelung des Sauerstoff-, des Kohlendioxidgehalt usw. an. Der eingesetzte muß einen Ausgang 4-20mA haben.

#### *5. Verschiebung des Sollwertes*

Die beiden Sollwerte, die durch die Werte der Parameter **"A1", "A2", "d1"** und **"d2"** bestimmt werden, können zeitlich in einem positiven oder negativen im Parameter **"dC"** des Menüs 1 programmierbaren Wert verschoben werden. Diese Verschiebung ist durch die Uhr vom Modul gesteuert, in einem Zeitabstand, dessen Anfang dem Wert des Parameters **"1b"** und Ende dem Wert des Parameters **"1E"** (Menü 1) entspricht.

Die gleiche Sollwertverschiebung kann durch das Schließen der Kontakte C1 oder C2 gesteuert weden, wenn deren Funktion auf 4 ist (siehe **Parameter "C1" und "C2"** im Kapitel 6) oder auch durch den Wochenkalender (siehe Kapitel 7).

Die Grenzen des Alarms der Raumtemperatur, in "AL" und "AH" programmiert, werden in gleicher Zeit und mit gleichem Wert wie der Sollwert, verschoben..

#### *6. Kontakte C1, C2.*

Die Funktionen der Kontakte C1 und C2 sind durch die **Parameter "C1" und "C2"** des Menüs 4 bestimmt. Sie können als Alarm-Kontakte, als Stillstands-Kontakte oder als Sollwertverschiebungs-Kontakte funktionieren.

#### *7. Notprogramm*

Wenn die Verbindung mit dem Master unterbricht (Unterbruch der Master-Speisung, Unterbruch vom Bus oder Master-Panne), schalten die Slaves FX51 und FX71 automatisch im Notprogramm um und setzen alle Hauptfunktionen zu sichern fort (siehe §3 der Einführung).

Der Slave FX21 verfügt nicht das Notprogramm in Falle einen Verbindungsunterbruch mit dem Master.

#### *8. Wochenkalender*

Diese Option sichert die Möglichkeit, den Betrieb des Slaves bei Perioden der reduzierten Aktivität gemäß eines in der Fernüberwachungszentraleinheit eigefügten wöchentlichen Programmes zu ändern (z. B. die Schließstunden der Supermärkte). Je nach Programmierung der Parameter vom Menu 5 (Menu « Kalender »), kann der Slave während der Schließperioden die Regelung mit dem Ausschalten aller Ausgänge stillsetzen oder den Sollwert verschieben.

#### *9. Störungscode*

- $1 =$  Gemessener Wert zu tief
- 2 = Gemessener Wert zu hoch
- 3 = Transmitter nicht angeschlossen
- 4 = Transmitter Kurzschluß
- 13 = Alarm des Kontaktes C1
- 14 = Alarm des Kontaktes C2
- 16 = Der Slave antwortet nicht

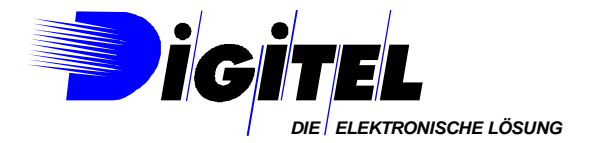

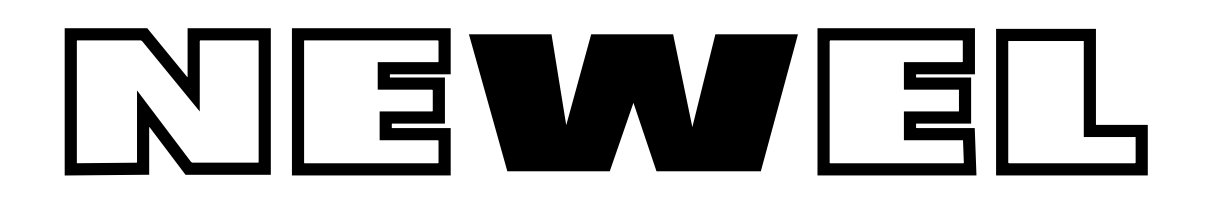

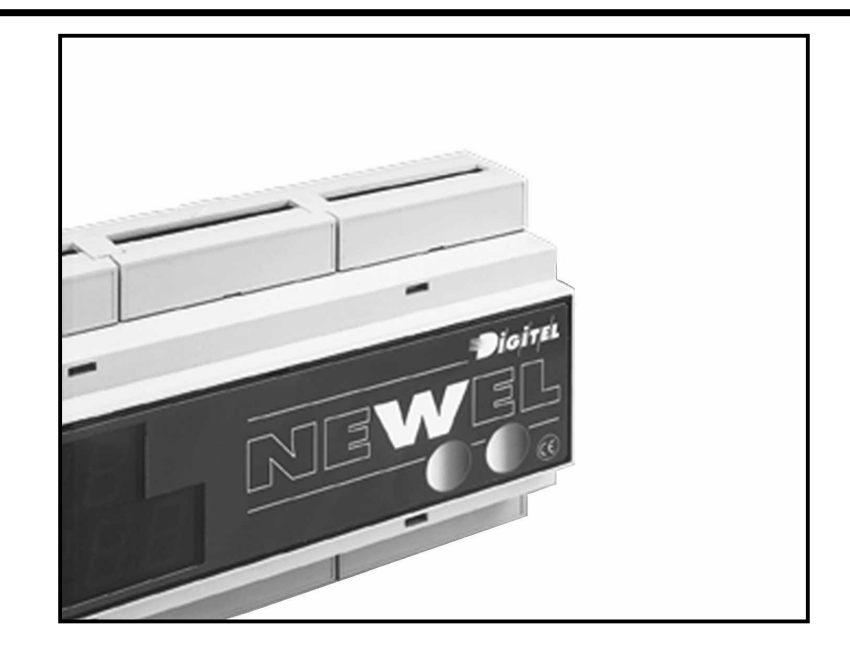

# **Gebrauchsanweisung**

## ÜBERWACHUNG DER DIGITALEN EINGÄNGE

Eventuelle Änderungen der erwähnten technischen Eigenschaften bleiben der Firma Digitel vorbehalten.

> Digitel SA Alle Rechte vorbehalten.

*File : D\_Surveillance.doc*

## *Inhaltsverzeichnis*

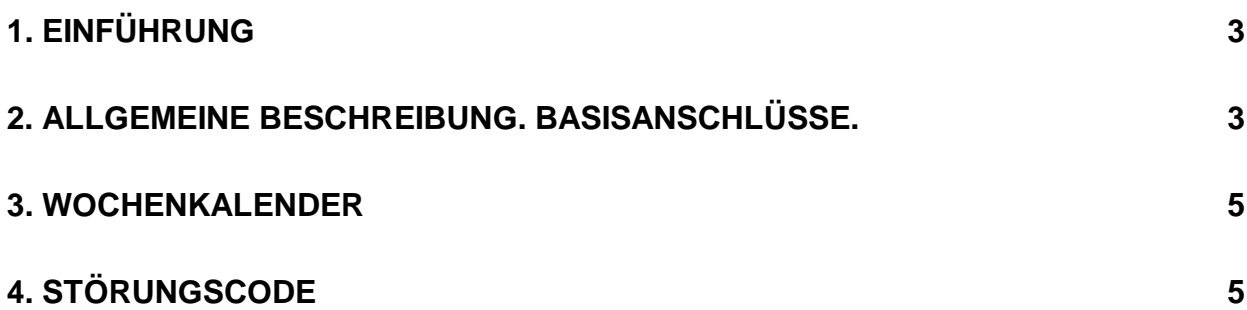

#### *1. Einführung*

G*Wir haben vorausgesetzt, daß der Leser zuerst die Gebrauchsanweisung « Einführung » gelesen hat. Sie stellt alle unerläßlischen Grundkenntnisse für das gute Verständnis dieser Unterlagen und generell vom Basis-Konzept der Serie NEWEL dar.* 

*Diese Gebrauchsanweisung stellt den Betrieb des Slaves als Überwachung der digitalen Eingänge dar. Der Parameter"Mo" des Menüs 1 ist in diesem Fall auf 3 programmiert.*

#### *2. Allgemeine Beschreibung. Basisanschlüsse.*

Bei der Benutzung des im Master integrierten Slaves (Slave 0), werden die Anschlüsse gemäß dem Schema vom Bild 1 verwendet. Weitere Anschlüsse siehe Unterlagen « Einführung ».

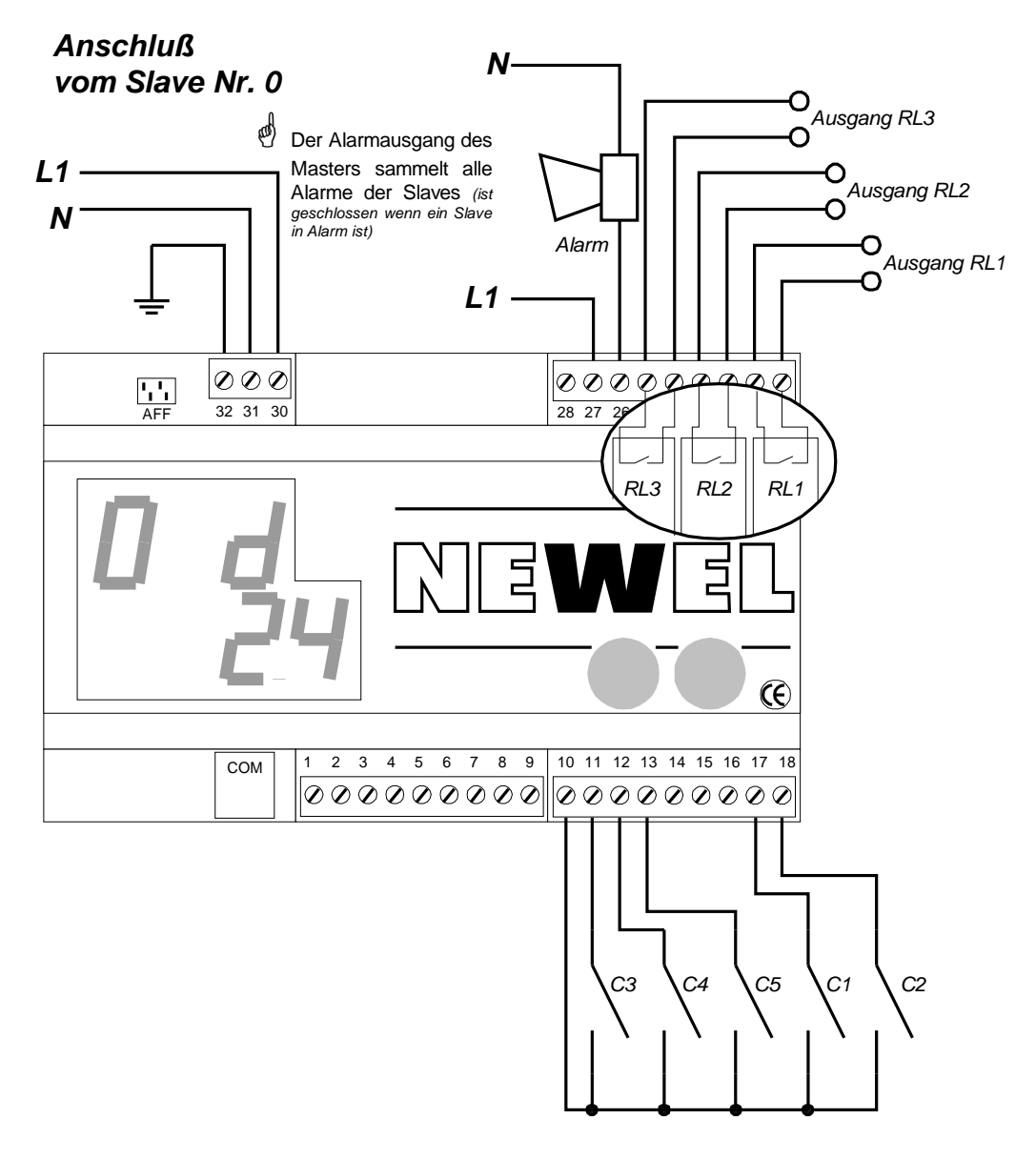

Bild 1 *File : D\_Surveillance Master.vsd*

#### Wenn ein anderer Slave gewählt wird, ist das Schema vom Bild 2 zu verwenden.

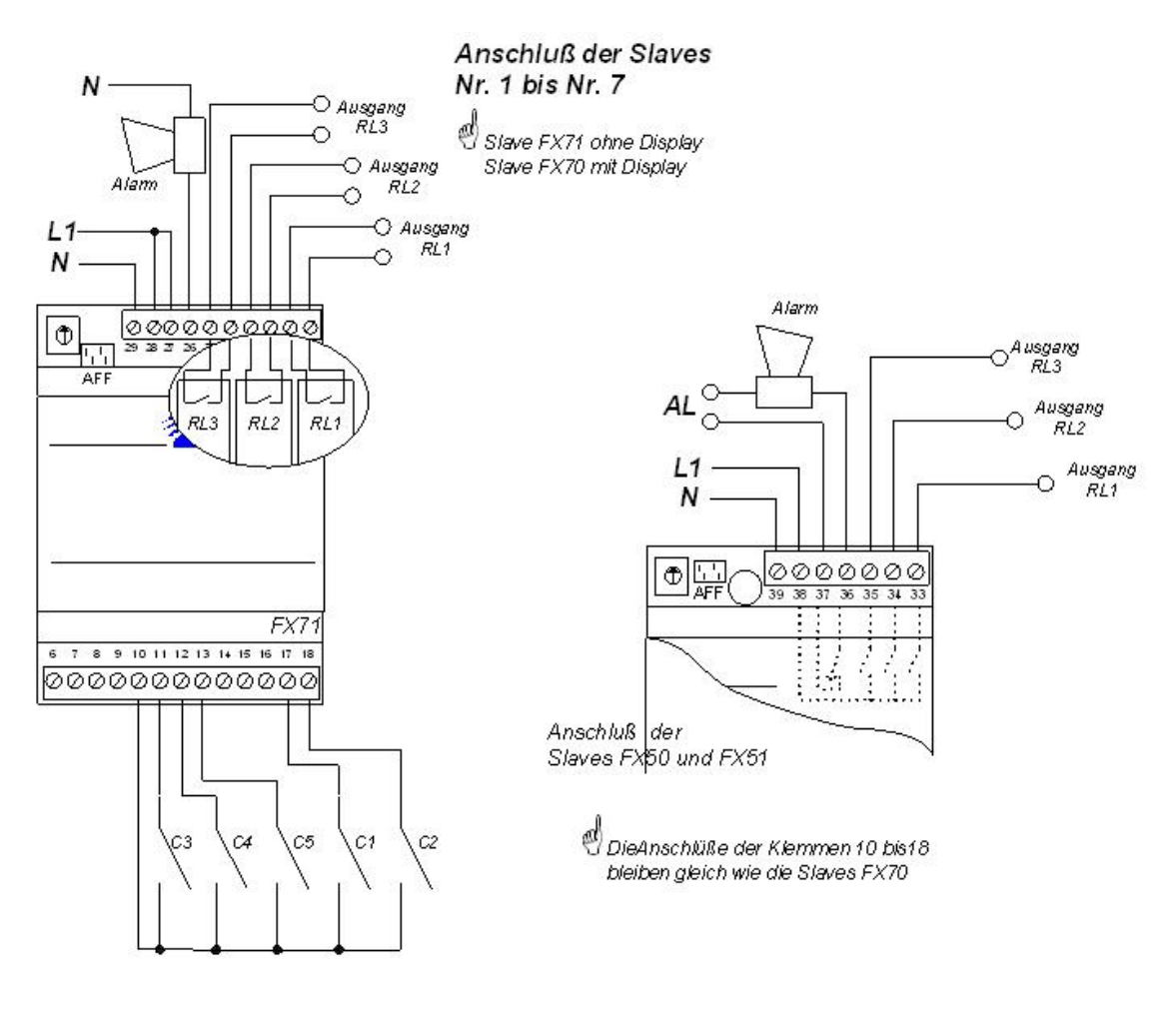

Bild 2 *File : D\_Surveillance Slave.vsd*

In diesem Betriebsmodus überwachen die Module den Stand der 5 potentialfreien Kontakte C1 bis C5. Je nach Programmierung der respektiven Parameter **"C1", "C2", "C3", "C4"** und **"C5"** des Menüs 1**,** arbeiten diese Kontakte als Alarm-Kontakte bei Schließung (Wert 0) oder Alarm-Kontakte bei Öffnung (Wert 1). Wenn der Parameter auf 2 ist, schaltet der entsprechende Kontakt keinen Alarm. Sein Stand kann aber am Bildschirm der Fernüberwachung sichtbar gemacht werden. Die Parameter **"C1"** und **"C2"** können auch auf 3 programmiert werden. In diesem Fall wird die Schließung des entsprechenden Kontaktes die Überwachung von allen anderen Eingängen unterbrechen.

Die Alarmverzögerungen sollen in den Parametern **"r1"** bis **"r5"** des selben Menüs eingegeben werden.

Der Zustand der Ausgangskontakten RL1, RL2 und RL3 ist von den Werte der Parmeter **"F1"**, **"F2"** und **"F3"** abhängig. Diese Parameter finden Sie im Menu 3. Wenn der programmierte Wert auf 0 ist ist der entsprechende Kontakt offen und wenn er auf 1 ist, ist der Kontakt geschlossen.

So kann die Funktion der Anlage fern, durch Umschaltung von verschiedenen Kontakte ab den Ueberwachungskomputer, modifiziert werden. Auch einige Störungen können durch einen elektrischen Impus fern behoben werden.

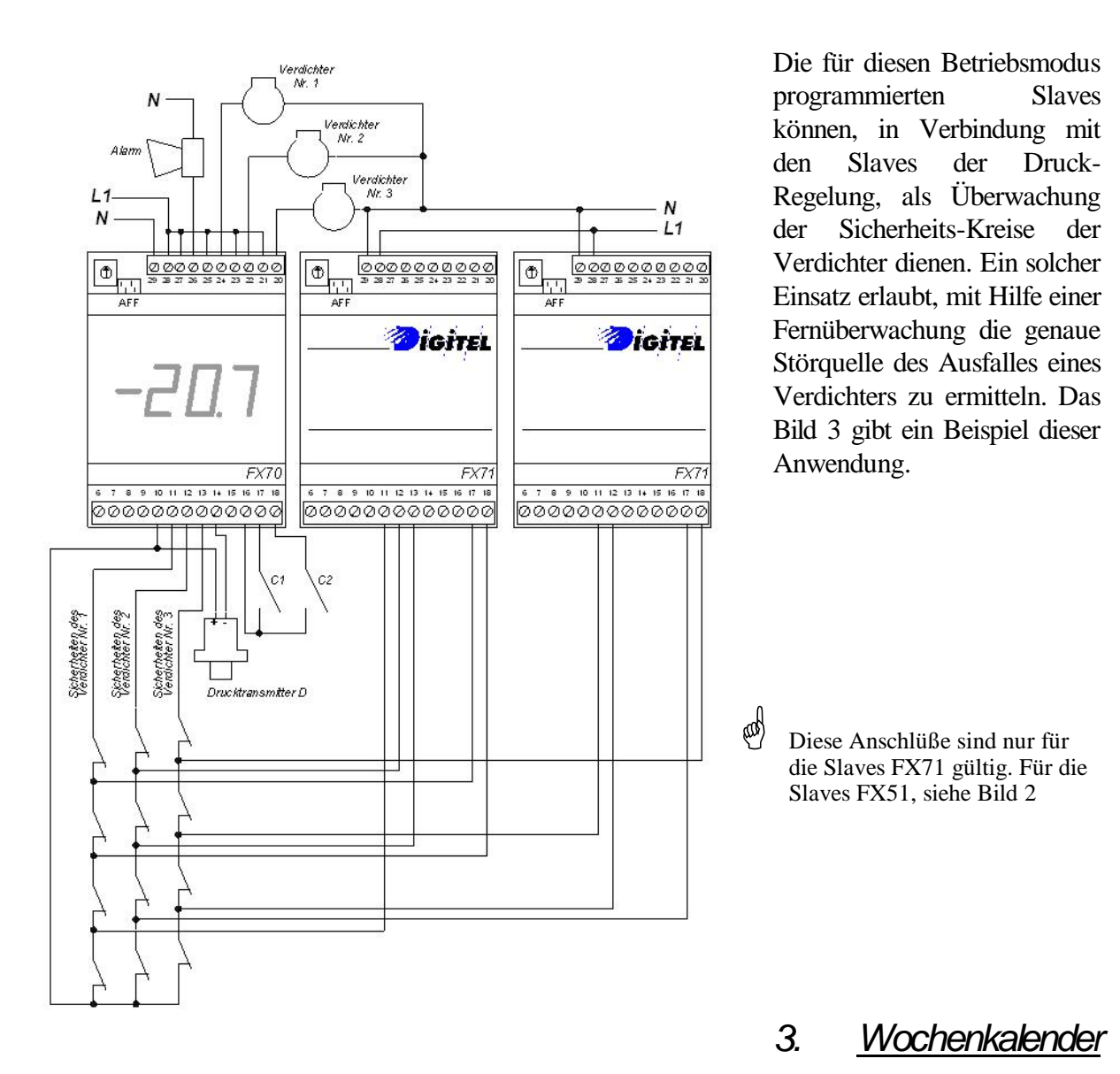

Diese Option sichert die Möglichkeit, den Betrieb des Slaves bei Perioden der reduzierten Aktivität zu ändern, gemäß eines in der Fernüberwachungszentraleinheit eigefügten wöchentlichen Programmes (z. B. die Schließstunden der Supermärkte). Wenn diese Option verwandt wurde, löst die Programmierung vom Parameter **"JO"** des Menüs 5 auf 1 die Außerbetriebsetzung der Überwachung der Eingänge während der Schließperioden aus.

#### *4. Störungscode*

- 5 = Alarm des Kontaktes C3
- $6 =$  Alarm des Kontaktes C4
- 7 = Alarm des Kontaktes C5
- 13 = Alarm des Kontaktes C1
- $14 =$  Alarm des Kontaktes C<sub>2</sub>
- 16 = Slave antwortet nicht

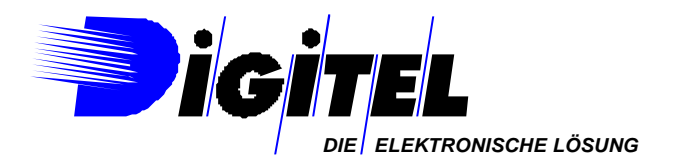

# $\overline{V}$  $\mathbf{V}$

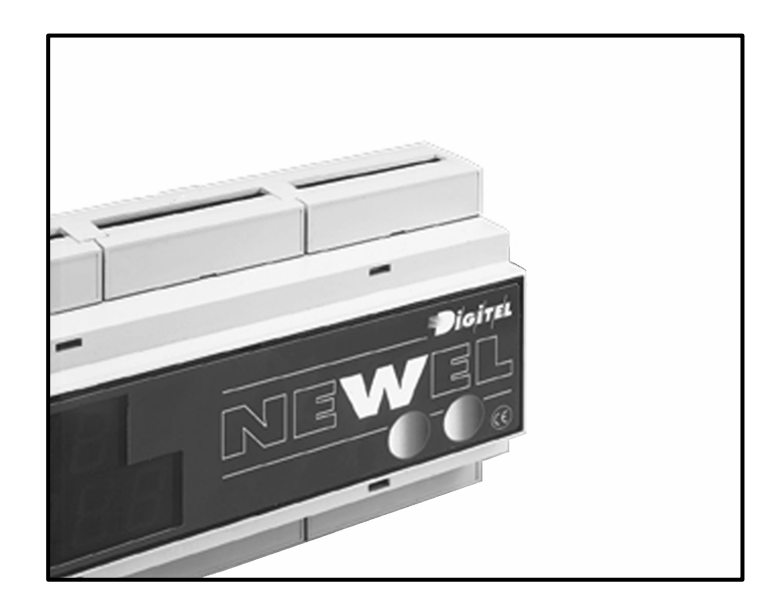

## LN48

## ANSCHLUSSCHEMAS

Eventuelle Änderungen der erwähnten technischen Eigenschaften bleiben der Firma Digitel vorbehalten.

> Digitel SA Alle Rechte vorbehalten.

> > 19.03.2003

#### %HGLHQXQJVIURQ\SDQHPOLW JUDILVFKHU\$QHLJHI• V1

 $/1$  0 2 1

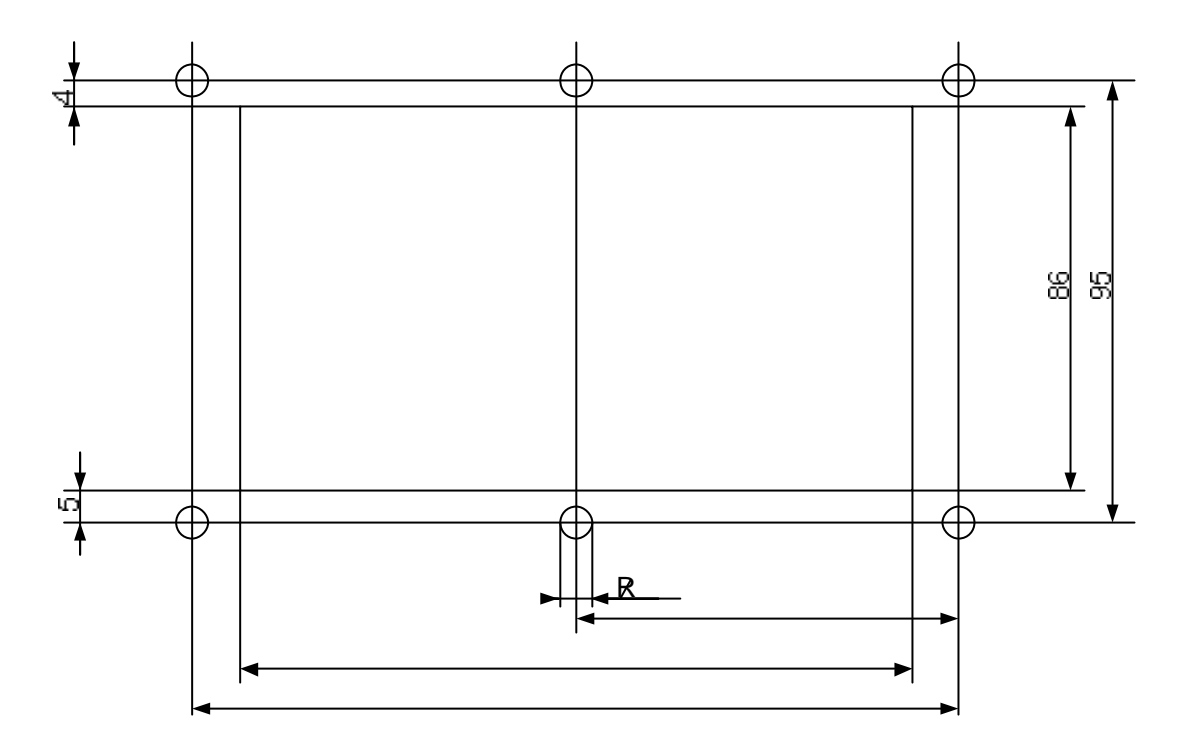

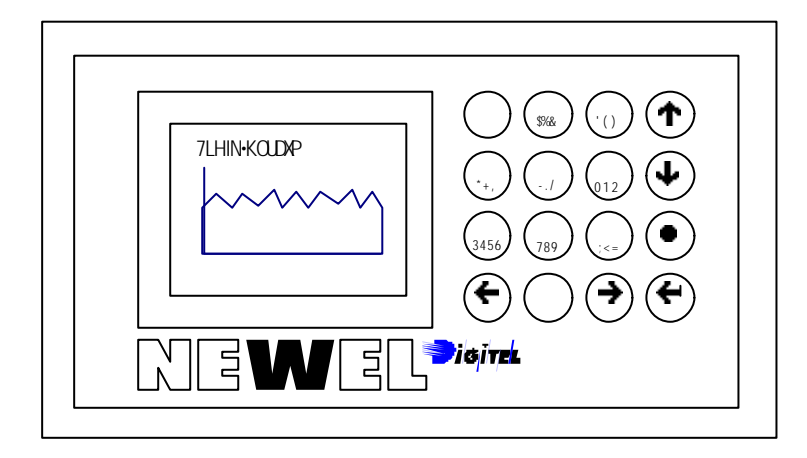

### Einbau der Module LN48/47/31

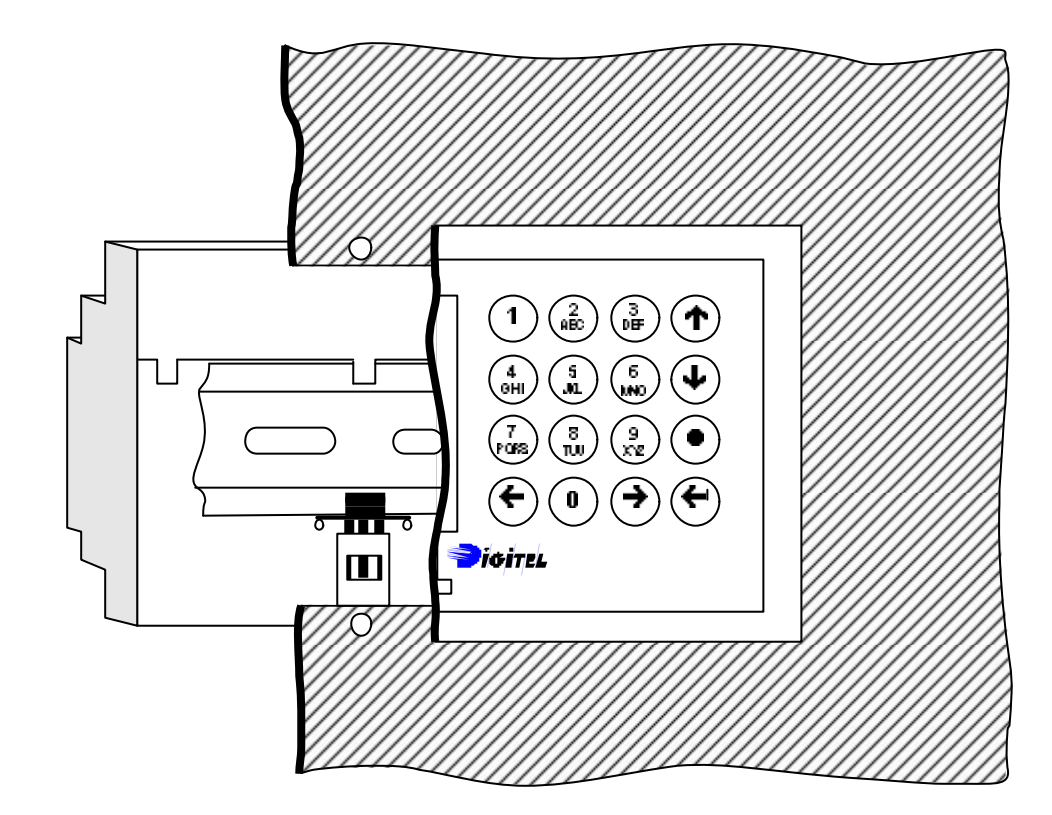

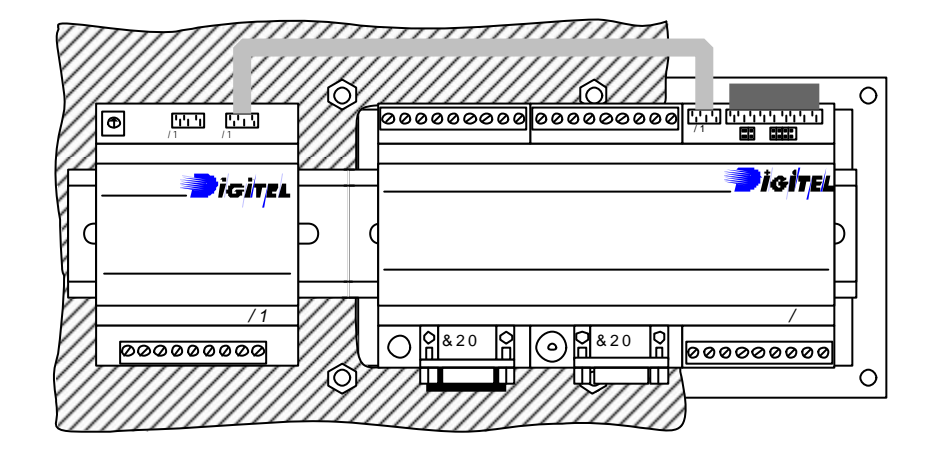

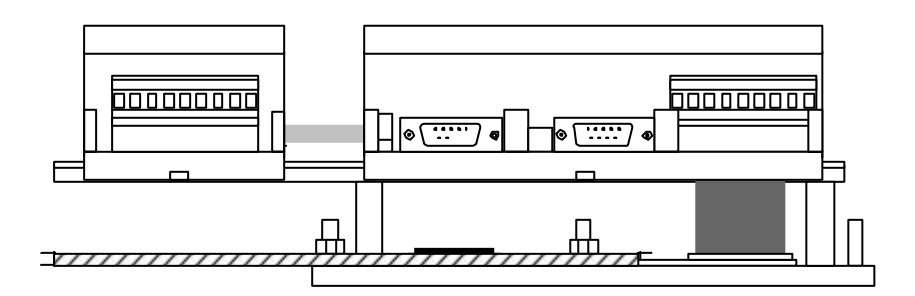

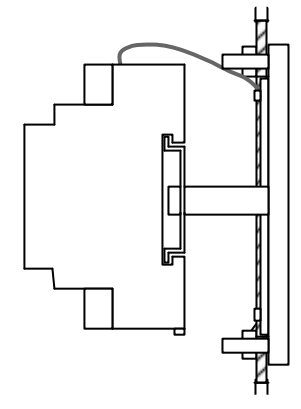

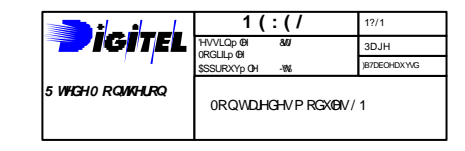

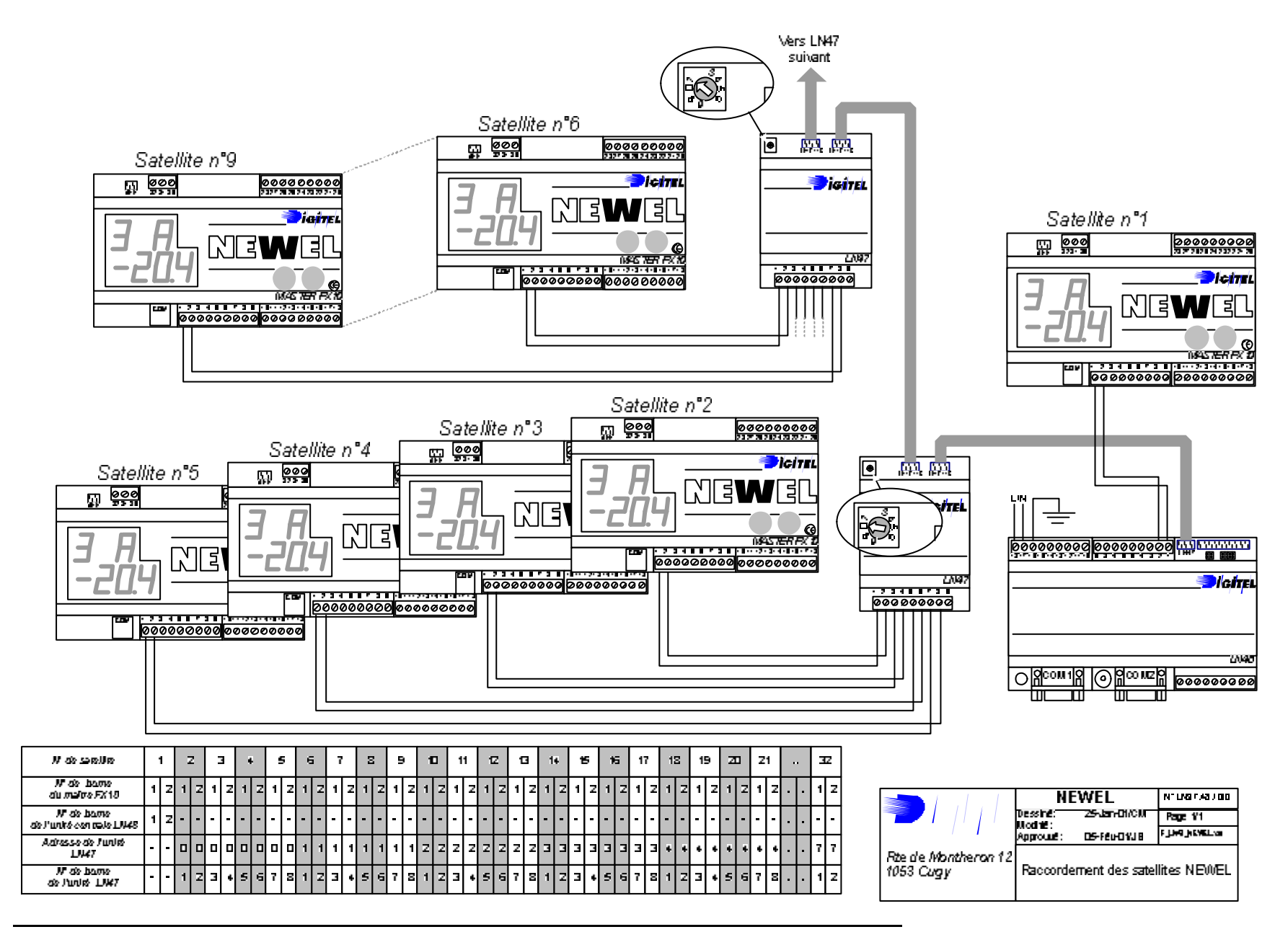

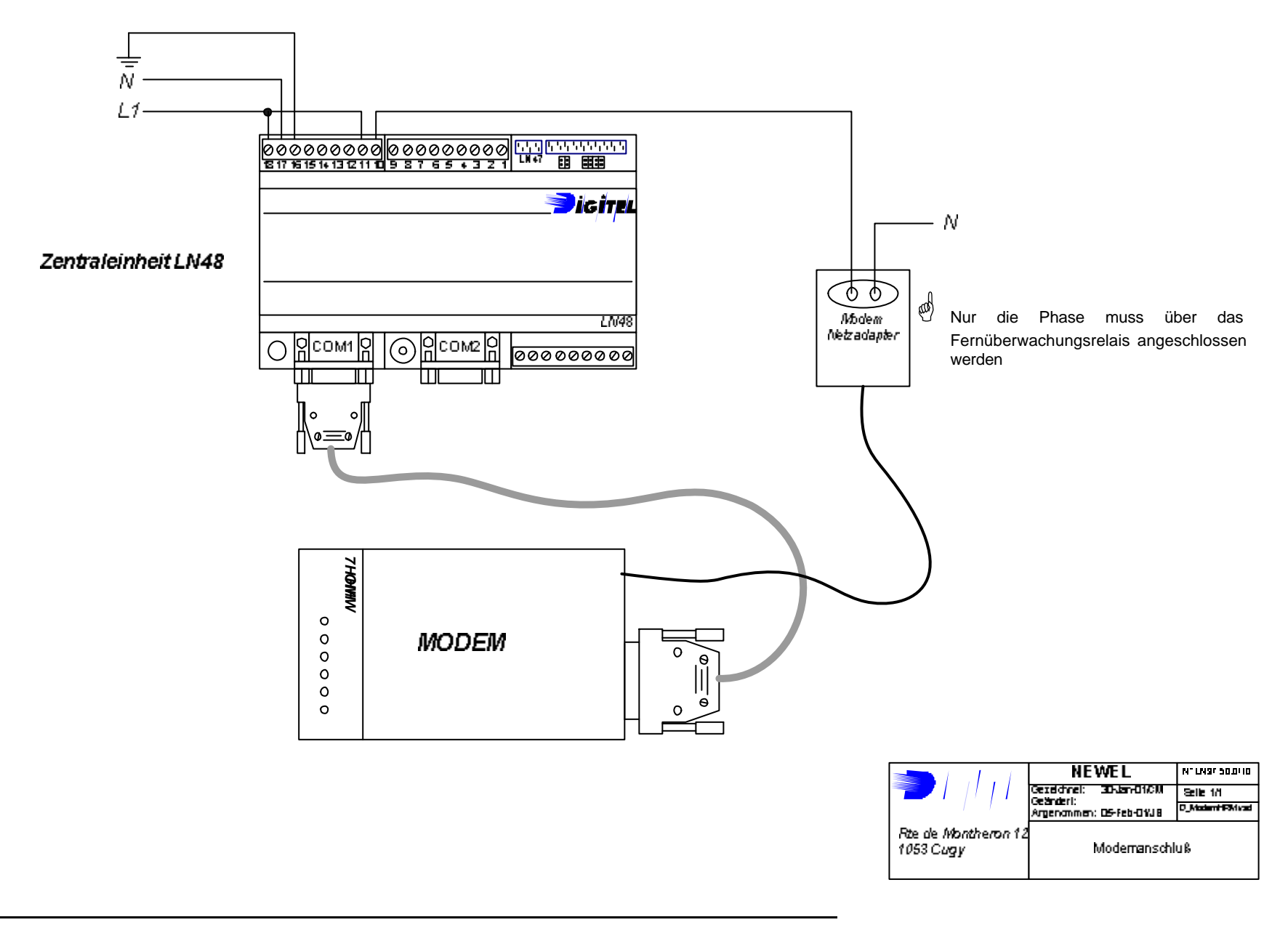

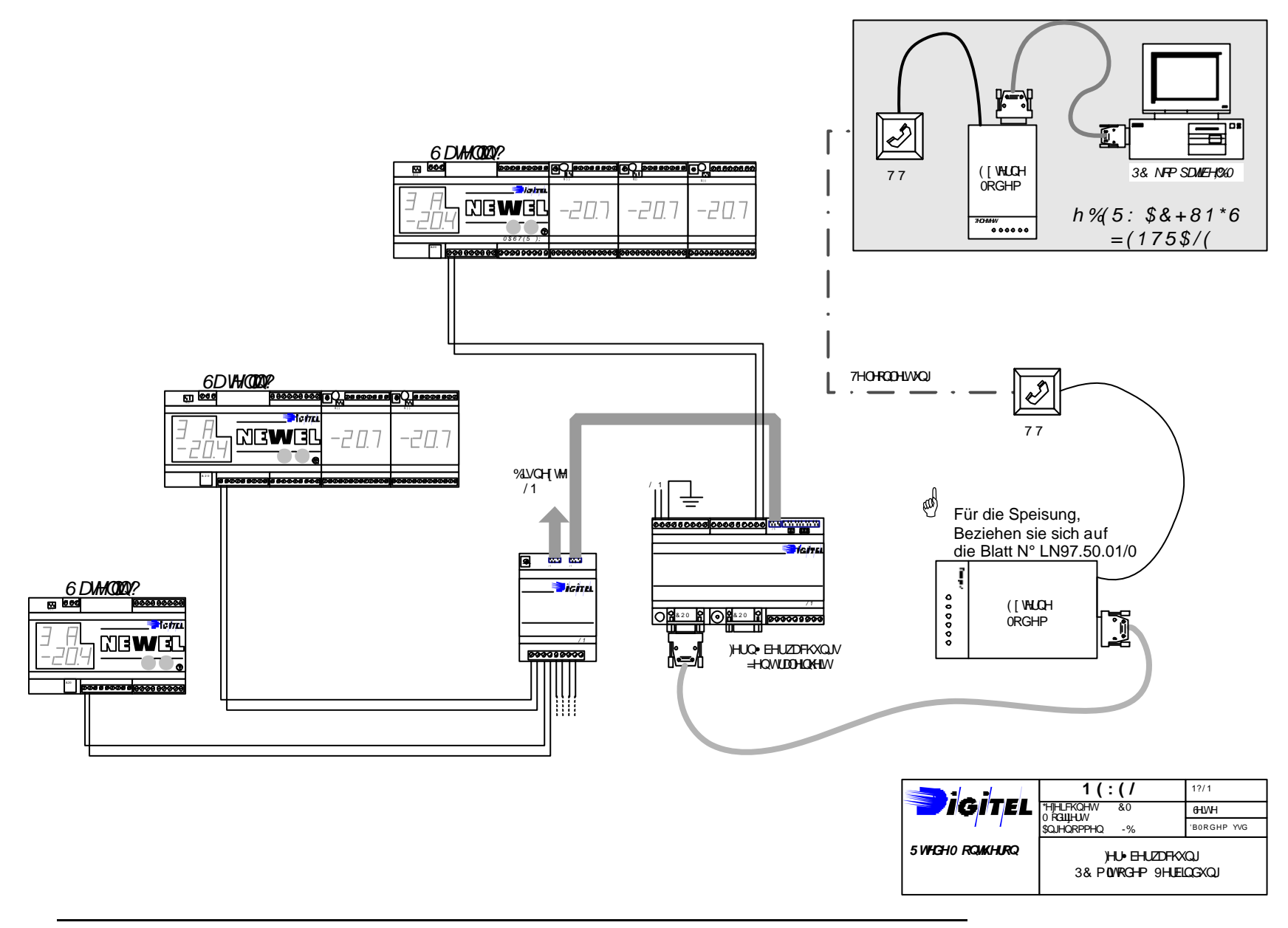

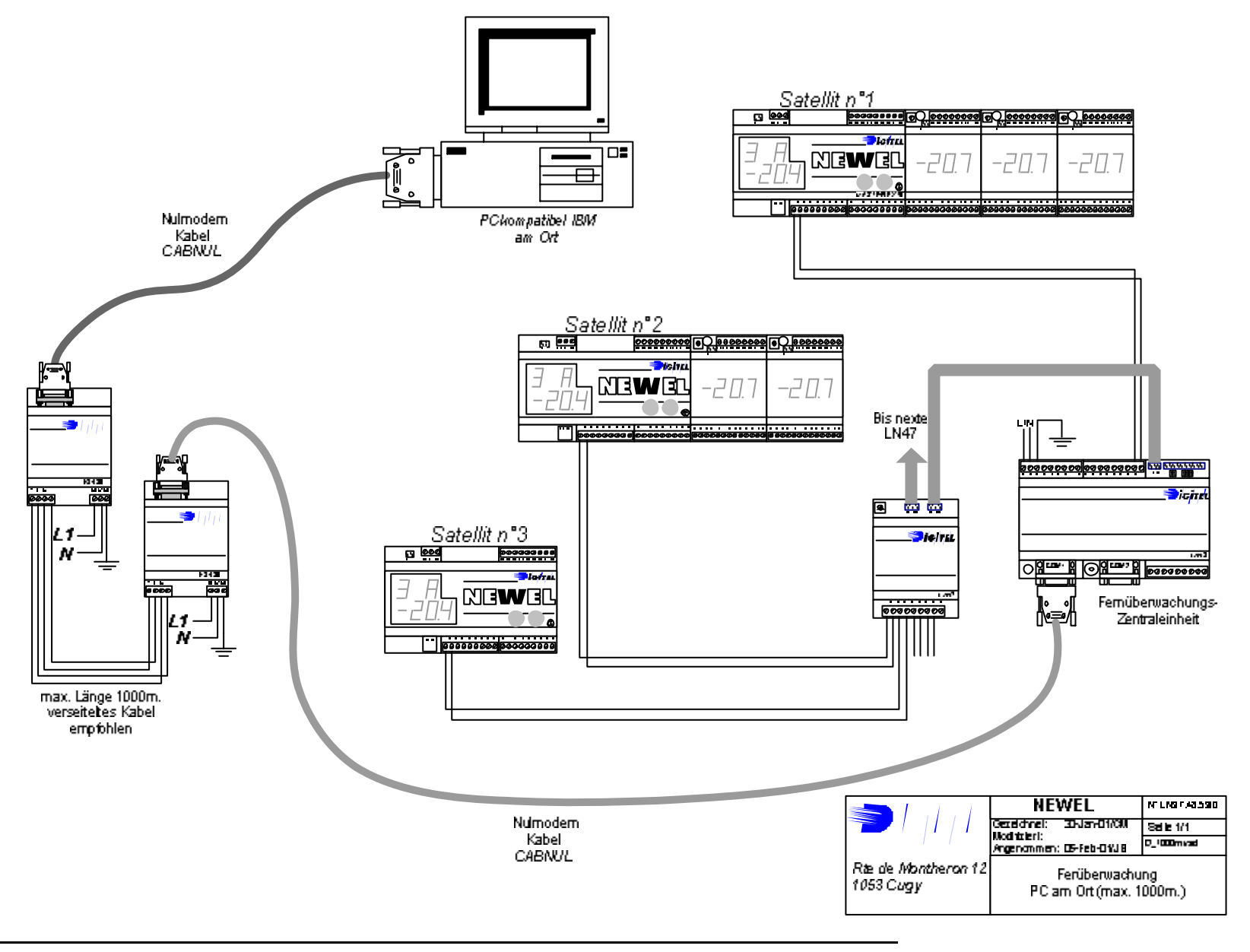

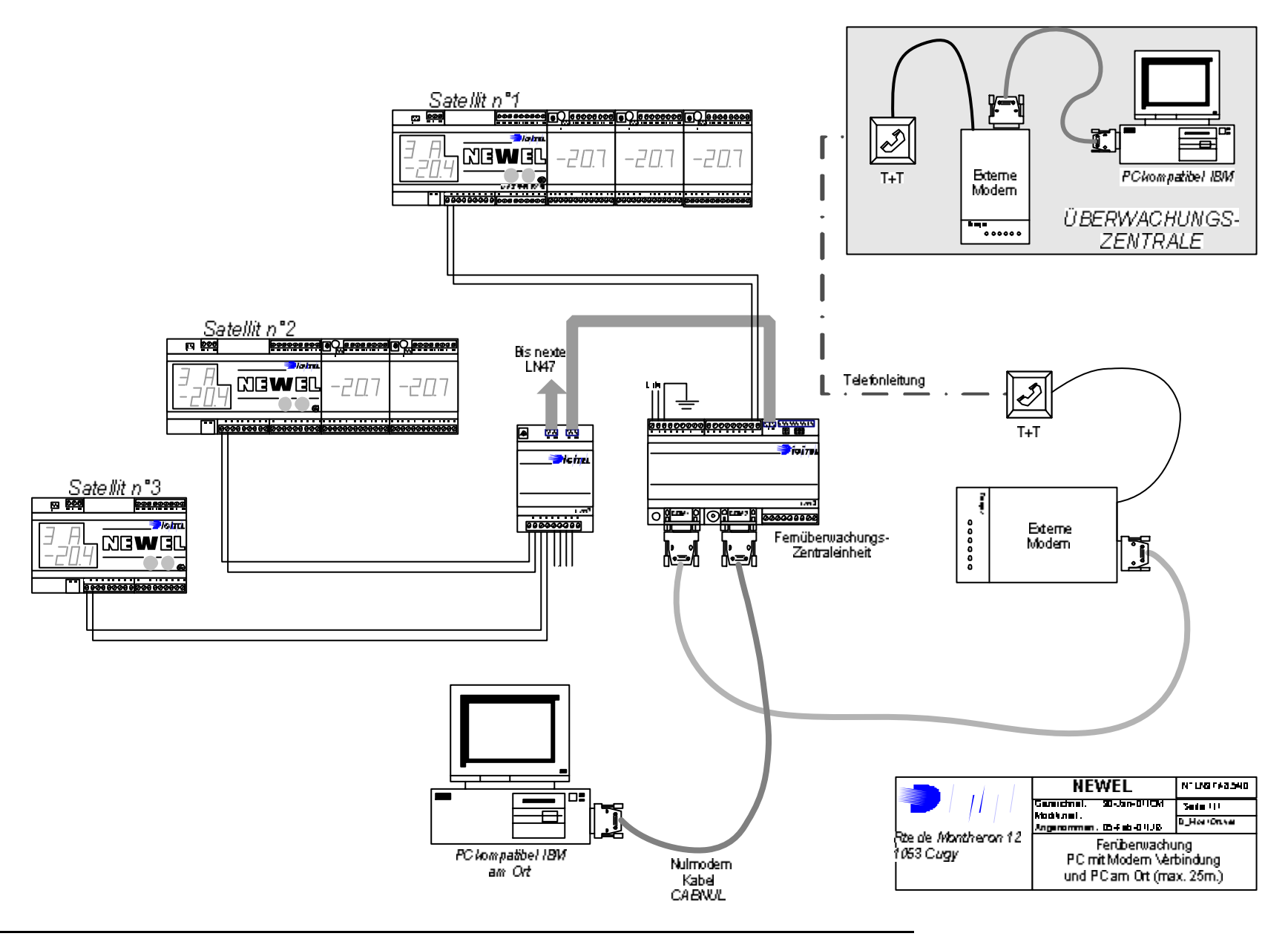

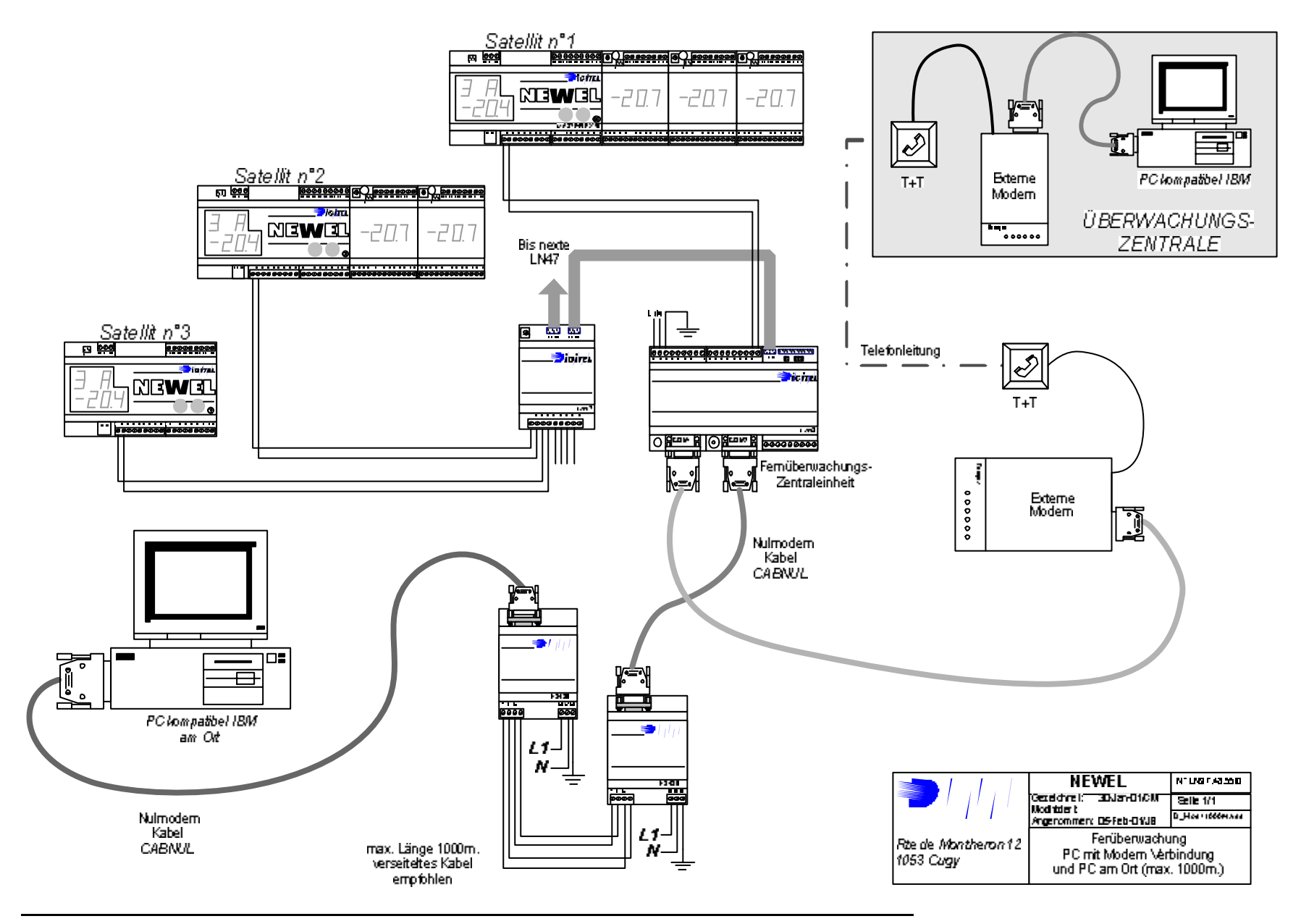

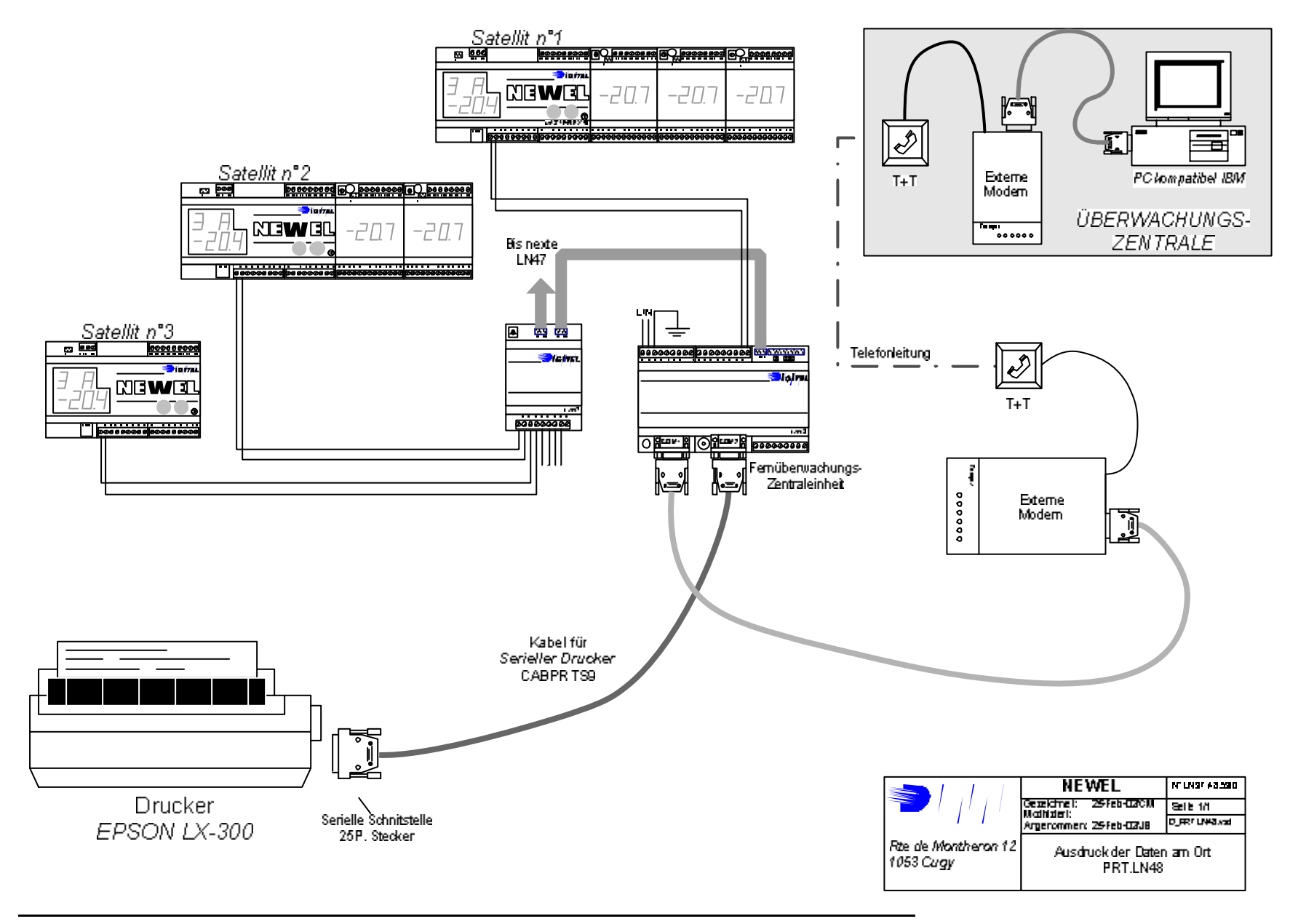

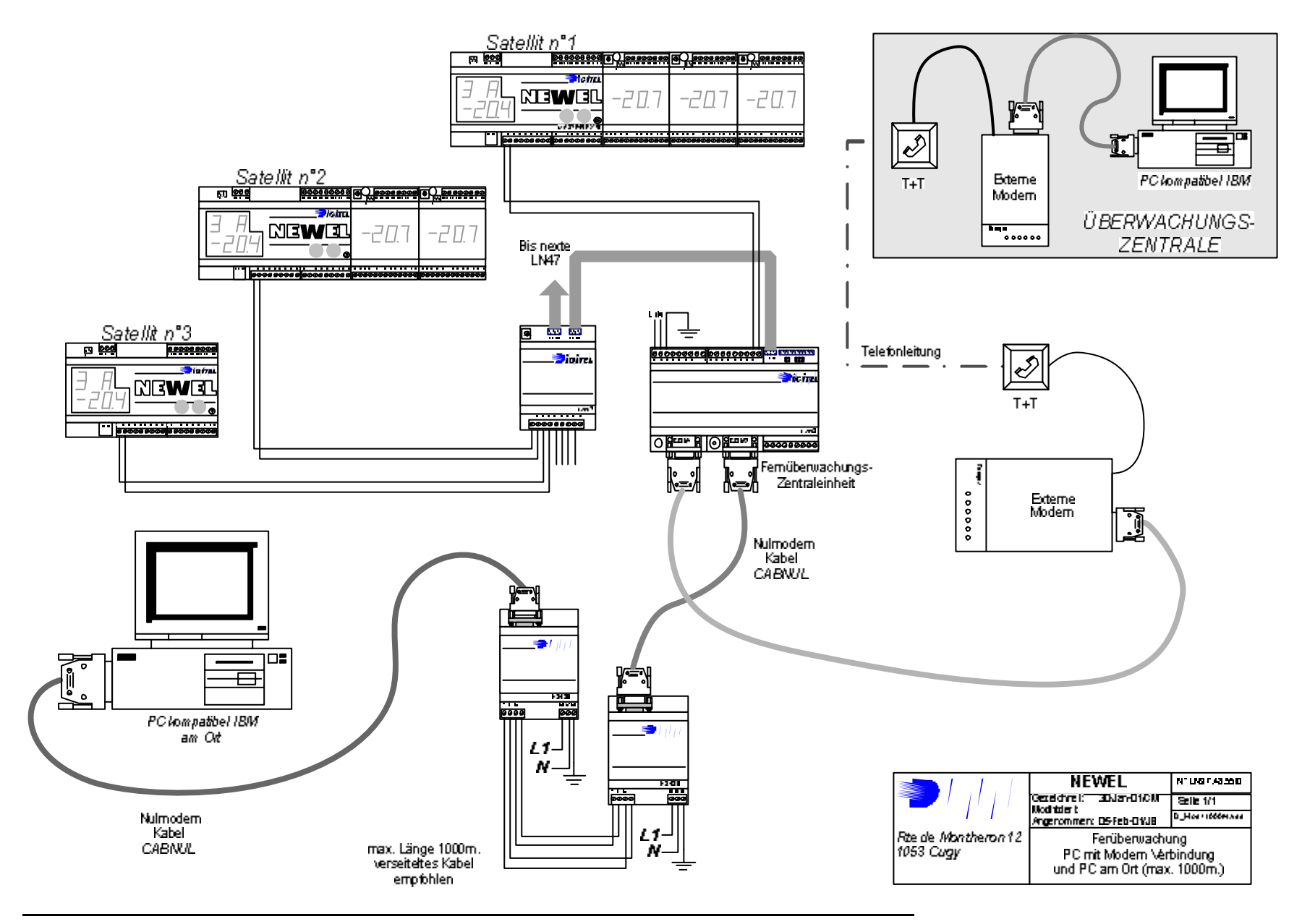